# THRUSTMASTER®

# **HOTAS Warthog Dual Throttles Wake-up method (Bootloader)**

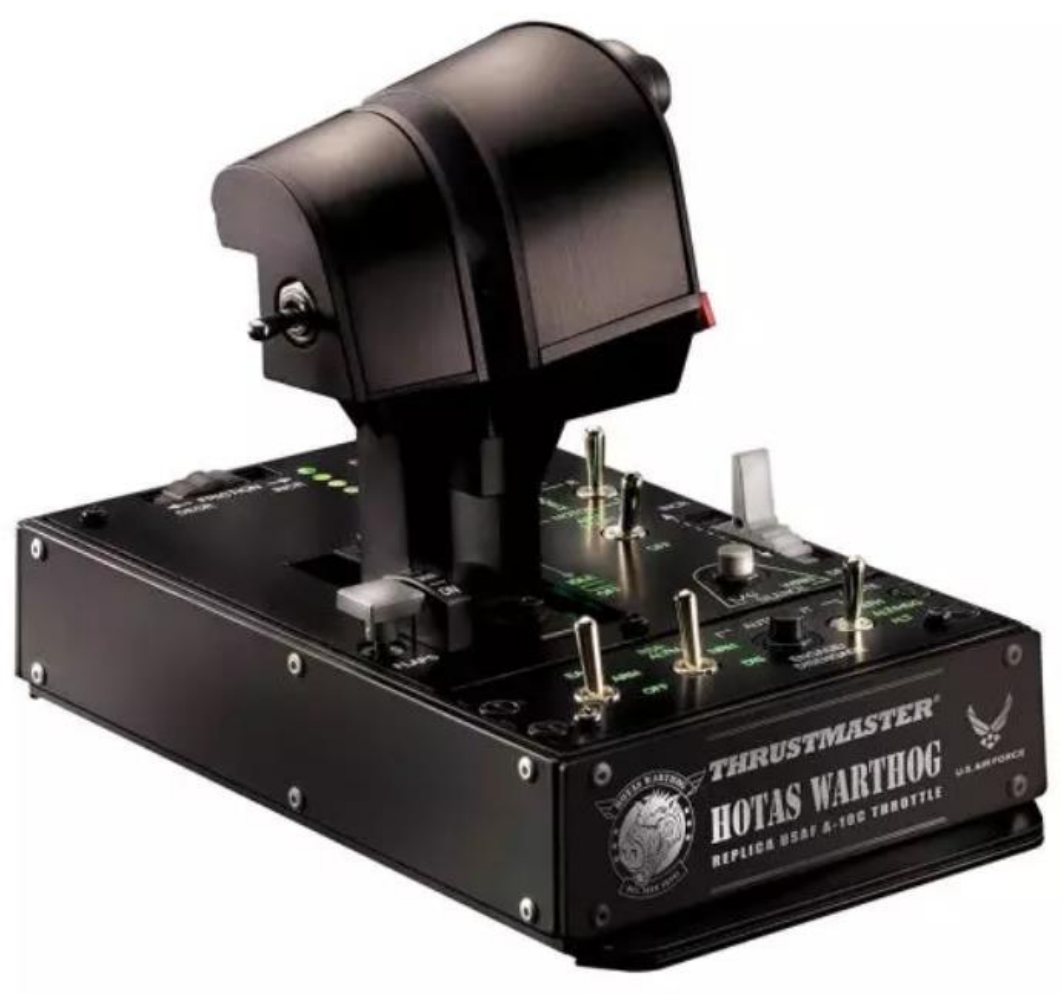

**[HOTAS Warthog](https://support.thrustmaster.com/product/hotaswarthog/) ; [HOTAS Warthog Dual Throttles](https://support.thrustmaster.com/product/hotas-warthog-dual-throttles/)**

**English**: My **[HOTAS Warthog Dual Throttles](#page-2-0)** is not detected, not recognized, by my PC - **[Wake-up method \(Bootloader\)](#page-2-0)**

**Français** : Mon **[HOTAS Warthog Dual Throttles](#page-8-0)** n'est pas détecté, pas reconnu, par mon PC - **[Méthode de réveil \(Bootloader\)](#page-8-0)**

**Deutsch**: Mein **[HOTAS Warthog Dual Throttles](#page-14-0)** wird von meinem PC nicht erkannt - **[Wake-up-Methode \(Bootloader\)](#page-14-0)**

**Español**[: Mi PC no detecta ni reconoce mi](#page-20-0) **HOTAS Warthog Dual Throttles** - **[Método de reactivación \(Bootloader\)](#page-20-0)**

**Italiano**: Il mio **[HOTAS Warthog Dual Throttles](#page-26-0)** non viene rilevato, né riconosciuto, dal mio PC - **[Metodo di riattivazione \(Bootloader\)](#page-26-0)**

**Português**: Meu **[HOTAS Warthog Dual Throttles](#page-32-0)** não é detectado, não é reconhecido pelo meu PC - **[Método de reativação \(Bootloader\)](#page-32-0)**

**Nederlands**: Mijn **[HOTAS Warthog Dual Throttles](#page-38-0)** worden niet [gedetecteerd en niet herkend door mijn pc -](#page-38-0) **Wekmethode (Bootloader)**

[日本語: HOTAS Warthog Dual Throttles](#page-44-0) が PC で検出されない、認識されな い - [ウェイクアップ方法 \(Bootloader\)](#page-44-0)

[简体中文: 我的电脑未检测到、无法识别我的](#page-50-0) HOTAS Warthog Dual Throttles - [唤醒方法 \(Bootloader\)](#page-50-0)

**한국어**: 내 PC에서 **[HOTAS Warthog Dual Throttles](#page-56-0)** 가 감지되지 않거나 인식되지 않습니다 - **절전 모드 해제 [방법\(Bootloader\)](#page-56-0)**

## <span id="page-2-0"></span>My **HOTAS Warthog Dual Throttles** is not detected, not recognized, by my PC - **Wake-up method (Bootloader)**

**System requirements**: PC running Windows® 10 or more recent.

In this article we give you the procedure to follow to try to wake up your HOTAS Warthog Dual Throttles.

#### **Important note**:

The wake-up procedure only applies in the specific case whereby the device is not detected by your PC at all.

- **No LEDs light up on the Dual Throttles.**

#### *Note:*

*The wake-up procedure is also available for the HOTAS Warthog Flight Stick. If necessary, you will find this version in the FAQ section of our technical support website:*

<https://support.thrustmaster.com/product/hotaswarthogflightstick/>

## **During this procedure:**

#### **DO NOT CONNECT the HOTAS Warthog Dual Throttles to your PC's USB before being prompted to do so.**

## **PC connection instructions:**

**The HOTAS Warthog Dual Throttles will have to be directly connected to a USB port on the PC.**

**We recommend that you avoid using a USB hub, a USB extension, or any other type of connection extension.**

#### **1) Make sure that you have installed the latest "Package drivers - Hotas Warthog" driver on your PC**

If necessary, you will find the driver for your device on our website, in the **Drivers** section:

<https://support.thrustmaster.com/product/hotas-warthog-dual-throttles/>

## **Restart your computer to complete the update.**

#### **2) Simultaneously press and hold the "Autopilot Engage/Disengage" and "Landing Gear Horn Silence" buttons**

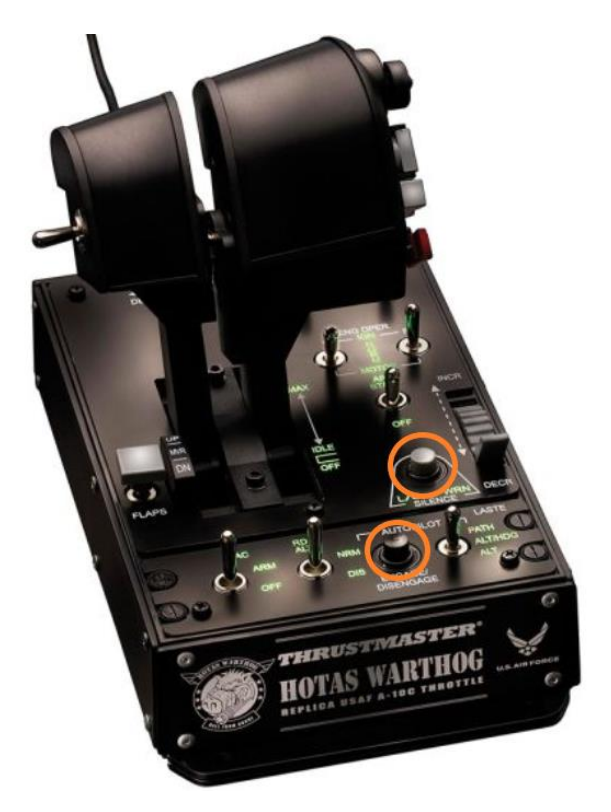

**3) Connect the HOTAS Warthog Dual Throttles directly to a PC USB port by holding down the "Autopilot Engage/Disengage" and "Landing Gear Horn Silence" buttons**

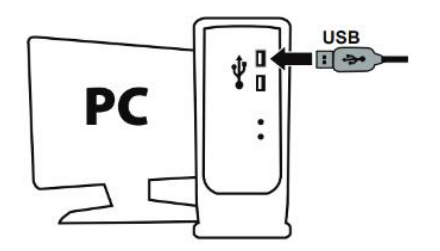

- **Wait about 3 seconds** then release the "**Autopilot Engage/Disengage**" and "**Landing Gear Horn Silence**" buttons.

## **4) Launch the firmware updating app on your PC**

Click in the Windows search magnifying glass field (located on your PC's taskbar), type **Firmware Update** and then click to launch the app.

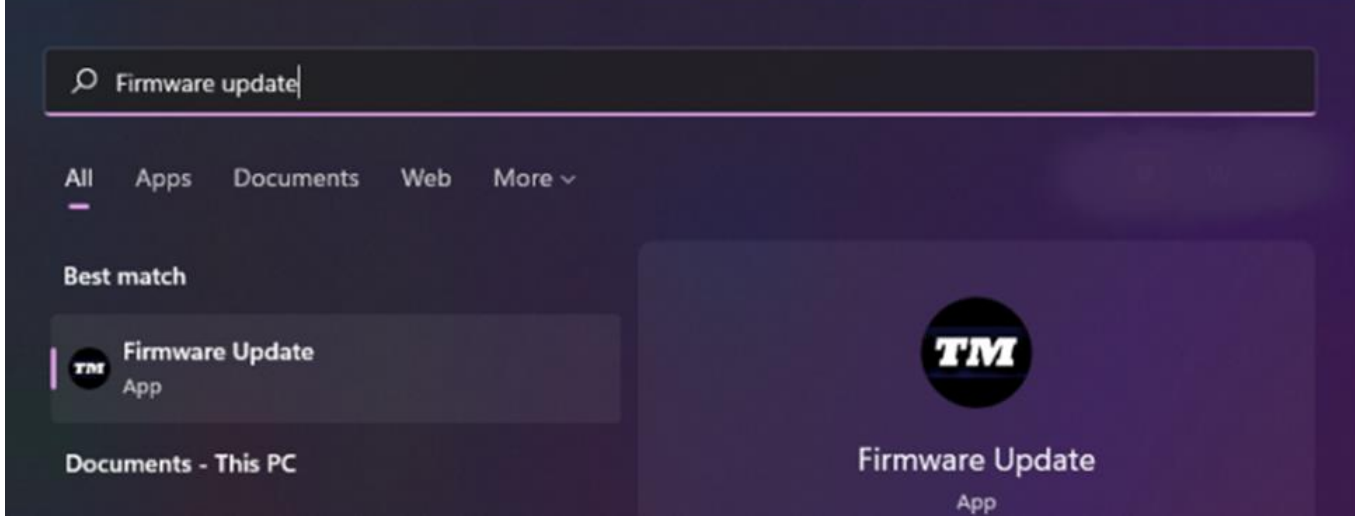

#### **5) The "Thrustmaster – Firmware Updater" window appears onscreen**

- **Device**: shows the device in [Boot] mode.
- **Firmware**: displays the firmware version that will be applied to the device.

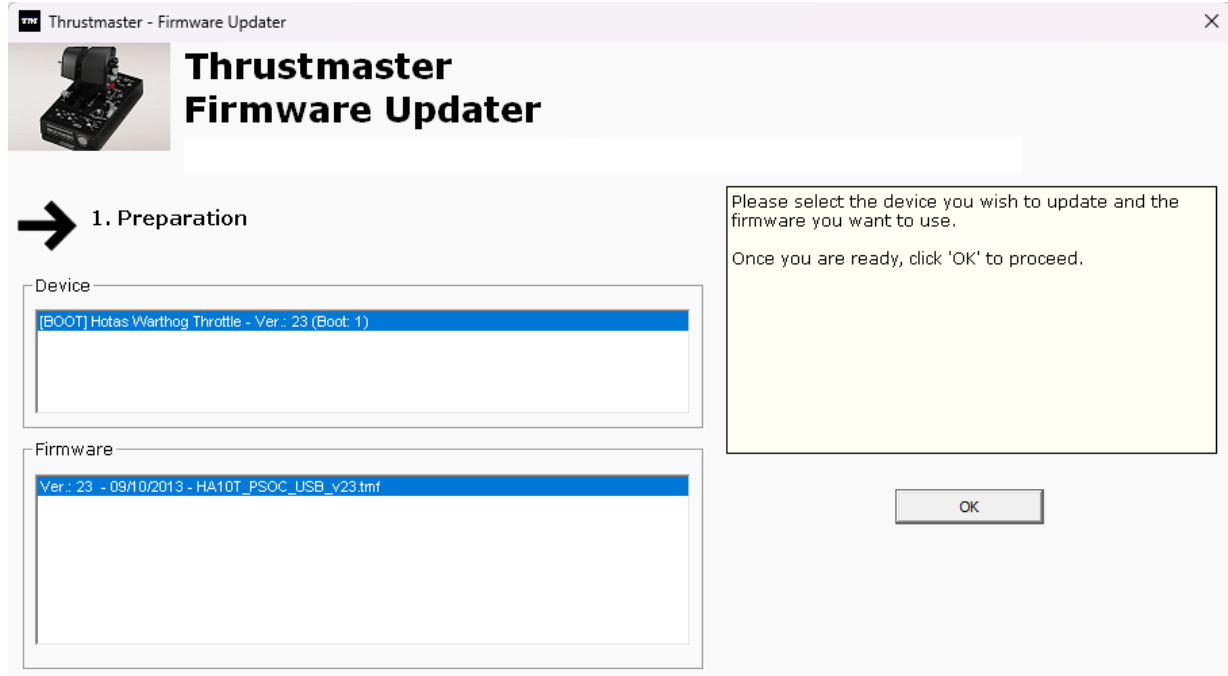

*Note: If nothing is displayed in the Device or Firmware sections, repeat the entire procedure from the beginning — but this time connecting the USB connector to another USB port on your computer (or perform the procedure on a different computer).*

*Also, if you have a desktop PC, we recommend using a USB port located on the back of the central unit.*

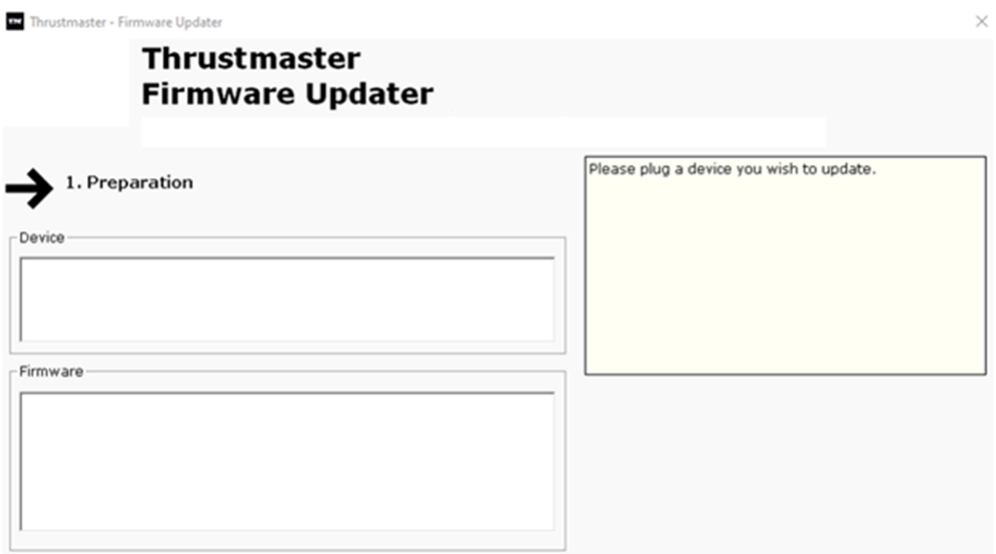

#### **6) Click OK to carry out the firmware update**

#### **7) Wait while the Firmware is updating**

- Wait for the Firmware to load.
	- o **DO NOT DISCONNECT the HOTAS Warthog Dual Throttles from the PC's USB port.**

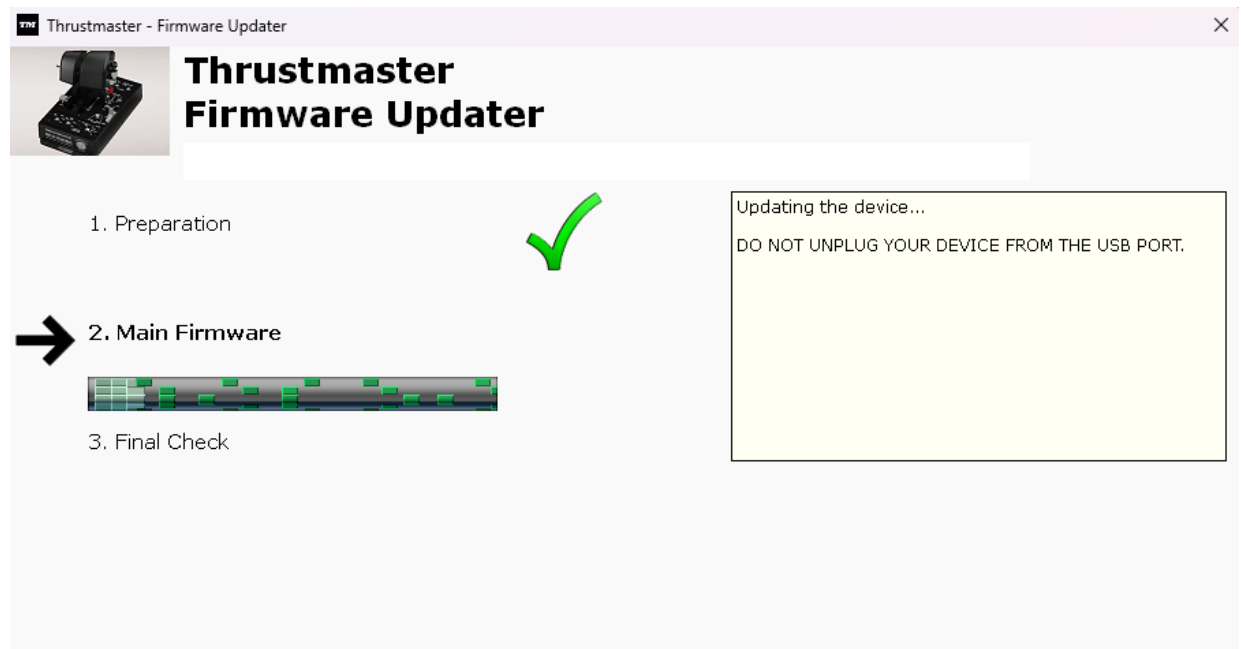

The firmware updating app will then let you know whether the procedure has been successful.

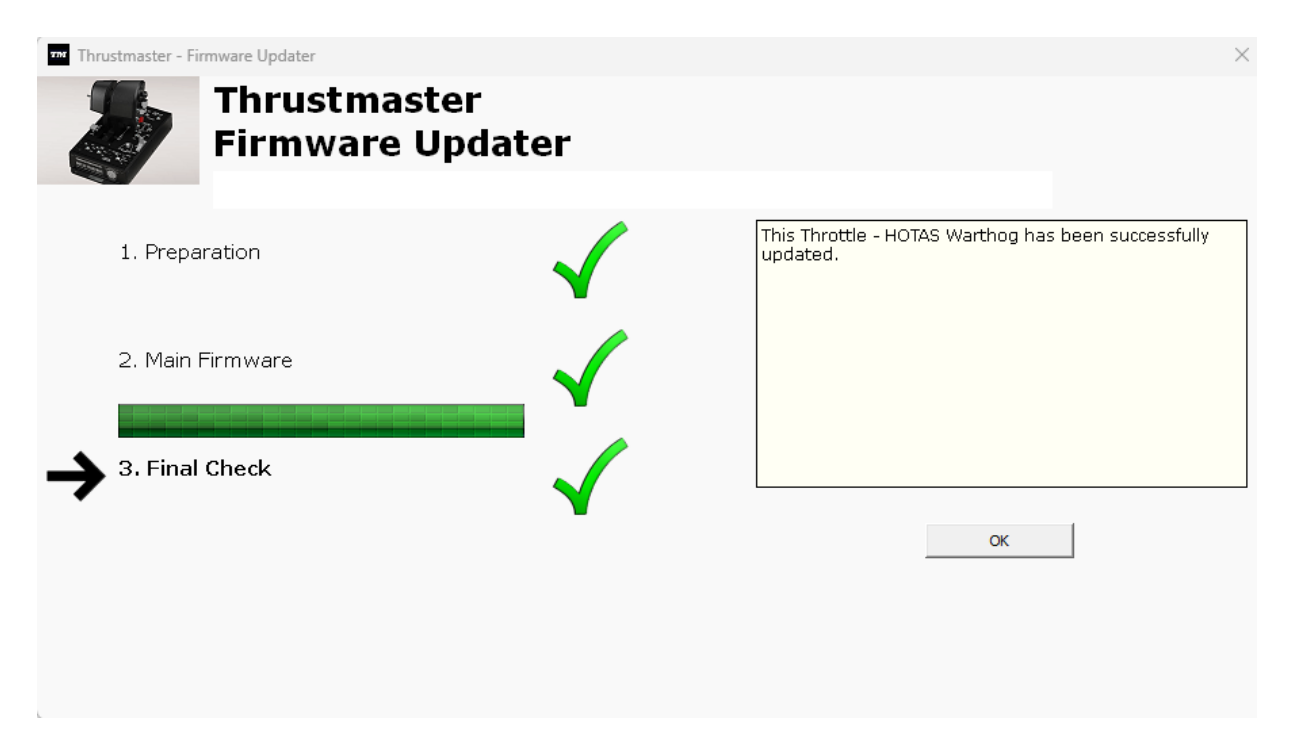

The HOTAS Warthog Dual Throttles LEDs light up again.

Click **OK** then close the Firmware updater.

#### **Note: In the event that this procedure fails, repeat the entire procedure from the beginning — but this time connecting the USB connector to another USB port on your computer (or perform the procedure on a different computer). If the problem persists, please contact our technical support team: they will provide you with other solutions.**

#### **8) Test your HOTAS Warthog Dual Throttles in the Control Panel**

On your keyboard, simultaneously press the **Windows** and **R** keys.

- The Run window opens: type **joy.cpl** and then click **OK**

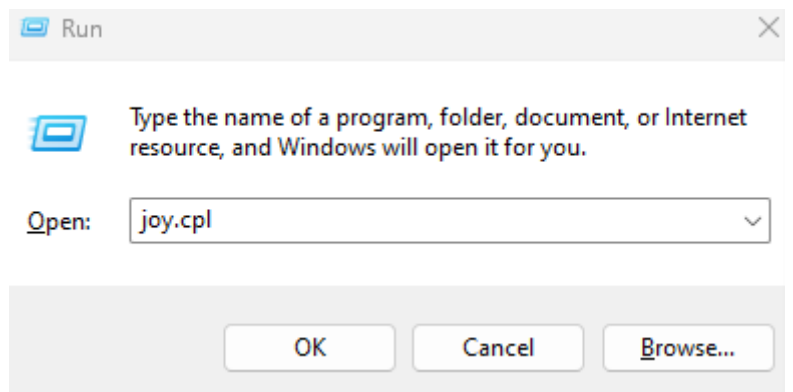

The **Game Controllers** window opens: select your product's name, and then click **Properties.**

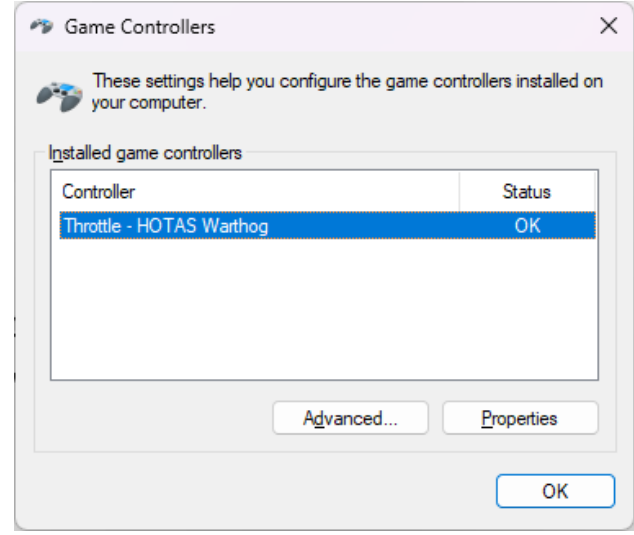

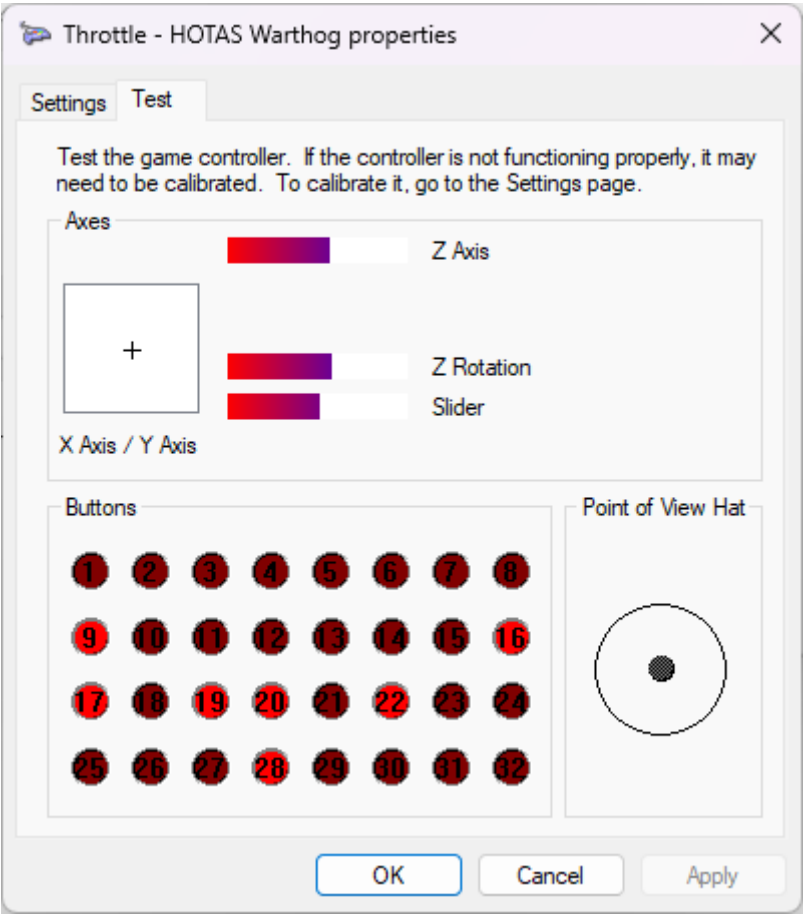

**You are now ready to play!**

## <span id="page-8-0"></span>Mon **HOTAS Warthog Dual Throttles** n'est pas détecté, pas reconnu, par mon PC – **méthode de réveil (Bootloader)**

**Système requis** : PC avec Windows® 10 ou plus récent.

Dans cet article nous vous donnons la procédure à suivre pour tenter de réveiller votre HOTAS Warthog Dual Throttles.

#### **Attention** :

La procédure de réveil s'applique uniquement si l'appareil n'est pas du tout détecté par votre PC.

- **Aucun voyant (LED) ne s'allume sur le Dual Throttles.**

#### *Remarque :*

*La procédure de réveil est également disponible pour le HOTAS Warthog Flight Stick. Si besoin, vous trouverez cette version dans la section FAQ de notre site de support technique :*

<https://support.thrustmaster.com/product/hotaswarthogflightstick/>

## **Durant cette procédure :**

#### **NE CONNECTEZ PAS le HOTAS Warthog Dual Throttles à votre PC avant d'être invité à le faire.**

## **Consignes de connexion au PC.**:

# **Le HOTAS Warthog Dual Throttles devra être directement connecté à un port USB du PC.**

**Nous recommandons d'éviter l'utilisation de HUB USB, de rallonge USB ou toute extension de branchement.**

#### **1) Assurez-vous d'avoir installé sur votre PC le dernier pilote « Package drivers - Hotas Warthog »**

Si nécessaire vous trouverez le pilote de votre appareil sur notre site, dans la section « **Pilotes »** :

<https://support.thrustmaster.com/product/hotas-warthog-dual-throttles/>

## **Redémarrez l'ordinateur pour finaliser l'installation.**

#### **2) Pressez simultanément et maintenez les boutons « Autopilot Engage/Disengage » et « Landing Gear Horn Silence »**

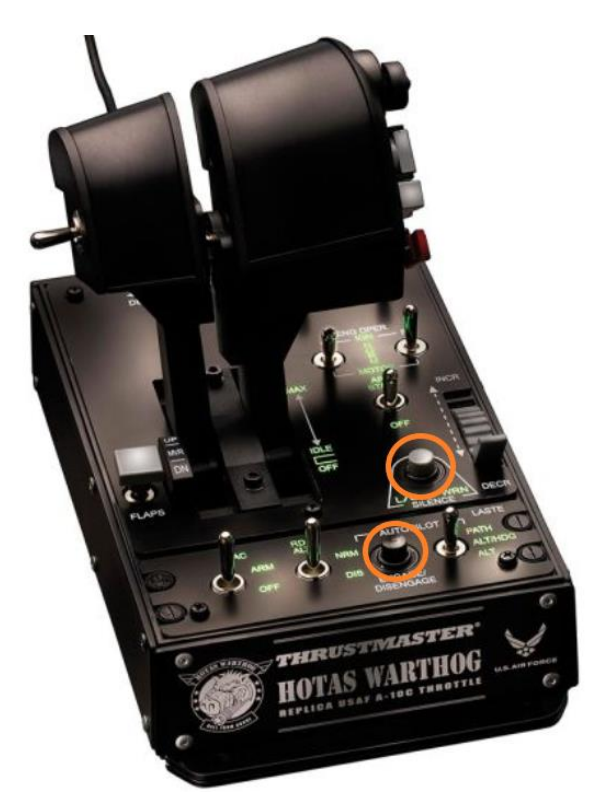

**3) Connectez le HOTAS Warthog Dual Throttles à un port USB du PC en maintenant les boutons « Autopilot Engage/Disengage » et « Landing Gear Horn Silence »**

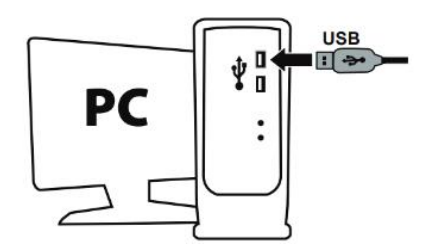

- **Patientez environ 3 secondes** puis relâchez les boutons « **Autopilot Engage/Disengage** » et « **Landing Gear Horn Silence** »

## **4) Ouvrez le programme de mise à jour du Firmware**

Cliquez sur la loupe de recherche Windows, située sur la barre des tâches de votre PC, tapez **Firmware Update** puis cliquez pour ouvrir l'application

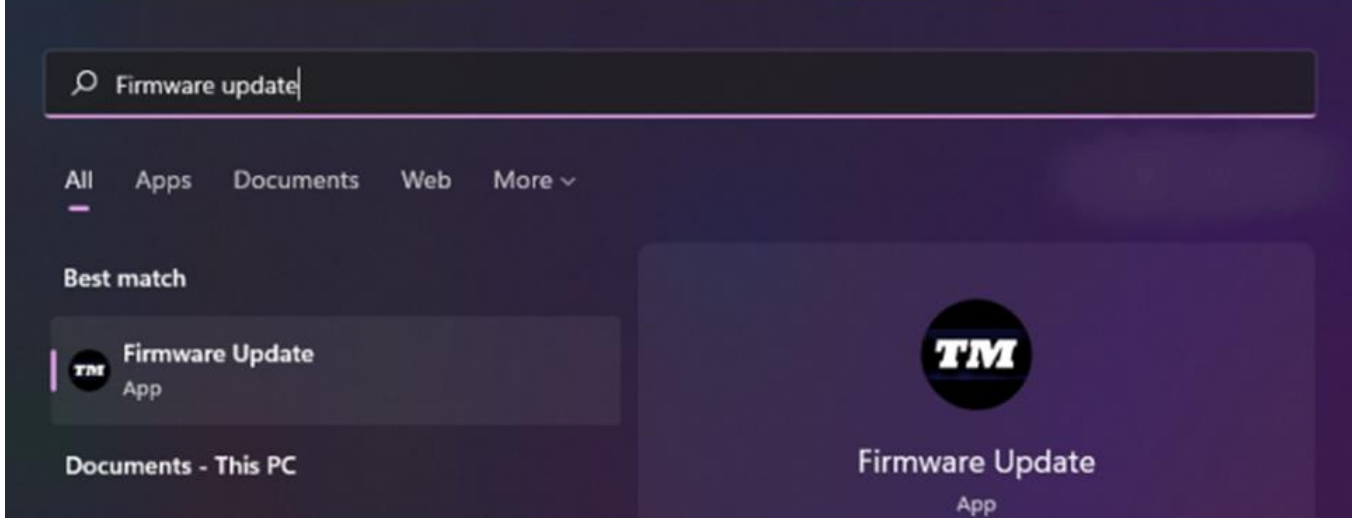

## **5) La fenêtre « Thrustmaster – Firmware Updater » s'affiche à l'écran.**

- « Device » indique le nom du produit en mode [BOOT]
- « Firmware » indique la version du firmware qui sera appliquée au périphérique.

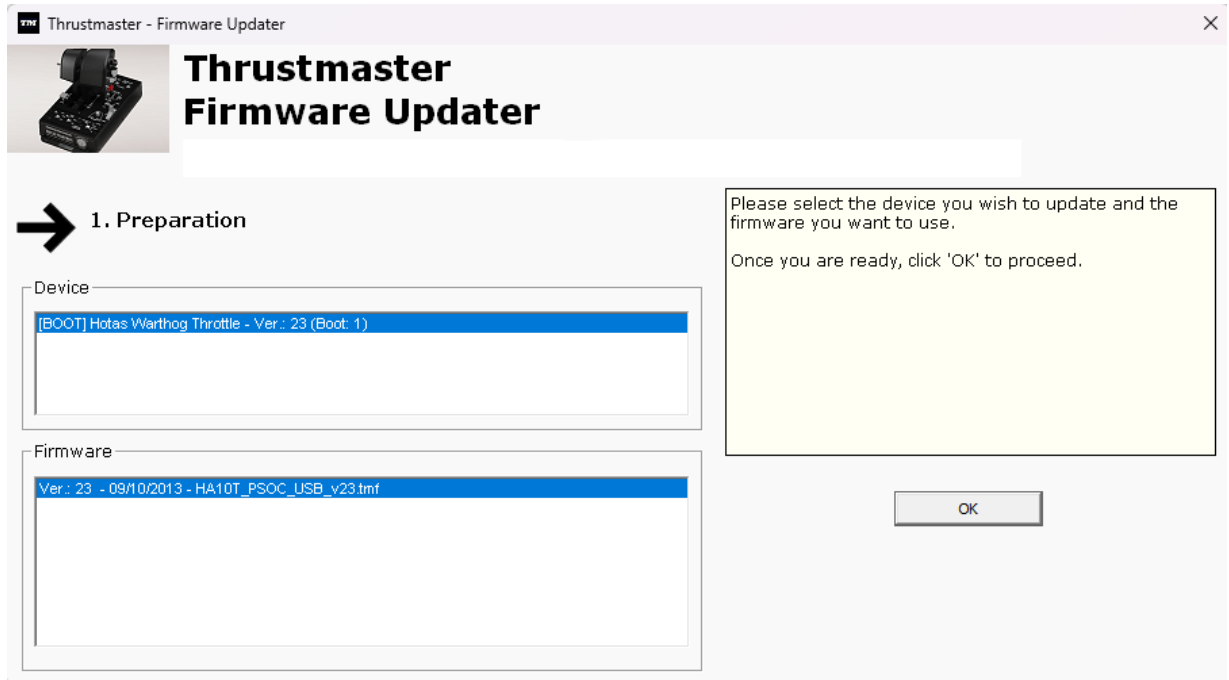

*Remarque : Si rien ne s'affiche dans « Device » ni dans « Firmware », répétez l'ensemble de la procédure depuis le début en branchant le connecteur USB sur un autre port USB de votre ordinateur (ou effectuez l'opération sur un autre ordinateur).*

**Également, si vous disposez d'un PC fixe nous recommandons d'utiliser un port USB situé à l'arrière de l'unité centrale.**

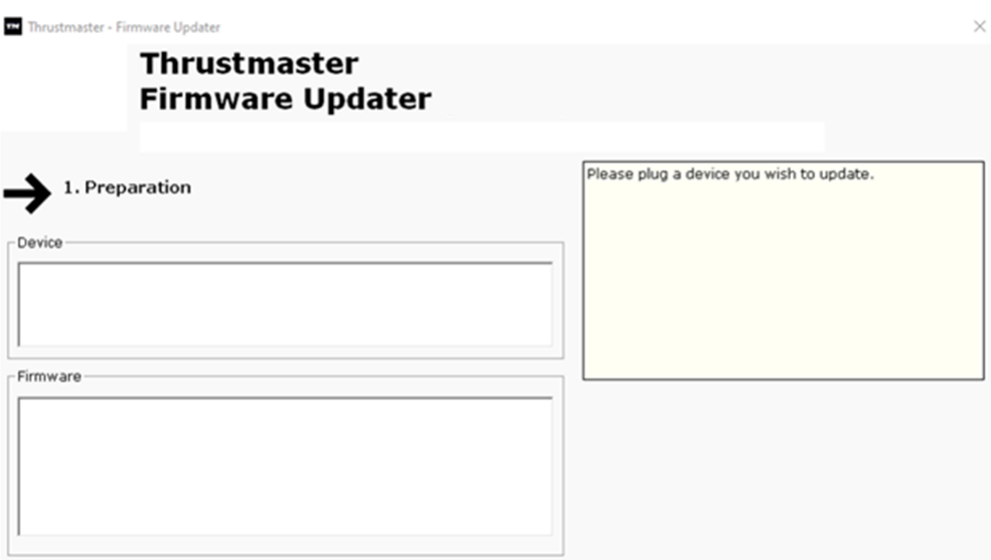

#### **6) Cliquez sur OK pour effectuer la mise à jour du firmware.**

#### **7) Patientez pendant la mise à jour du Firmware.**

- Attendez le chargement du Firmware.
	- o **NE DECONNECTEZ PAS le HOTAS Warthog Dual Throttles du port USB du PC**

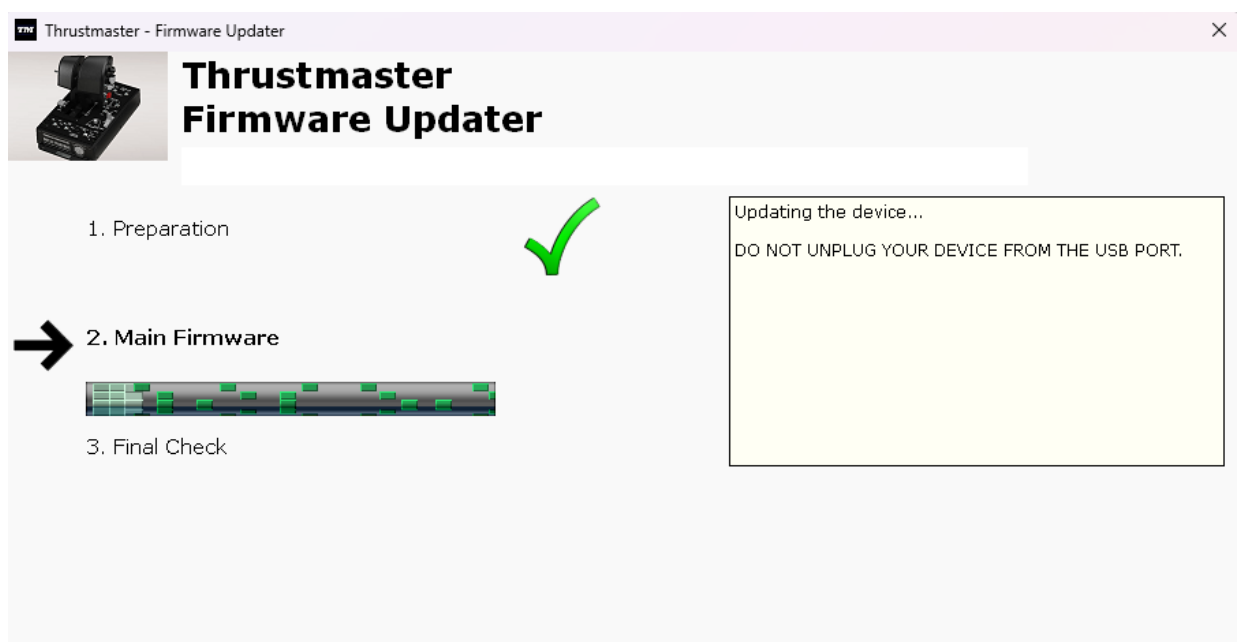

Le programme de mise à jour vous indiquera ensuite si la procédure s'est déroulée avec succès.

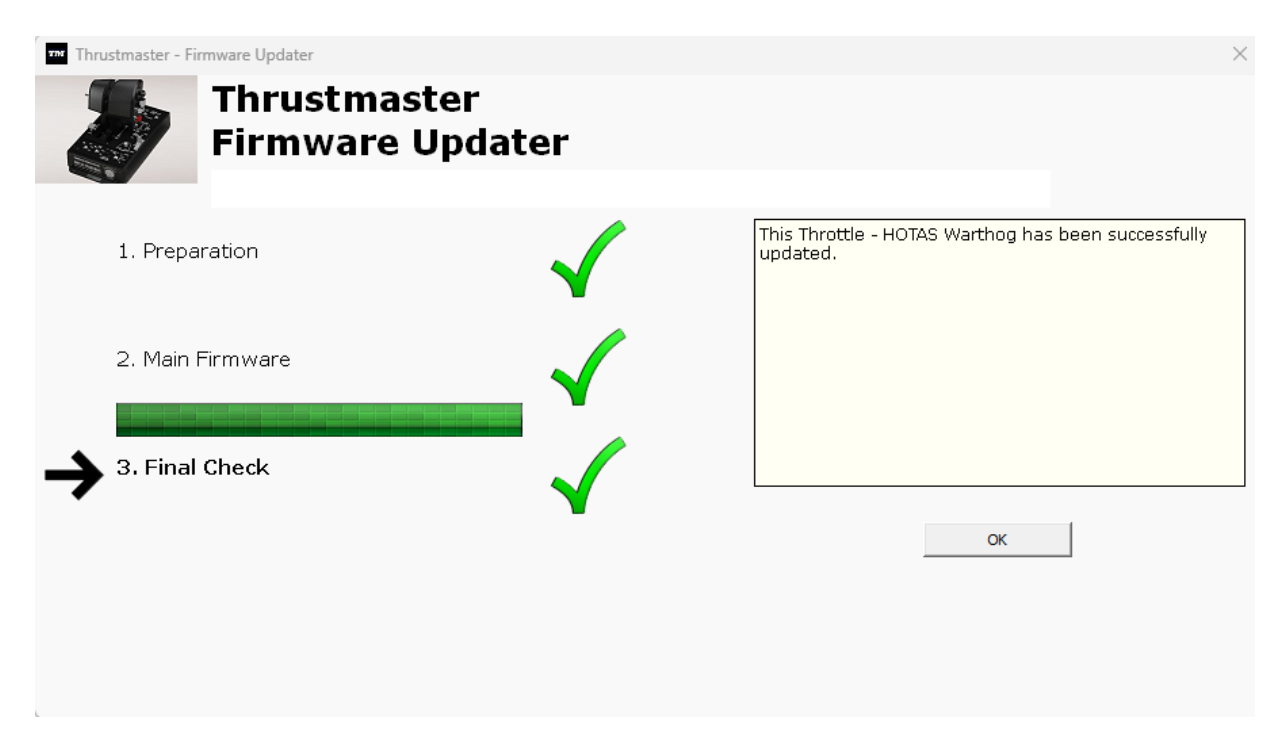

Les voyants (LED) du HOTAS Warthog Dual Throttles s'allument de nouveau.

Cliquez sur **OK** puis fermez le Firmware updater.

#### **Remarque** : **En cas d'échec lors de cette procédure, répétez l'ensemble de la procédure depuis le début en branchant le connecteur USB sur un autre port USB de votre ordinateur (ou effectuez l'opération sur un autre ordinateur). Si le problème persiste, veuillez contacter le support technique qui vous orientera vers d'autres solutions.**

#### **8) Testez votre HOTAS Warthog Dual Throttles dans le panneau de configuration**

Sur votre clavier cliquez simultanément sur les touches **Windows** et **R**

- La fenêtre d'exécution s'ouvre : tapez **joy.cpl** puis cliquez **OK**

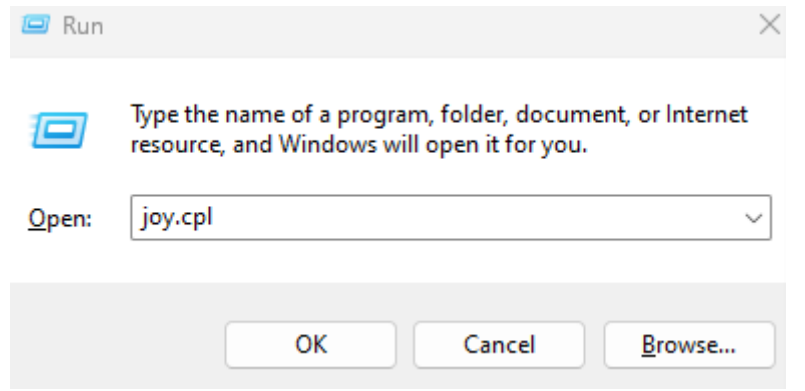

La fenêtre « **Contrôleurs de jeu »** s'ouvre : sélectionnez le nom de votre produit puis cliquez **Propriétés**.

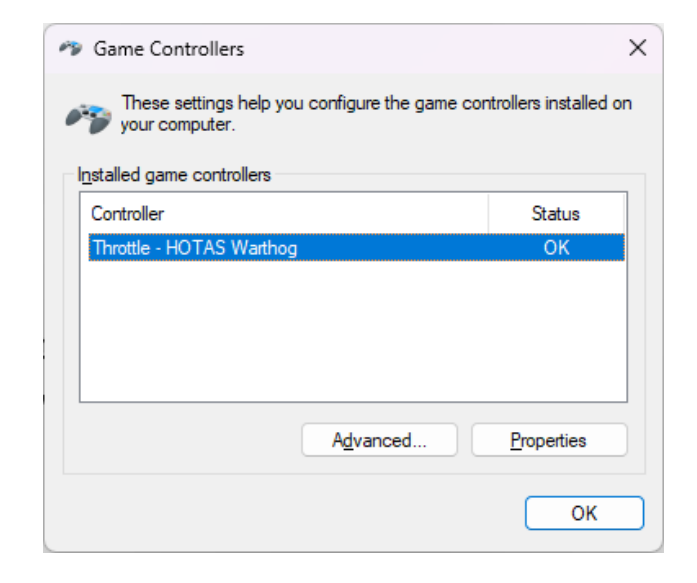

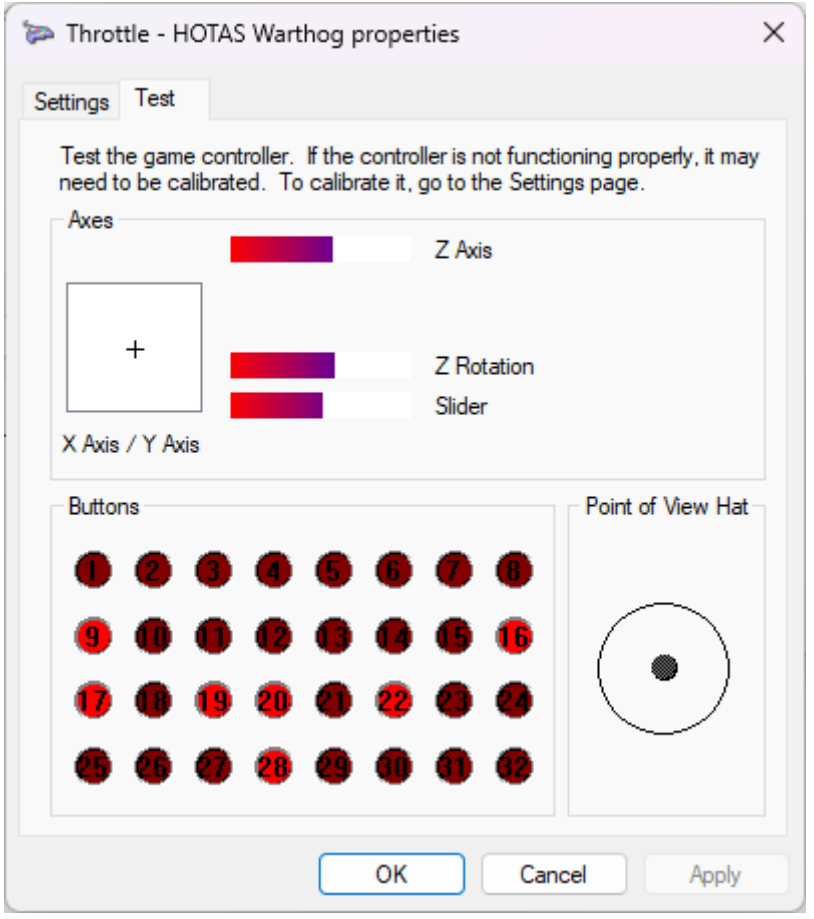

**Vous êtes prêt à jouer !**

## <span id="page-14-0"></span>Mein **HOTAS Warthog** Dual Throttles wird von meinem PC nicht erkannt - **Wake-up-Methode (Bootloader)**

**Systemvoraussetzungen**: PC mit Windows® 10 oder neuer

In diesem Artikel erklären wir Ihnen, wie Sie versuchen, Ihr HOTAS Warthog Dual Throttles aufzuwecken.

#### **Wichtiger Hinweis**:

Die Wake-up-Prozedur gilt nur für den speziellen Fall, dass das Gerät von Ihrem PC überhaupt nicht erkannt wird.

- **An den Dual Throttles leuchten keine LEDs.**

#### *Hinweis:*

*Die Wake-up-Methode ist auch für den HOTAS Warthog Flight Stick verfügbar. Bei Bedarf finden Sie diese Version im FAQ-Bereich unserer technischen Support-Website:*

<https://support.thrustmaster.com/product/hotaswarthogflightstick/>

## **Bitte beachten Sie während dieses Vorgangs Folgendes:**

#### **SCHLIESSEN Sie das HOTAS Warthog Dual Throttles NICHT an den USB-Anschluss Ihres PCs an, bevor Sie dazu aufgefordert warden.**

## **Anweisungen zum PC-Anschluss:**

**Die HOTAS Warthog Dual Throttles muss direkt an einen USB-Anschluss des PCs angeschlossen warden. Wir empfehlen Ihnen, keinen USB-Hub, keine USB-Verlängerung oder eine andere Art von Anschlussverlängerung zu verwenden.**

#### 1) Stellen Sie sicher, dass Sie den neuesten Treiber "Package drivers - Hotas **Warthog" auf Ihrem PC installiert haben**

Falls erforderlich, finden Sie den Treiber für Ihr Gerät auf unserer Website unter dem Abschnitt **Drivers** (**Treiber**):

<https://support.thrustmaster.com/product/hotas-warthog-dual-throttles/>

## **Starten Sie Ihren Computer neu, um die Aktualisierung abzuschließen.**

## **2) Halten Sie gleichzeitig die Tasten "Autopilot Engage/Disengage" und "Landing Gear Horn Silence" gedrückt**

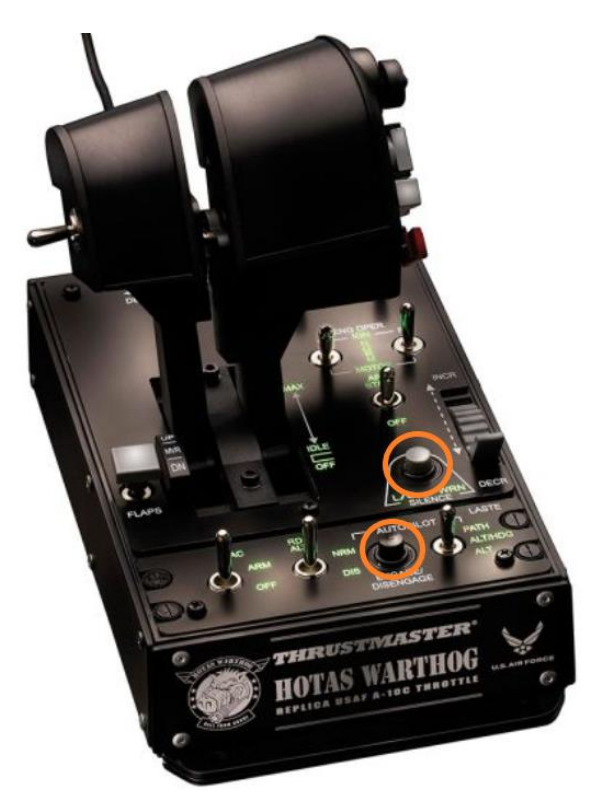

**3) Verbinden Sie den HOTAS Warthog Dual Throttles direkt mit einem PC-USB-Anschluss, indem Sie die Tasten "Autopilot Engage/Disengage" und "Landing Gear Horn Silence" gedrückt halten**

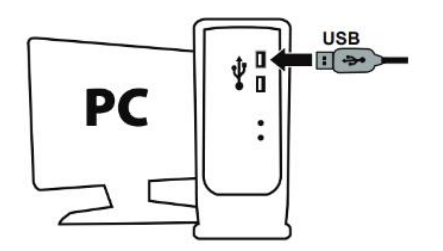

- **Warten Sie etwa 3 Sekunden** und lassen Sie dann die Tasten "**Autopilot Engage/Disengage**" und "**Landing Gear Horn Silence**" los.

## **4) Starten Sie die App zur Aktualisierung der Firmware auf Ihrem PC**

Klicken Sie in das Windows-Suchfeld mit der Lupe (in der Taskleiste Ihres PCs), geben Sie **Firmware Update** ein und klicken Sie anschließend darauf, um die App zu starten.

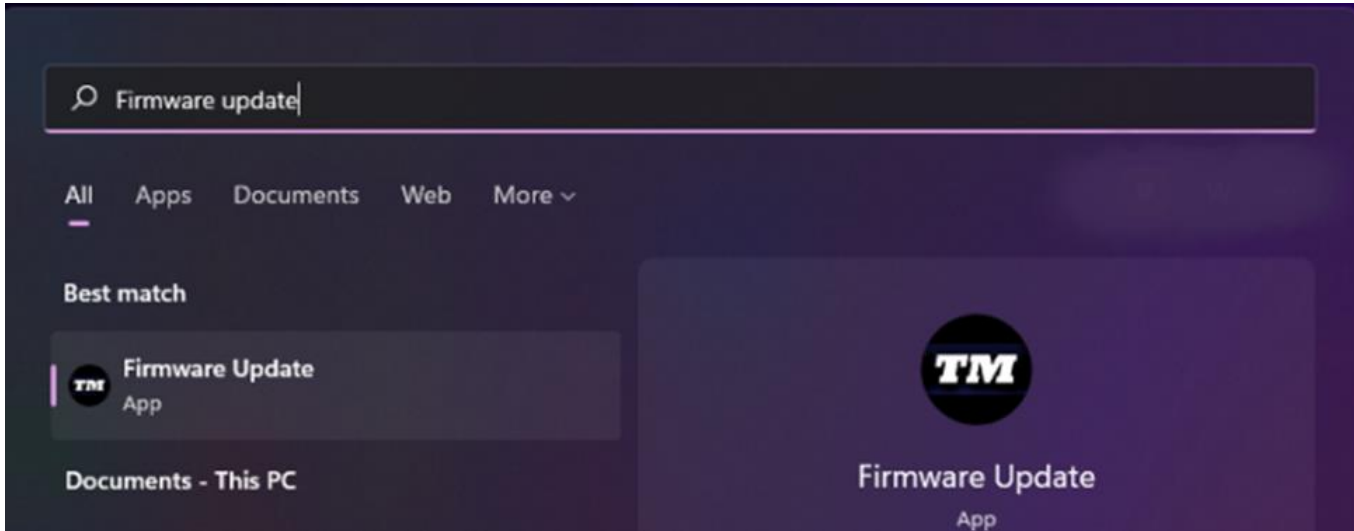

## **5) Das Fenster "Thrustmaster – Firmware-Updater"erscheint auf dem Bildschirm**

- **Device** zeigt das Gerät im [Boot]-Modus an
- **Firmware** zeigt die Frmware-Version an, die für das Gerät verwendet wird

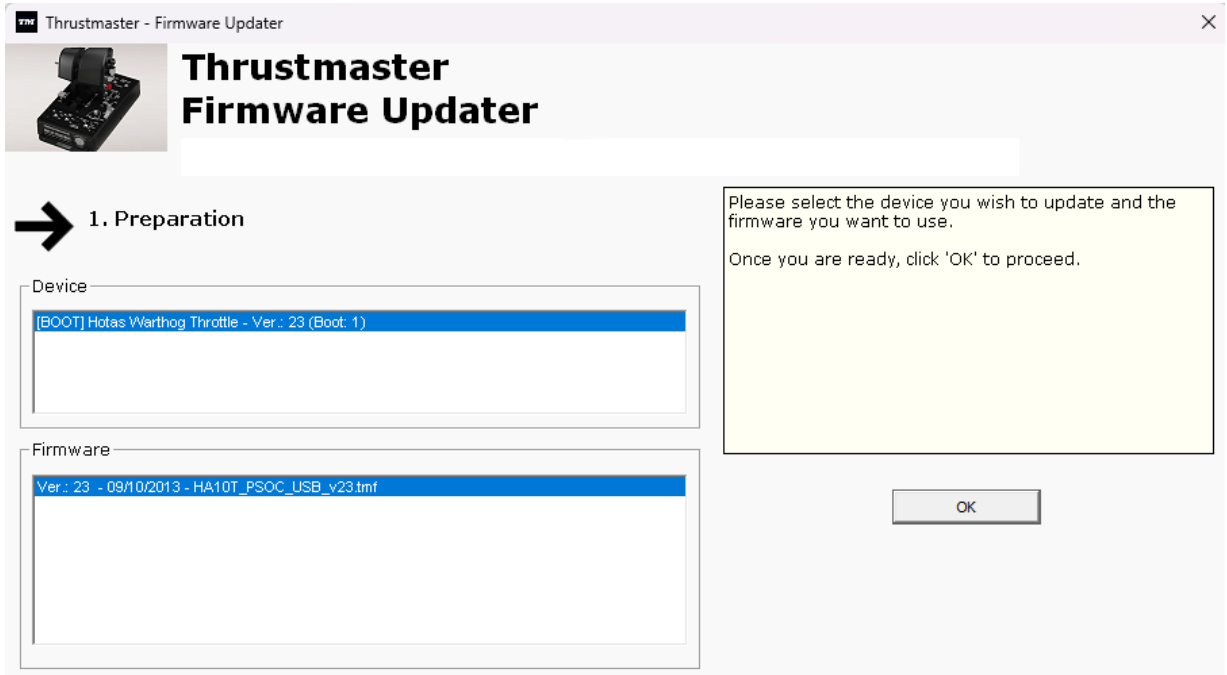

*Hinweis: Wenn in den Abschnitten Device oder Firmware nichts angezeigt wird, wiederholen Sie den gesamten Vorgang von Anfang an – aber schließen Sie diesmal den USB-Stecker an einen anderen USB-Anschluss Ihres Computers an (oder führen Sie den Vorgang an einem anderen Computer durch). Wenn Sie über einen Desktop-PC verfügen, empfehlen wir außerdem die Verwendung eines USB-Anschlusses auf der Rückseite der Zentraleinheit.*

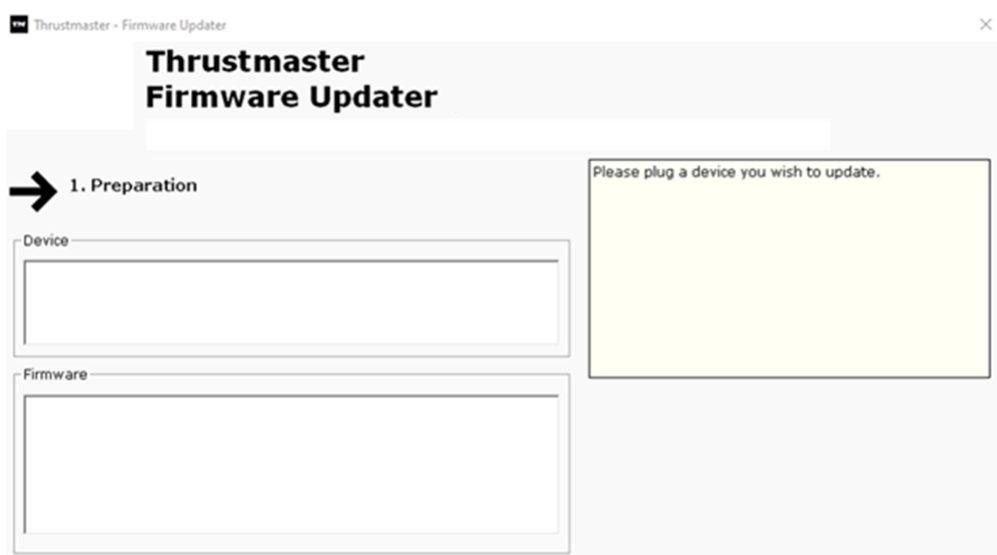

## **6) Klicken Sie auf OK, um das Firmware-Update auszuführen**

#### **7) Warten Sie, während die Firmware aktualisiert wird**

- Warten Sie, bis die Firmware geladen ist.
	- o **TRENNEN Sie das HOTAS Warthog Dual Throttles NICHT vom USB-Anschluss des PCs**

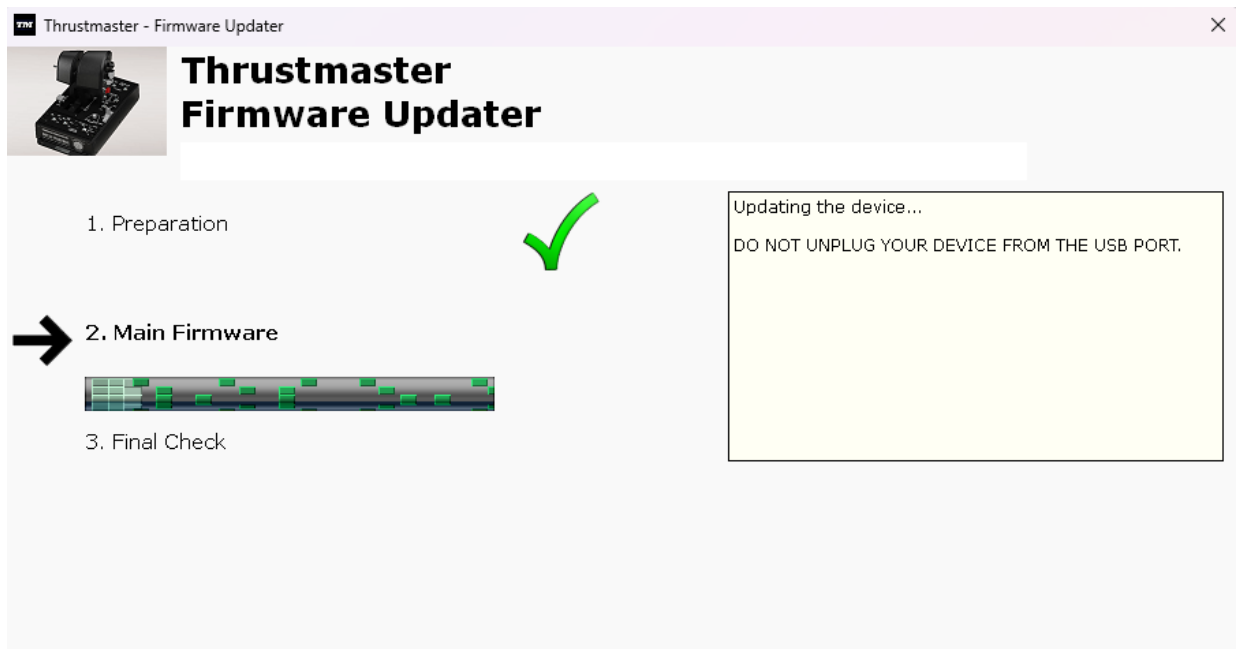

Die App zur Aktualisierung der Firmware teilt Ihnen dann mit, ob der Vorgang erfolgreich war.

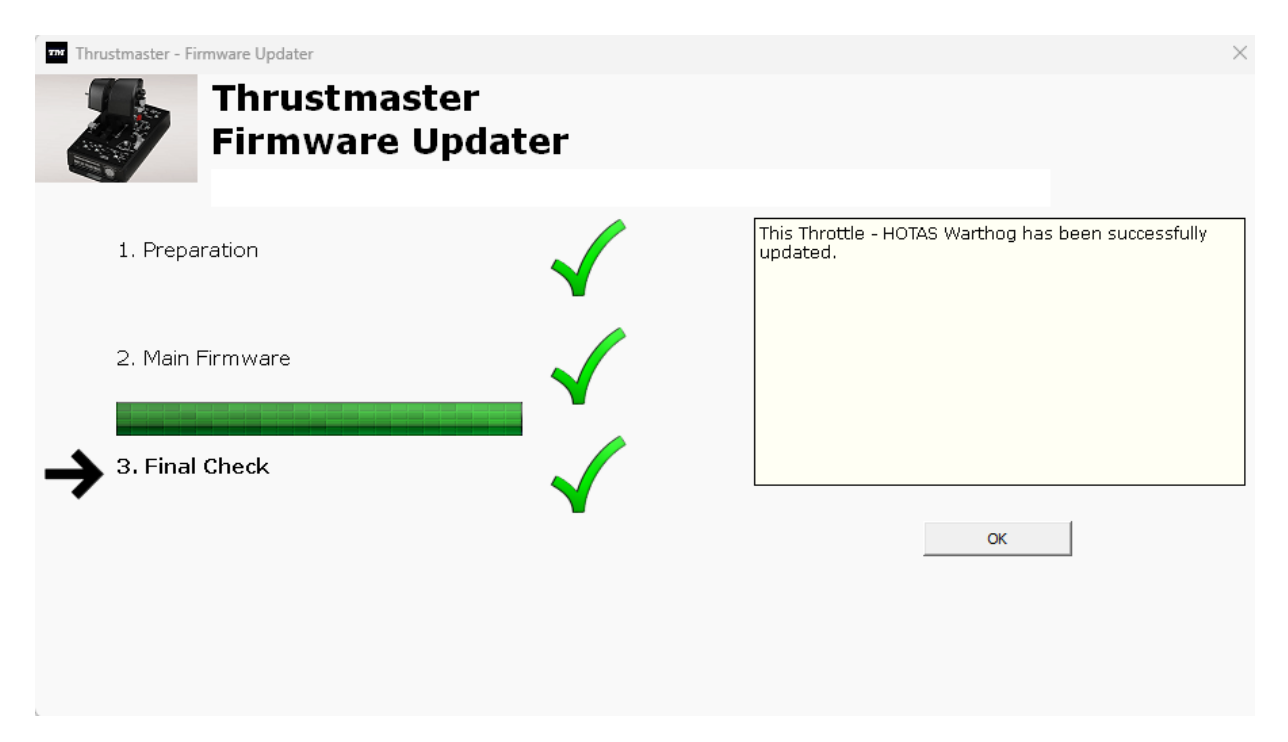

Die LEDs der HOTAS Warthog Dual Throttles leuchten wieder auf.

Klicken Sie auf **OK** und schließen Sie dann den Firmware-Updater.

**Hinweis: Sollte dieser Vorgang fehlschlagen, wiederholen Sie den gesamten Vorgang von Anfang an – aber schließen Sie diesmal den USB-Stecker an einen anderen USB-Anschluss Ihres Computers an (oder führen Sie den Vorgang an einem anderen Computer durch).**

**Sollte das Problem weiterhin bestehen, wenden Sie sich bitte an unseren technischen Support: Er wird Ihnen weitere Lösungen anbieten.**

## **8) Testen Sie Ihren HOTAS Warthog Dual Throttles in der Systemsteuerung**

Drücken Sie auf Ihrer Tastatur gleichzeitig die Tasten **Windows** und **R.**

- Das Fenster Ausführen öffnet sich: Geben Sie **joy.cpl** ein und klicken Sie dann auf **OK.**

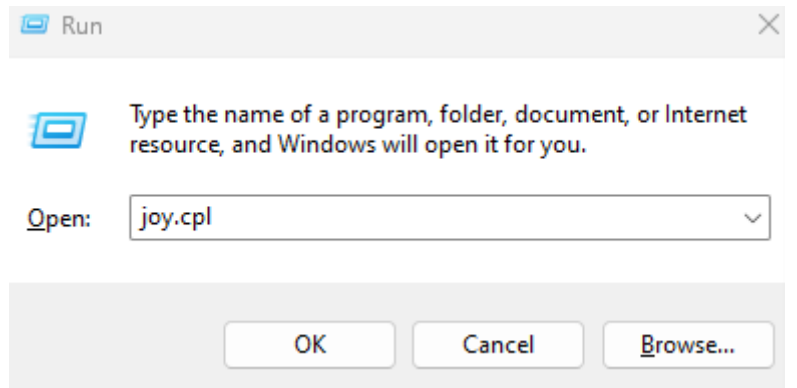

Das Fenster **Gamecontroller** wird geöffnet: Wählen Sie den Namen Ihres Produkts aus und klicken Sie auf **Eigenschaften**.

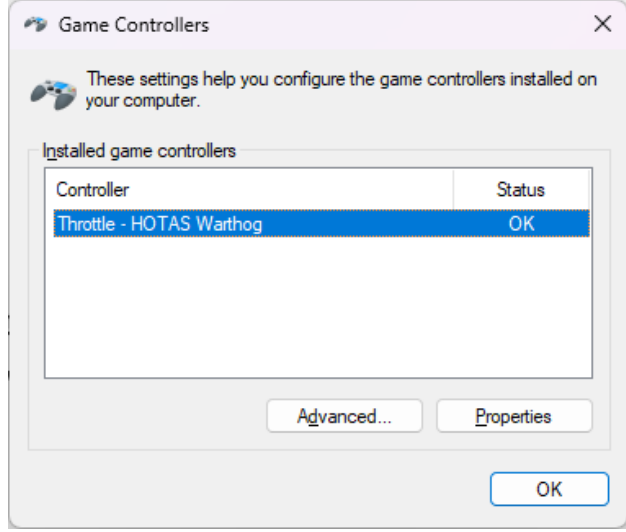

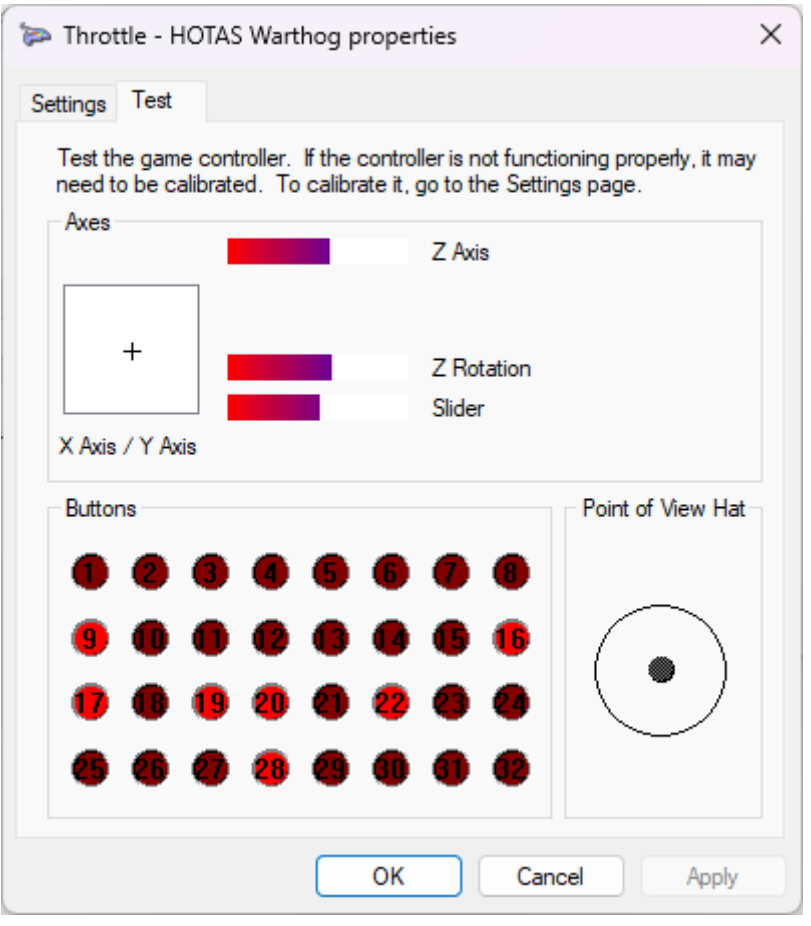

## **Jetzt können Sie mit dem Spiel beginnen!**

## <span id="page-20-0"></span>Mi PC no detecta ni reconoce mi **HOTAS Warthog Dual Throttles** - **Método de reactivación (Bootloader)**

**Requisitos del sistema**: PC con Windows® 10 o más reciente

En este artículo te damos el procedimiento a seguir para intentar reactivar tu HOTAS Warthog Dual Throttles.

#### **Nota importante**:

El procedimiento de reactivación solo se aplica en el caso específico en el que tu PC no detecta el dispositivo en absoluto.

- **No se enciende ningún LED en el Dual Throttles.**

#### *Nota:*

*El procedimiento de activación también está disponible para el HOTAS Warthog Flight Stick. Si es necesario, encontrarás esta versión en la sección de PF (FAQ) de nuestro sitio web de soporte técnico:*

<https://support.thrustmaster.com/product/hotaswarthogflightstick/>

## **Durante este procedimiento:**

#### **NO CONECTES el HOTAS Warthog Dual Throttles al USB de tu PC antes de que se te indique.**

**Instrucciones de conexión a PC:**

#### **El HOTAS Warthog Dual Throttles tendrá que estar conectado directamente a un puerto USB del PC.**

**Te recomendamos que evites usar un concentrador USB, una extensión USB o cualquier otro tipo de extensión de conexión.**

#### **1) Asegúrate de haber instalado el controlador "Package drivers - Hotas Warthog" más reciente en el PC**

Si es necesario, encontrarás el controlador para tu dispositivo en nuestro sitio web, en la sección **Drivers** (**Controladores**): <https://support.thrustmaster.com/product/hotas-warthog-dual-throttles/>

## **Reinicia el ordenador para completar la actualización.**

## **2) Pulsa simultáneamente y mantén los botones "Autopilot Engage/Disengage" y "Landing Gear Horn Silence"**

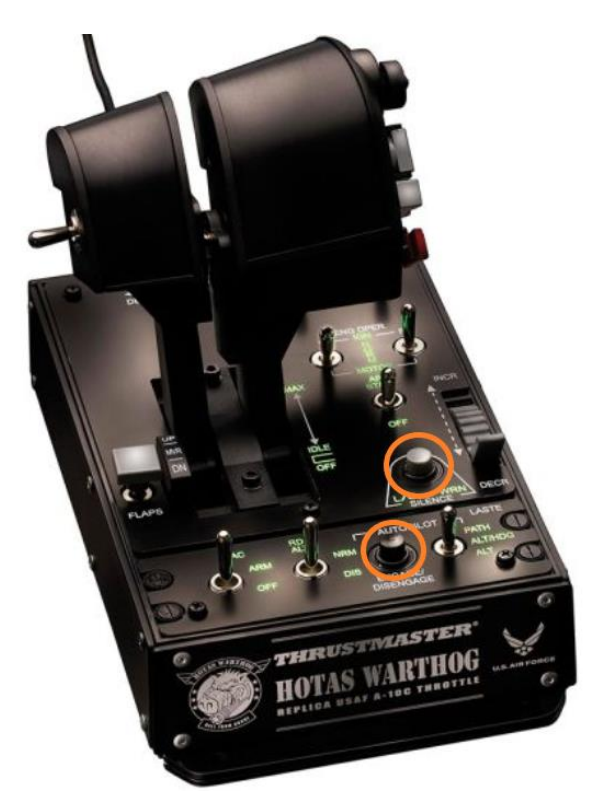

**3) Conecta el HOTAS Warthog Dual Throttles directamente al puerto USB de una PC manteniendo presionados los botones "Autopilot Engage/Disengage" y "Landing Gear Horn Silence"**

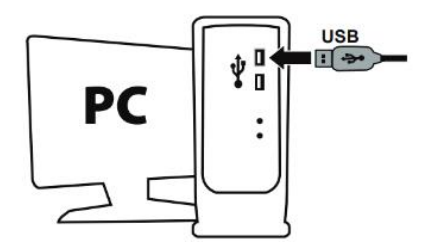

- **Espera unos 3 segundos** y luego suelta los botones "**Autopilot Engage/Disengage**" y "**Landing Gear Horn Silence**"

## **4) Inicia la aplicación de actualización de firmware en el PC**

Haz clic en el campo de lupa de búsqueda de Windows (ubicado en la barra de tareas del PC), escribe **Firmware Update** y luego haz clic para iniciar la aplicación.

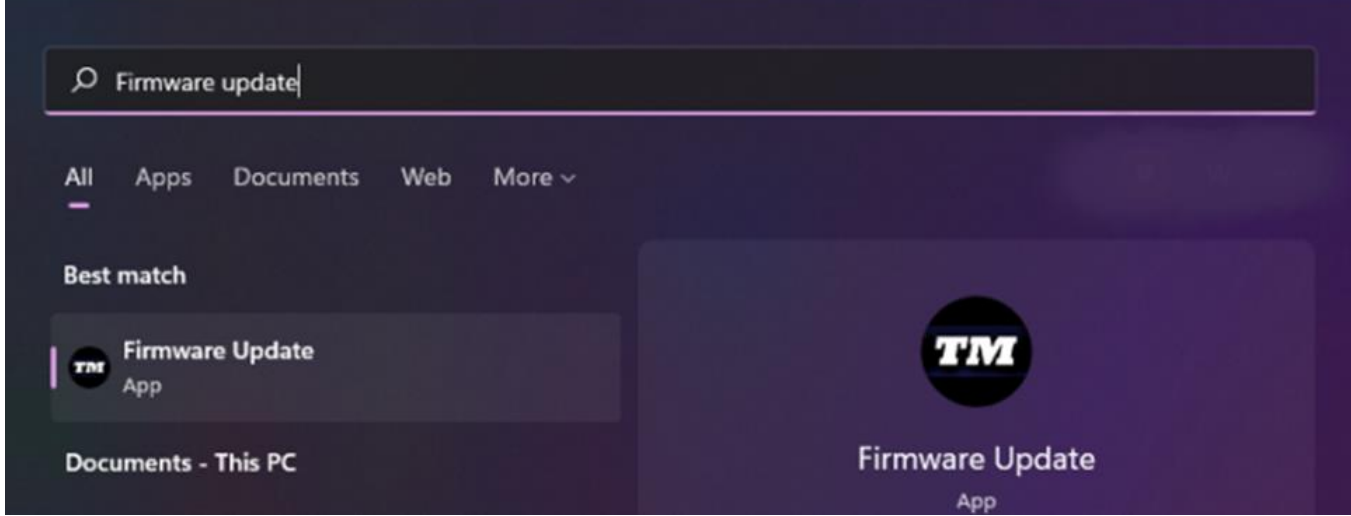

## **5) La ventana "Thrustmaster – Firmware Updater" aparece en pantalla**

- **Device** muestra el dispositivo en modo [Boot]
- **Firmware** muestra la versión de firmware que se aplicará al dispositivo

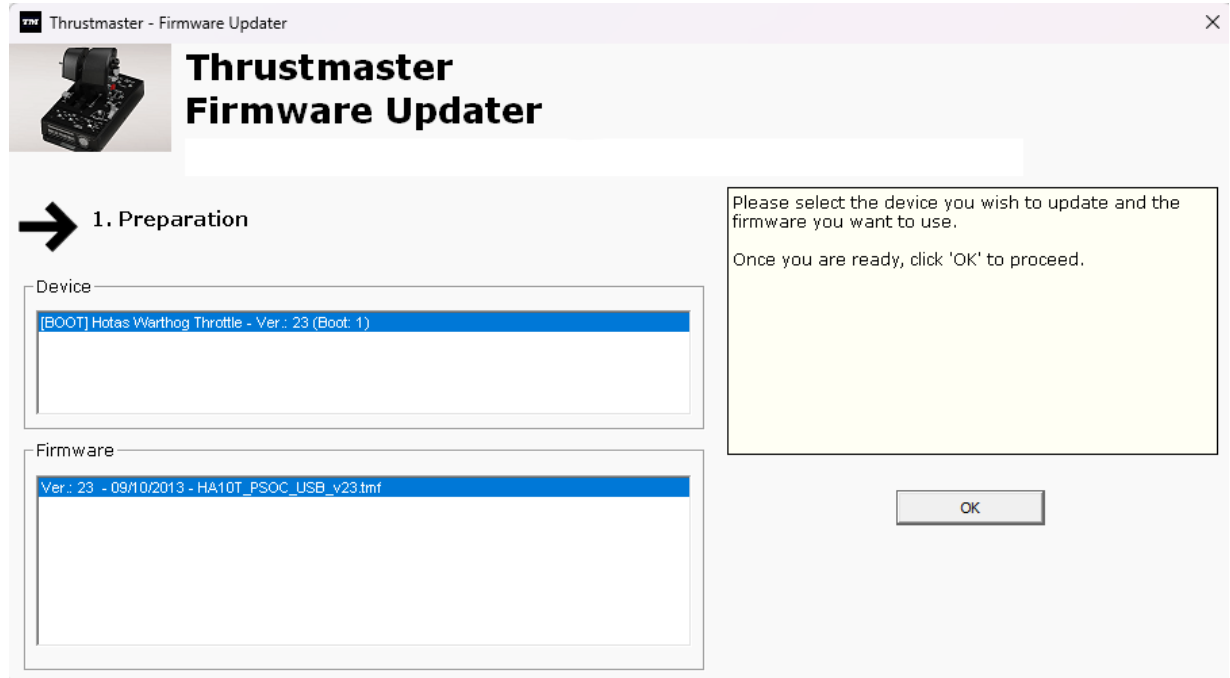

*Nota: Si no apareciese nada en las secciones Device o Firmware, repite todo el procedimiento desde el principio, pero esta vez conectando el conector USB a otro puerto USB del ordenador (o realiza el procedimiento en un ordenador diferente).*

*Además, si dispones de una computadora de escritorio, te recomendamos utilizar un puerto USB situado en la parte trasera de la unidad central.*

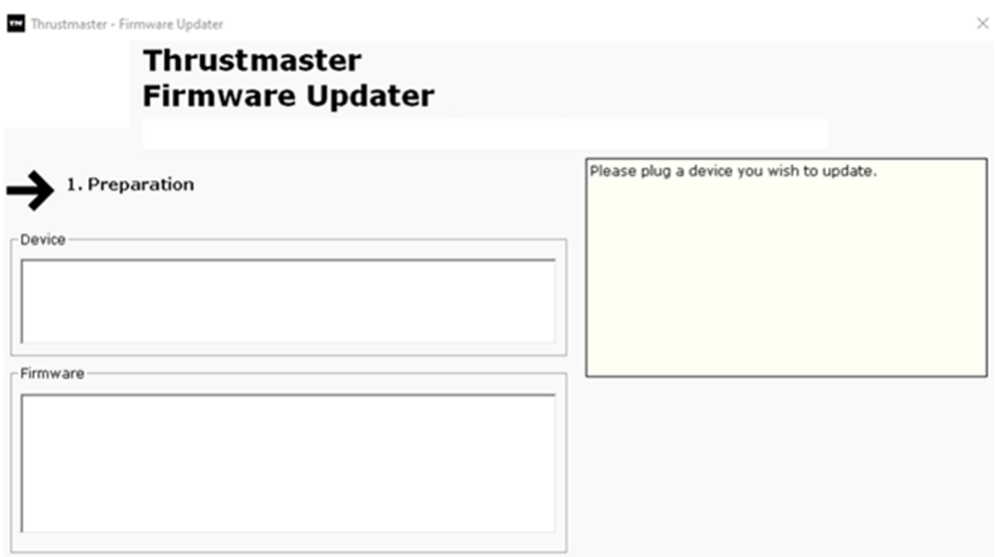

#### **6) Haz clic en OK para realizar la actualización del firmware**

#### **7) Espera mientras se actualiza el Firmware**

- Espera a que se cargue el firmware.
	- o **NO DESCONECTES el HOTAS Warthog Dual Throttles del puerto USB del PC.**

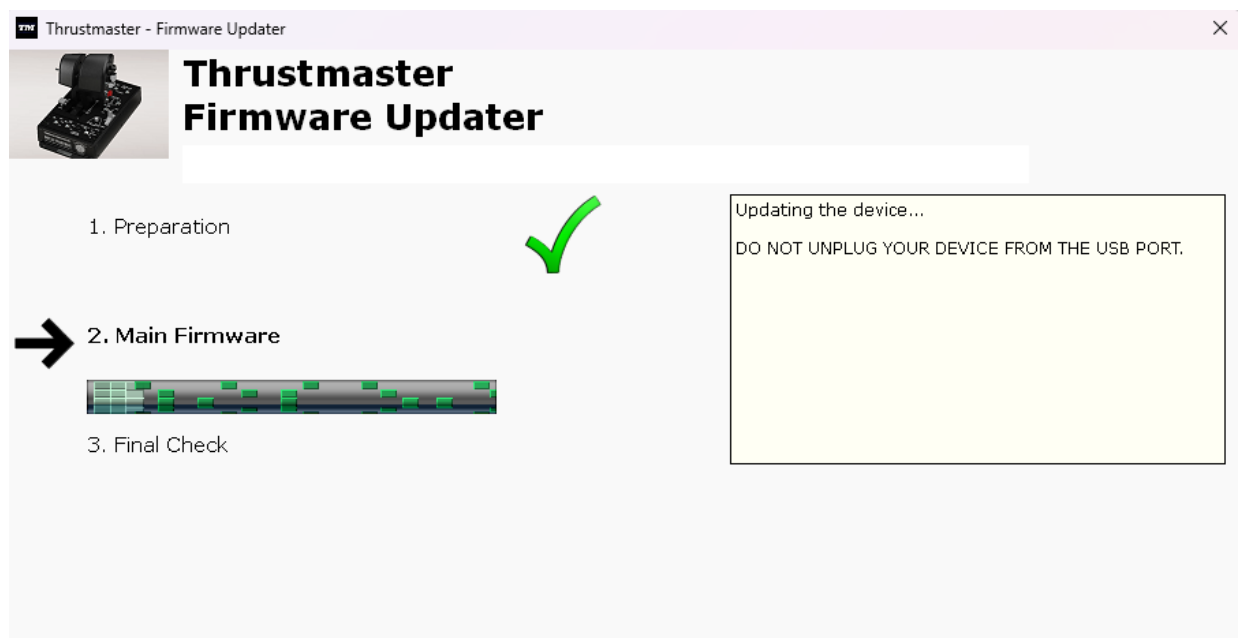

La aplicación de actualización de firmware te informará si el procedimiento se ha realizado correctamente.

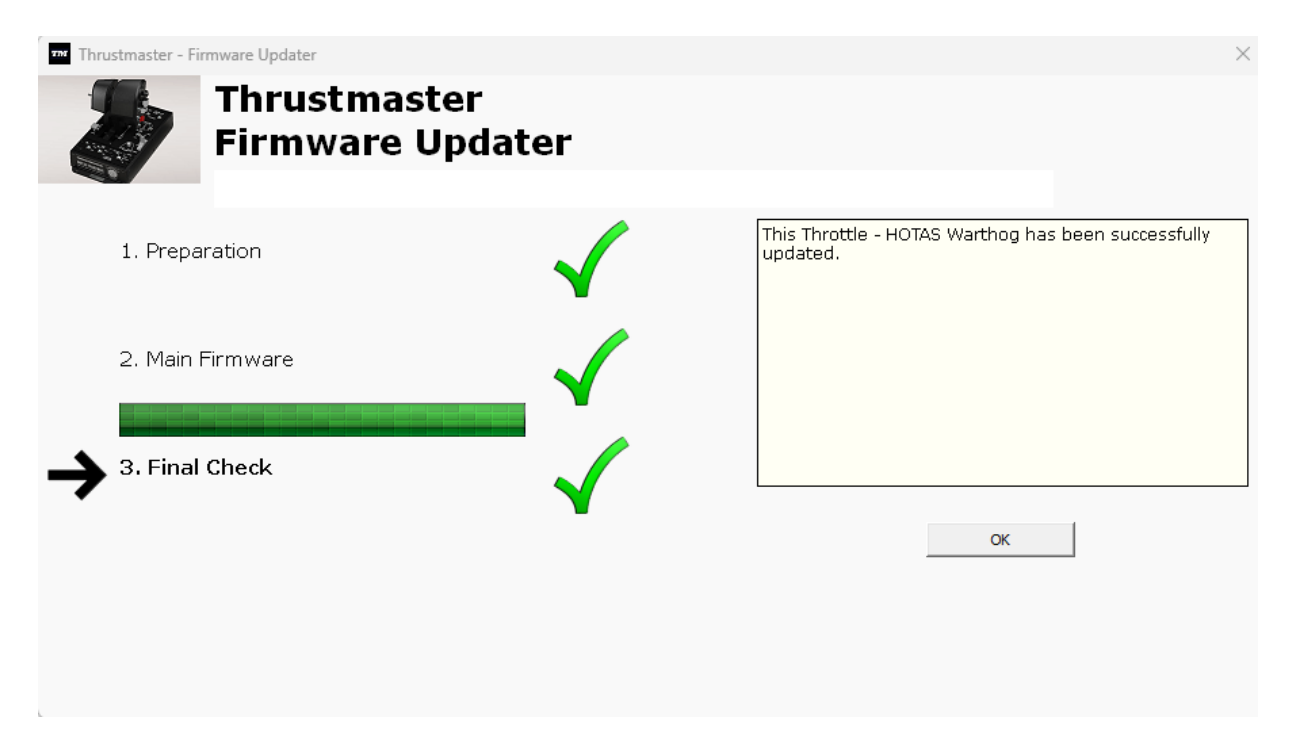

Los LED del HOTAS Warthog Dual Throttles se encienden de nuevo.

Haz clic en **OK** y luego cierra el Firmware updater.

**Nota: En el caso de que este procedimiento falle, repítelo al completo desde el principio, pero esta vez conectando el conector USB a otro puerto USB del ordenador (o realiza el procedimiento en un ordenador diferente). Si el problema persiste, ponte en contacto con nuestro equipo de soporte técnico: ellos te proporcionarán otras soluciones.**

#### **8) Prueba tu HOTAS Warthog Dual Throttles en el Panel de control**

En el teclado, pulsa simultáneamente las teclas **Windows** y **R.**

- Se abre la ventana Ejecutar: escribe **joy.cpl** y después haz clic en **OK.**

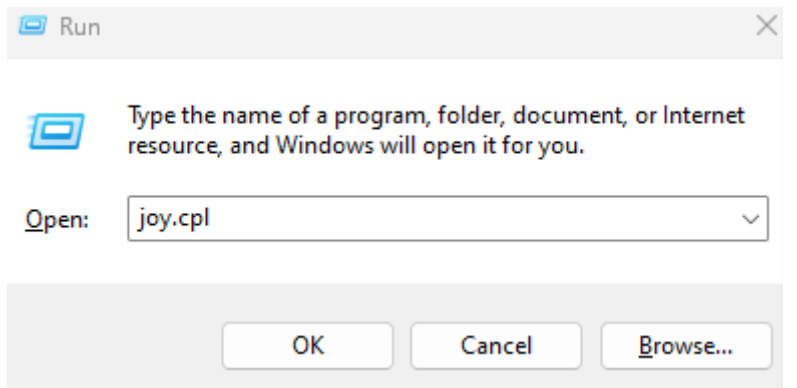

Se abre la ventana **Dispositivos de juego**: selecciona el nombre de tu producto y luego haz clic en **Propiedades**.

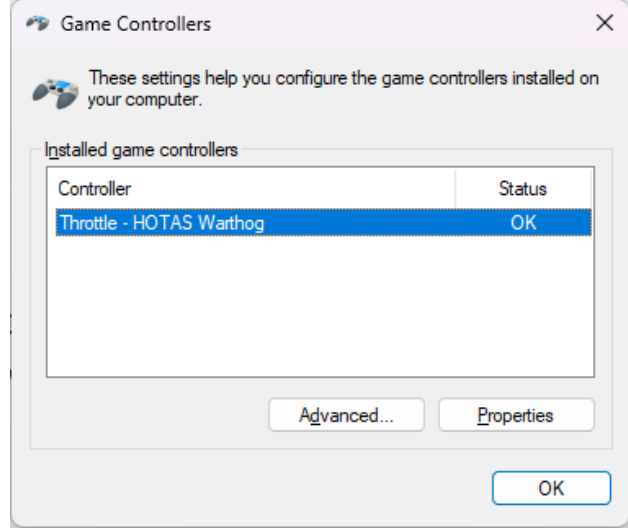

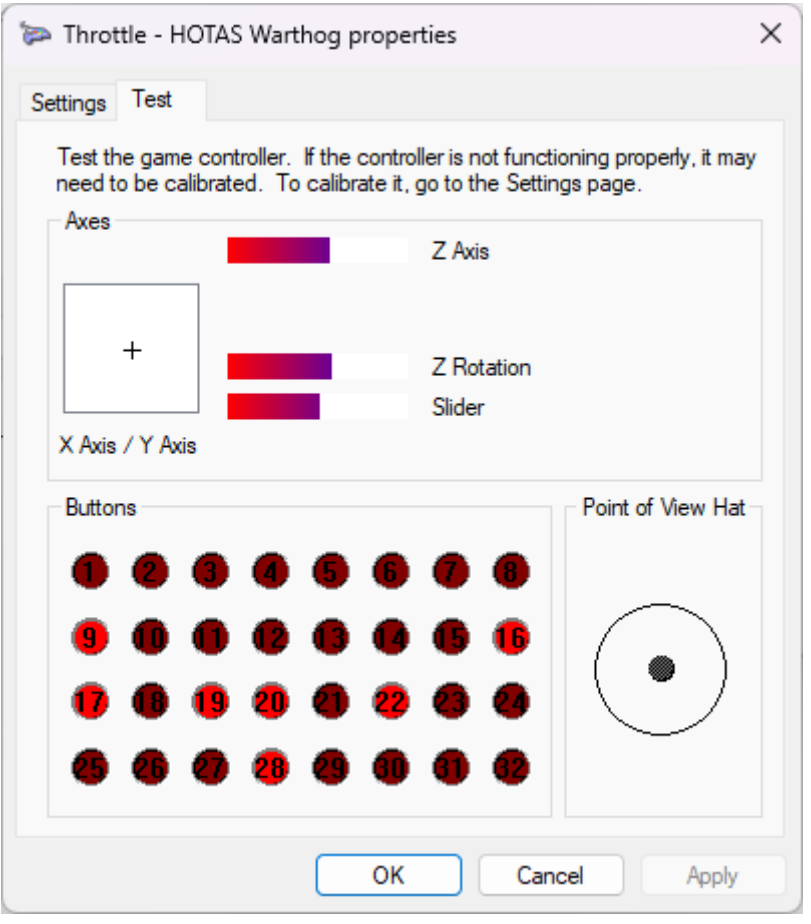

**¡Ya estás preparado para jugar!**

## <span id="page-26-0"></span>Il mio **HOTAS Warthog Dual Throttles** non viene rilevato, né riconosciuto, dal mio PC - **Metodo di riattivazione (Bootloader)**

**Requisiti di sistema**: PC con Windows® 10 o versione più recente

In questo articolo ti forniamo la procedura da seguire per provare a riattivare il tuo HOTAS Warthog Dual Throttles.

#### **Avviso importante**:

La procedura di riattivazione funziona esclusivamente nel caso in cui il dispositivo non viene rilevato affatto dal PC.

- **Non si accende alcun LED dal Dual Throttles.**

## *Nota:*

*La procedura di riattivazione è disponibile anche per l'HOTAS Warthog Flight Stick. Se necessario, troverai questa versione nella sezione FAQ del nostro sito web di supporto tecnico:*

<https://support.thrustmaster.com/product/hotaswarthogflightstick/>

## **Durante questa procedura:**

## **NON COLLEGARE l'HOTAS Warthog Dual Throttles al USB del tuo PC prima che ti venga richiesto.**

## **Istruzioni per il collegamento al PC:**

# **L'HOTAS Warthog Dual Throttles dovrà essere direttamente collegato a una porta USB del PC.**

**Ti consigliamo di non utilizzare hub USB o prolunghe USB o qualsiasi altra estensione dei collegamenti.**

#### **1) Assicurati di aver installato nel tuo PC la versione più recente del driver "Package drivers - Hotas Warthog"**

Se necessario, nella sezione **Drivers** del nostro sito web, troverai il driver per la tua periferica.

<https://support.thrustmaster.com/product/hotas-warthog-dual-throttles/>

## **Riavvia il tuo computer per completare l'aggiornamento.**

#### **2) Tieni premuti contemporaneamente i pulsanti "Autopilot Engage/Disengage" e "Landing Gear Horn Silence"**

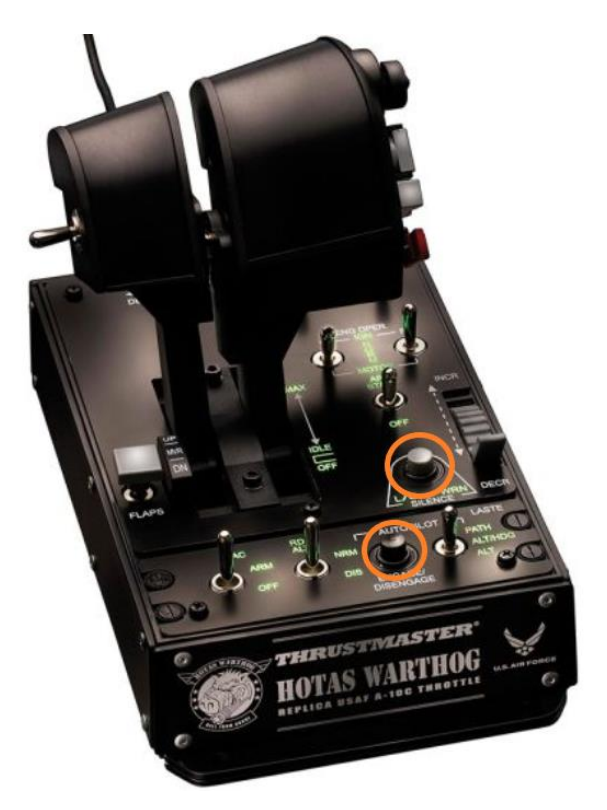

**3) Collega l'HOTAS Warthog Dual Throttles direttamente alla porta USB del PC tenendo premuti i pulsanti "Autopilot Engage/Disengage" e "Landing Gear Horn Silence"**

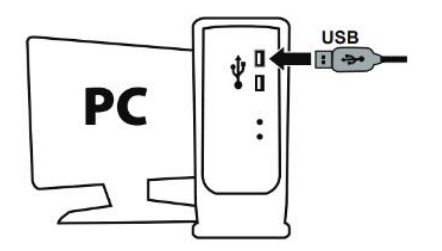

- **Attendi circa 3 secondi**, quindi rilascia i pulsanti "**Autopilot Engage/Disengage**" e "**Landing Gear Horn Silence**".

#### **4) Avvia la app di aggiornamento del firmware**

Clicca sul campo di ricerca con la lente di ingrandimento di Windows (presente nella barra delle applicazioni del tuo PC), digita "**Firmware Update**" e clicca per avviare la app.

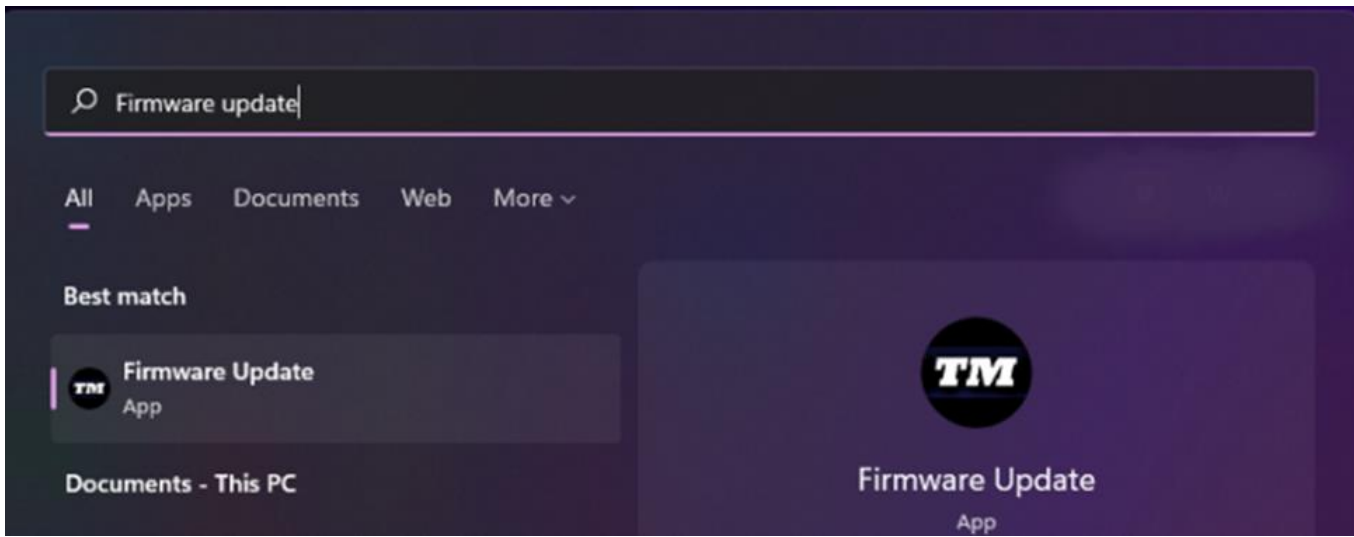

## **5) Apparirà sullo schermo la finestra "Thrustmaster – Firmware Updater"**

- **Device** mostra il dispositivo in modalità [Boot]
- **Firmware** mostra la versione del firmware che verrà installata nella periferica

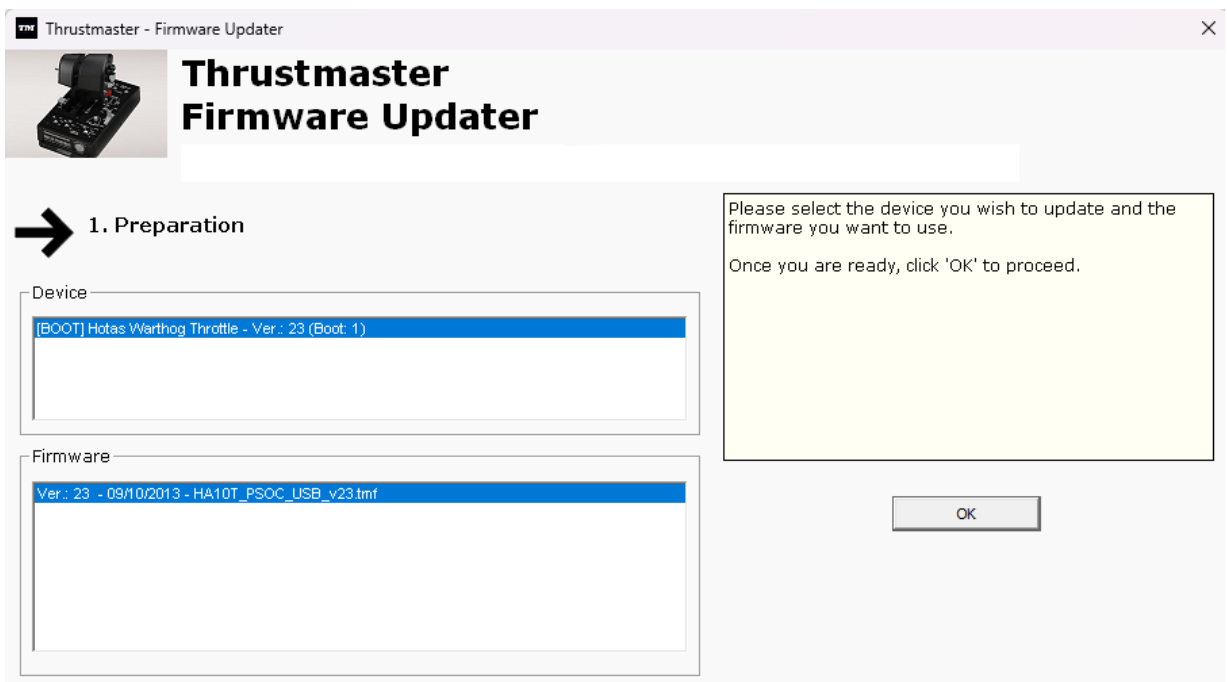

*Nota: qualora non dovesse comparire nulla nelle sezioni Device o Firmware, ripeti da capo l'intera procedura; ma questa volta collegando il connettore USB ad un'altra porta USB del tuo computer (o eseguendo la procedura su un altro computer).*

*Inoltre, se disponi di un PC desktop, ti consigliamo di utilizzare una porta USB situata sul retro dell'unità centrale.*

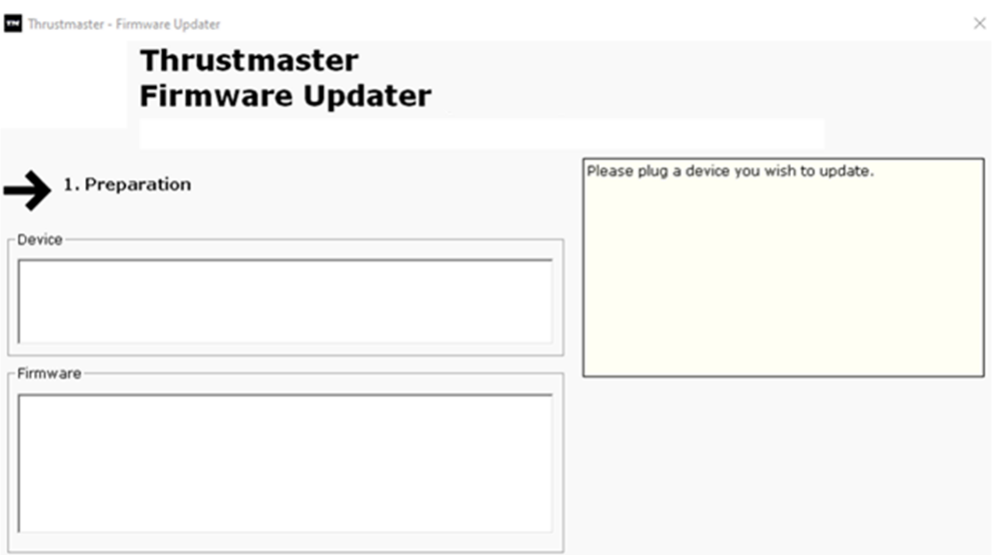

#### **6) Clicca su OK per eseguire l'aggiornamento del firmware**

#### **7) Attendi l'aggiornamento del firmware**

- Attendi il caricamento del firmware.
	- o **NON SCOLLEGARE l'HOTAS Warthog Dual Throttles dalla porta USB del PC.**

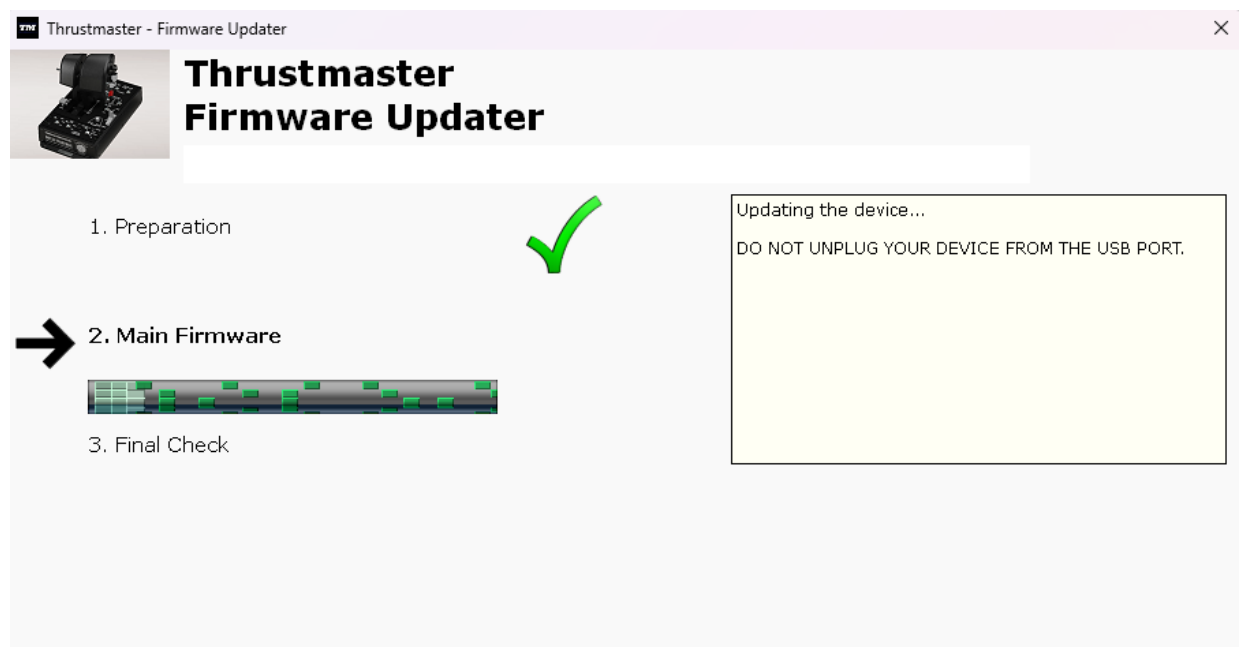

Update: February 2024

La app di aggiornamento del firmware ti comunicherà l'esito della procedura.

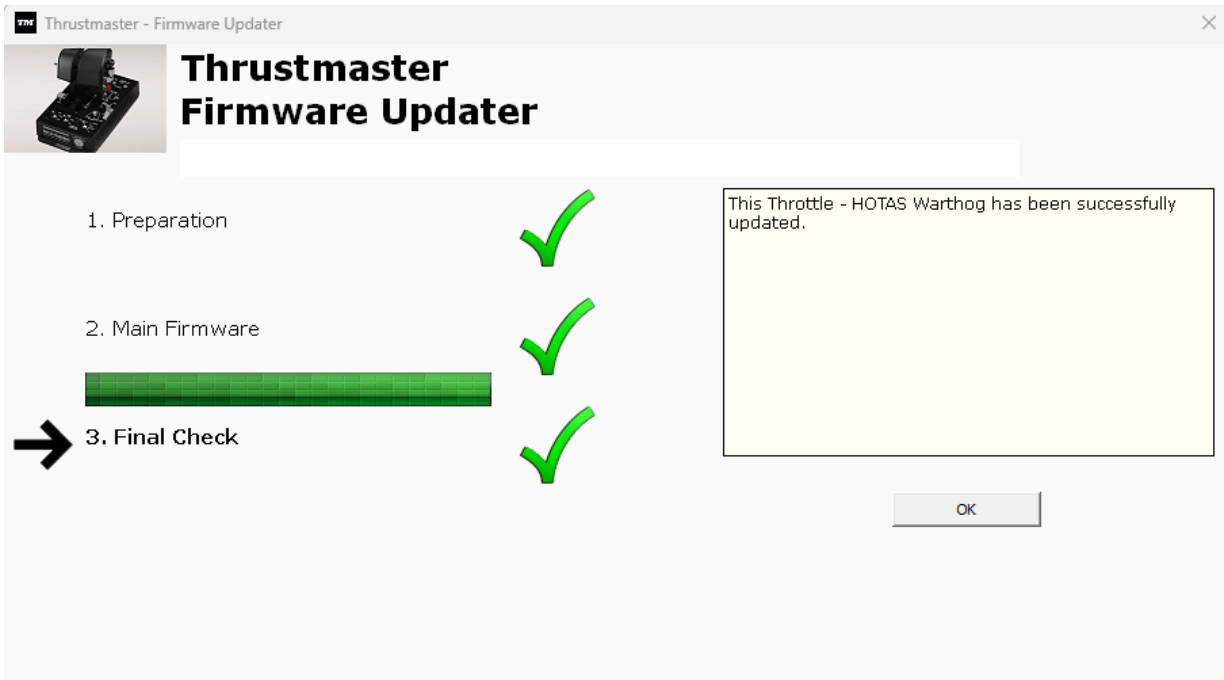

I LED dell'HOTAS Warthog Dual Throttles si riaccenderanno.

Clicca su **OK** dopodiché chiudi il Firmware updater.

**Nota: nel caso in cui questa procedura non andasse a buon fine, ripeti da capo l'intera procedura; ma questa volta collegando il connettore USB ad un'altra porta USB del tuo computer (o eseguendo la procedura su un altro computer). Qualora il problema dovesse persistere, ti invitiamo a contattare il nostro team di assistenza tecnica, che ti proporrà altre soluzioni.**

**8) Prova il tuo HOTAS Warthog Dual Throttles nel Pannello di controllo**

Sulla tua tastiera, premi simultaneamente i tasti **Windows** e **R.**

- Si aprirà la finestra Esegui: digita **joy.cpl** e poi clicca su **OK.**

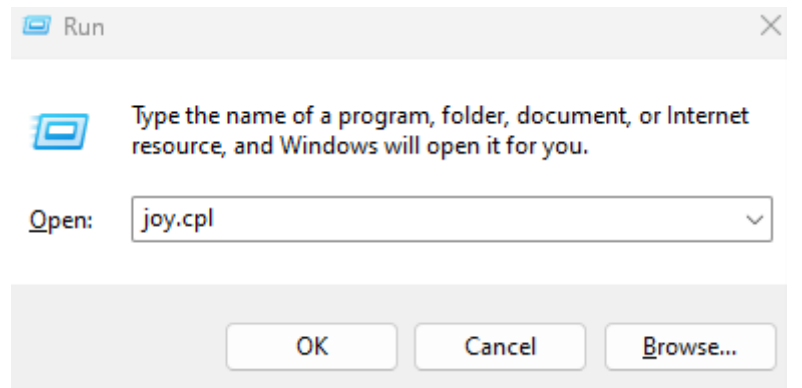

Apparirà la finestra **Periferiche di gioco**: seleziona il nome del tuo prodotto e clicca quindi su **Proprietà**.

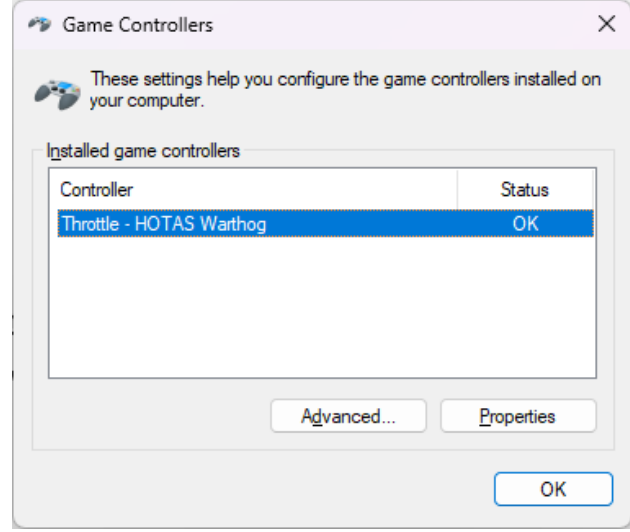

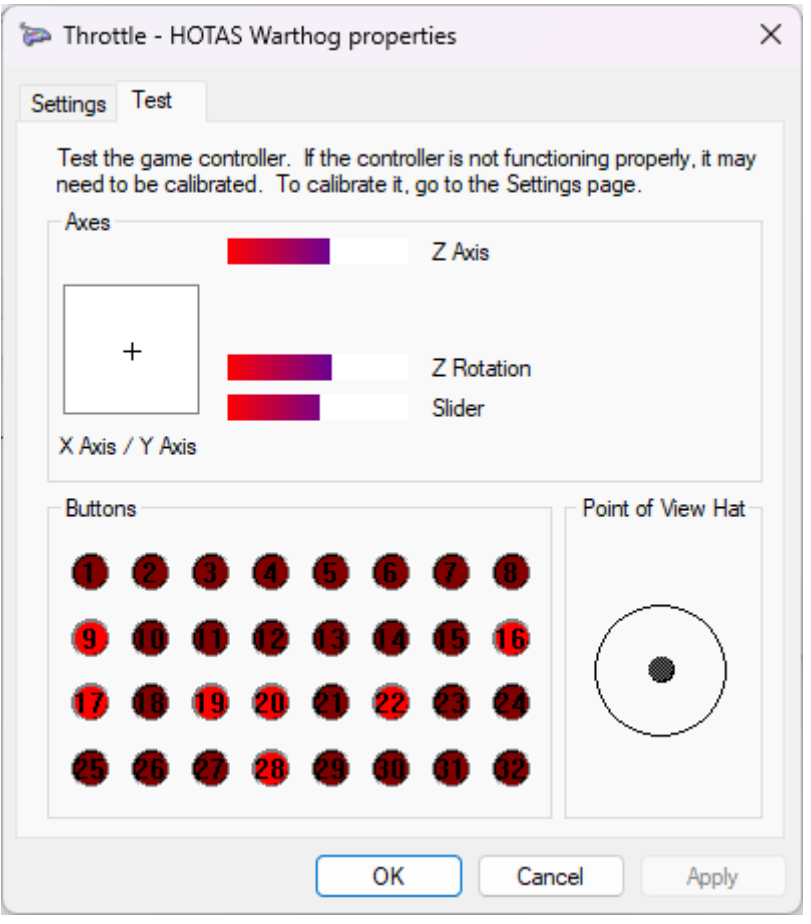

**Ora sei pronto per giocare!**

## <span id="page-32-0"></span>Meu **HOTAS Warthog Dual Throttles** não é detectado, não é reconhecido pelo meu PC - **Método de reativação (Bootloader)**

**Requisitos do sistema**: PC com o Windows® 10 ou mais recente

Neste artigo, apresentamos o procedimento a seguir para tentar reativar seu HOTAS Warthog Dual Throttles.

#### **Nota importante** :

O procedimento de reativação aplica-se apenas no caso específico de o dispositivo não é detectado pelo seu PC.

- **Não há luzes LED acesas no Dual Throttles.**

#### *Nota :*

*O procedimento de reativação também está disponível para o HOTAS Warthog Flight Stick. Se necessário, você encontrará esta versão na seção FAQ do nosso site de suporte técnico:*

<https://support.thrustmaster.com/product/hotaswarthogflightstick/>

## **Durante este procedimento :**

#### **NÃO LIGUE o HOTAS Warthog Dual Throttles ao USB do seu PC antes que lhe seja pedido para fazê-lo.**

**Instruções de conexão do PC :**

**O HOTAS Warthog Dual Throttles deve ser ligado diretamente a uma porta USB no PC.**

**Recomendamos que evite utilizar um concentrador USB, uma extensão USB ou qualquer outro tipo de extensão de ligação.**

#### **1) Certifique-se de que instalou o controlador "Package drivers - Hotas Warthog" mais recente no PC**

Se necessário, poderá encontrar o controlador para o seu dispositivo no nosso sítio Web, na secção **Drivers** (**Controladores**):

<https://support.thrustmaster.com/product/hotas-warthog-dual-throttles/>

## **Reinicie o computador para concluir a atualização.**

## **2) Pressione simultaneamente e segure os botões "Autopilot Engage/Disengage" e "Landing Gear Horn Silence"**

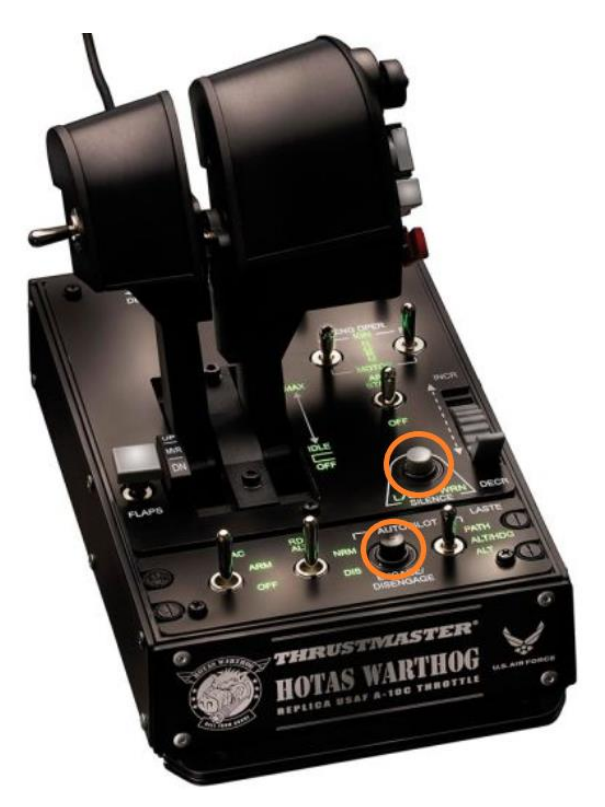

**3) Conecte o HOTAS Warthog Dual Throttles diretamente a uma porta USB do PC mantendo pressionados os botões "Autopilot Engage/Disengage" e "Landing Gear Horn Silence"**

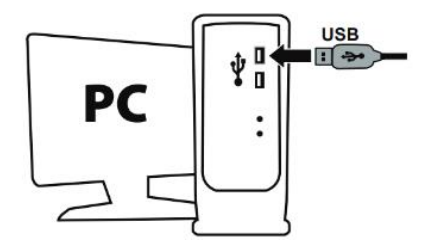

- **Aguarde cerca de 3 segundos** e solte os botões "**Autopilot Engage/Disengage**" e "**Landing Gear Horn Silence**".

#### **4) Inicie a aplicação de atualização do firmware**

Clique no campo da lupa de procura do Windows (situado na barra de tarefas do PC), escreva "**Firmware Update**" e clique para iniciar a aplicação.

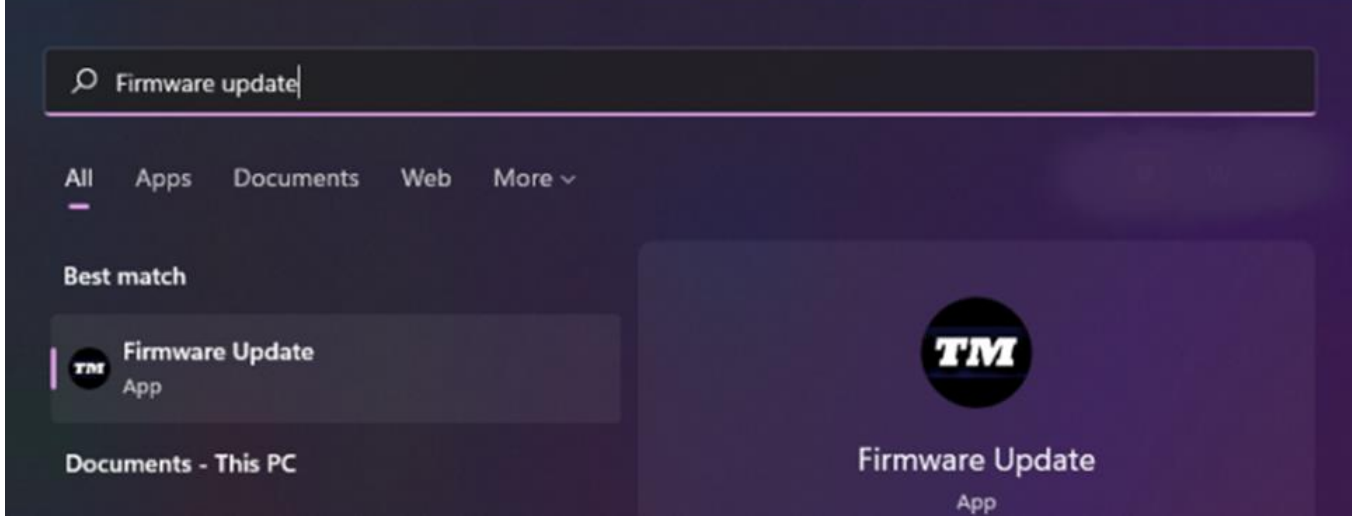

## **5) É apresentada no ecrã a janela "Thrustmaster – Firmware Updater"**

- A secção **Device** mostra o dispositivo no modo [Boot]

- A secção **Firmware** mostra a versão do firmware que será aplicada ao dispositivo

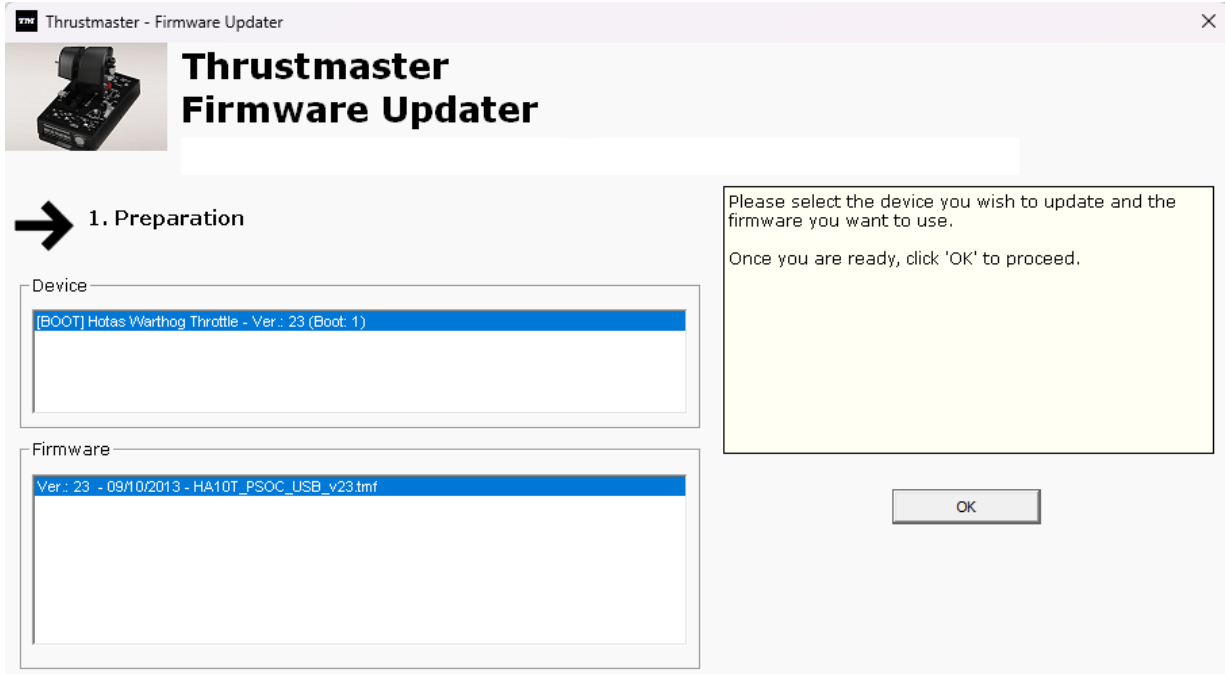

*Nota: se nenhuma informação for apresentada nas secções Device ou Firmware, repita o procedimento inteiro desde o início, mas desta vez ligue o conector USB a outra porta USB no computador (ou execute o procedimento num computador diferente).*

*Além disso, se você tiver um PC de mesa, recomendamos usar uma porta USB localizada na parte traseira da unidade central.*

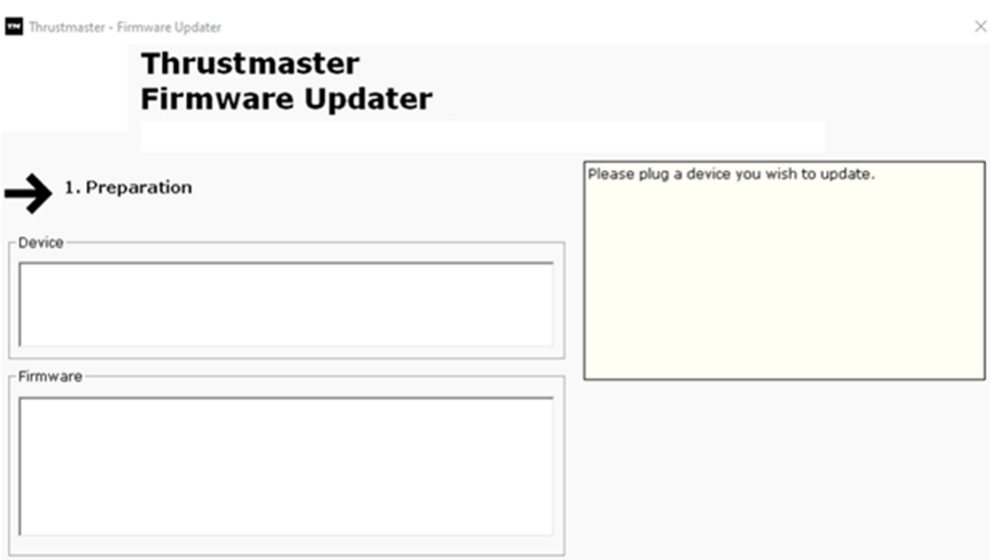

#### **6) Clique em OK para proceder à atualização do firmware**

#### **7) Aguarde enquanto o firmware está sendo atualizado**

- Aguarde o firmware carregar.
	- o **NÃO DESCONECTE o HOTAS Warthog Dual Throttles da porta USB do PC**

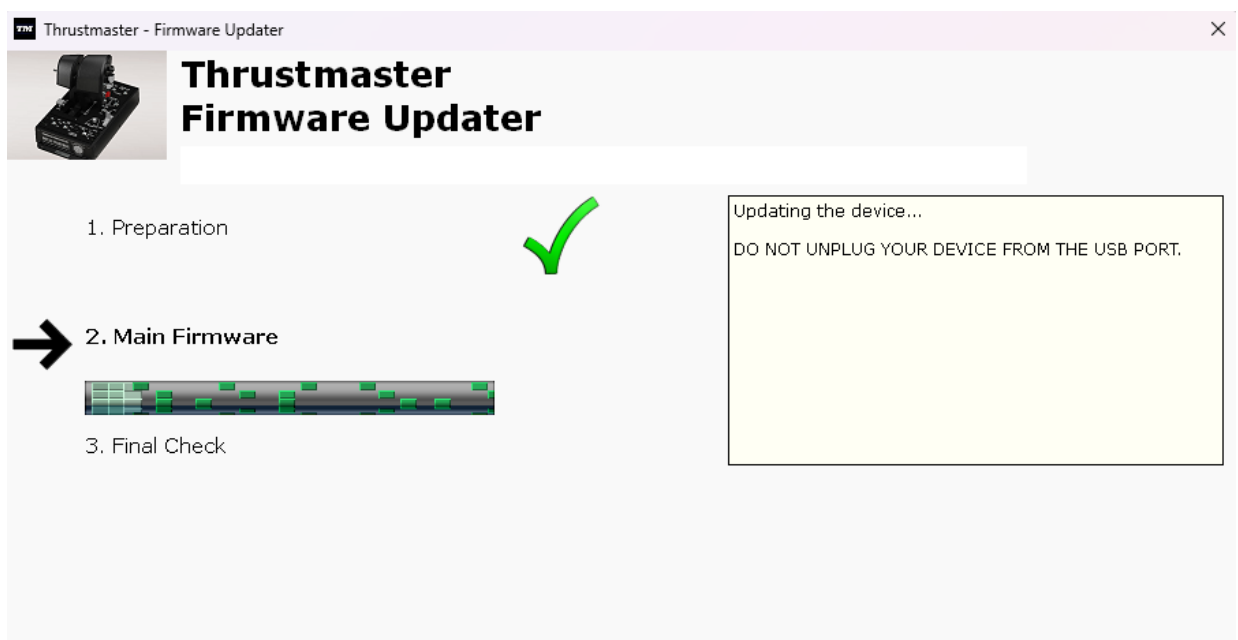

A aplicação de atualização do firmware irá em seguida informá-lo(a) se o procedimento foi concluído com êxito.

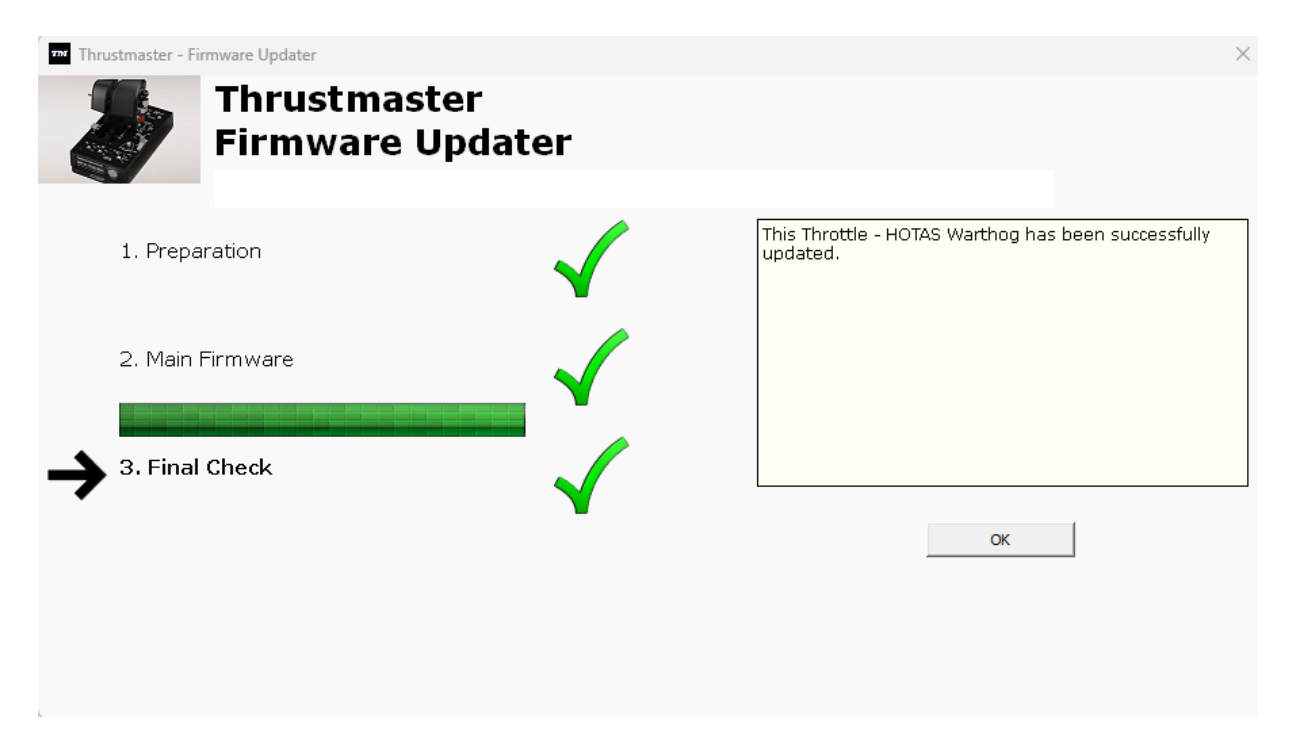

Os LEDs do HOTAS Warthog Dual Throttles acendem novamente.

Clique em **OK** e feche o Firmware updater.

#### **Nota: na eventualidade de este procedimento falhar, repita o procedimento inteiro desde o início, mas desta vez ligue o conector USB a outra porta USB no computador (ou execute o procedimento num computador diferente). Se o problema persistir, contacte a nossa equipa de suporte técnico, que lhe indicará outras soluções.**

**8) Teste seu HOTAS Warthog Dual Throttles no Painel de Controle**

No teclado, prima simultaneamente as teclas **Windows** e **R.**

- É aberta a janela Executar: escreva **joy.cpl** e clique em **OK.**

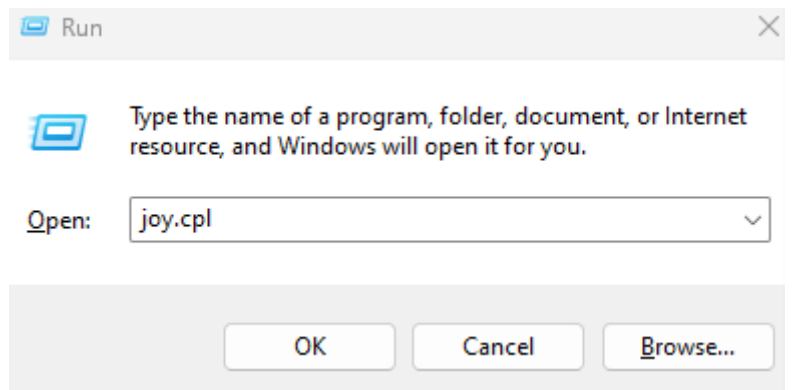

É aberta a janela **Controladores de jogos**: selecione o nome do seu produto e clique em **Propriedades.**

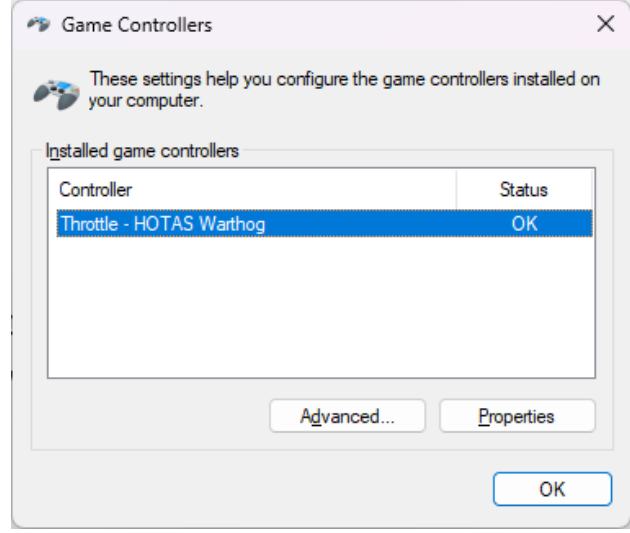

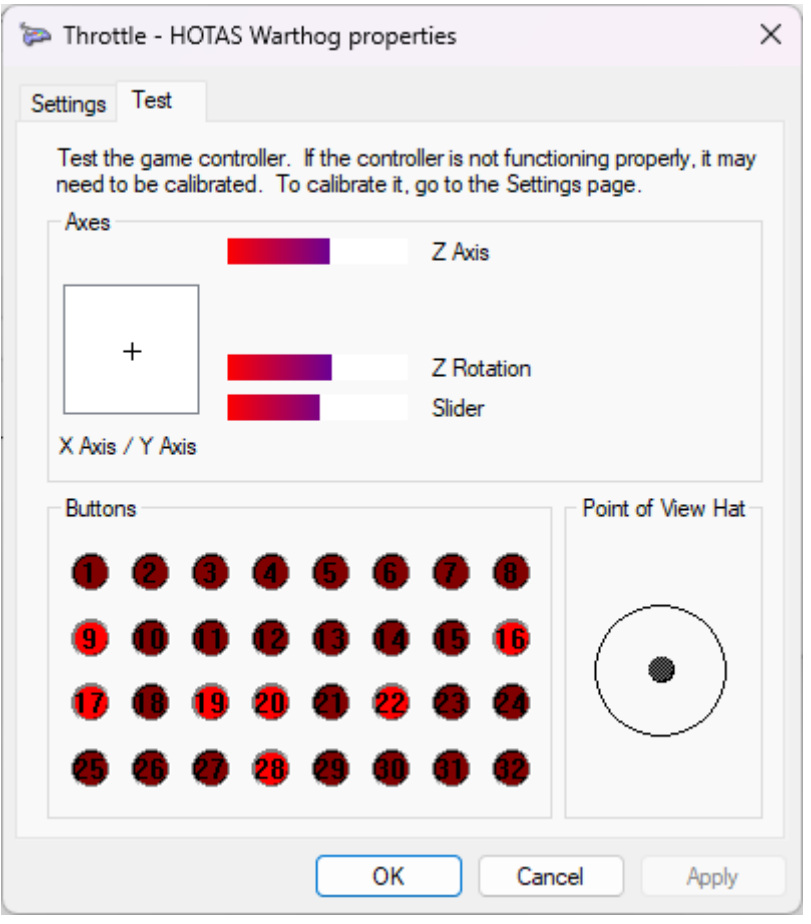

## **Está agora pronto(a) para começar a jogar!**

## <span id="page-38-0"></span>Mijn **HOTAS Warthog Dual Throttles** worden niet gedetecteerd en niet herkend door mijn pc - **Wekmethode (Bootloader)**

**Systeemvereisten**: PC met Windows® 10 of hoger

In dit artikel geven we u de procedure die u moet volgen om te proberen uw HOTAS Warthog Dual Throttles te wekken.

#### **Belangrijke opmerking**:

De wekprocedure is alleen van toepassing in het specifieke geval waarbij het apparaat helemaal niet door uw pc wordt gedetecteerd.

- **Er branden geen LED's op de Dual Throttles.**

#### *Opmerking:*

*De wekprocedure is ook beschikbaar voor de HOTAS Warthog Flight Stick. Indien nodig vindt u deze versie in de FAQ-sectie van onze website voor technische ondersteuning:*

<https://support.thrustmaster.com/product/hotaswarthogflightstick/>

## **Tijdens deze procedure:**

#### **SLUIT het HOTAS Warthog Dual Throttles NIET aan op de USB van uw pc voordat u hierom wordt gevraagd.**

#### **Instructies voor pc-verbinding:**

**Het HOTAS Warthog Dual Throttles moet rechtstreeks op de USB-poort van uw PC zijn aangesloten. We raden u aan geen USB-hub, USB-verlengkabel of een ander type verbindingsuitbreiding te gebruiken.**

#### **1) Zorg ervoor dat u de nieuwste "Package drivers - Hotas Warthog"-driver op uw PC hebt geïnstalleerd**

Indien nodig kunt u de meest recente driver voor uw apparaat ophalen op onze website, in de sectie **Drivers**:

<https://support.thrustmaster.com/product/hotas-warthog-dual-throttles/>

#### **Start uw computer opnieuw op om de update te voltooien.**

## **2) Houd tegelijkertijd de knoppen "Autopilot Engage/Disengage" en "Landing Gear Horn Silence" ingedrukt**

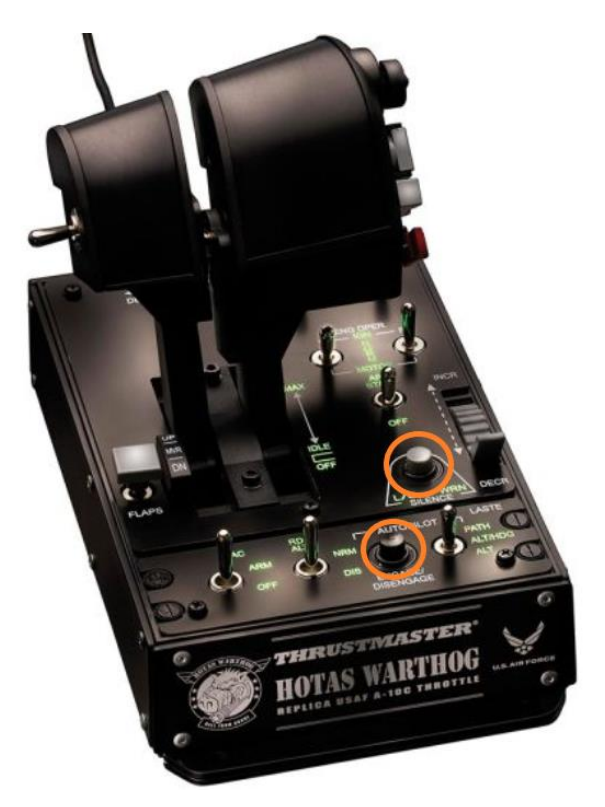

**3) Sluit de HOTAS Warthog Dual Throttles rechtstreeks aan op de USB-poort van een pc door de knoppen "Autopilot Engage/Disengage" en "Landing Gear Horn Silence" ingedrukt te houden**

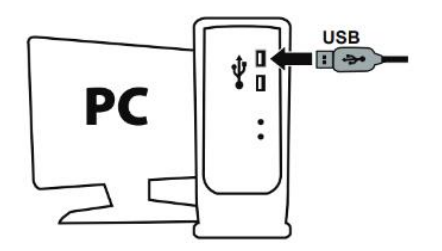

- **Wacht ongeveer 3 seconden** en laat vervolgens de knoppen "**Autopilot Engage/Disengage**" en "**Landing Gear Horn Silence**" los.

## **4) Start de firmware-update-app op uw PC**

Klik in het Windows-zoekvergrootglasveld (op de taakbalk van uw PC), typ **Firmware Update** en klik vervolgens om de app te starten.

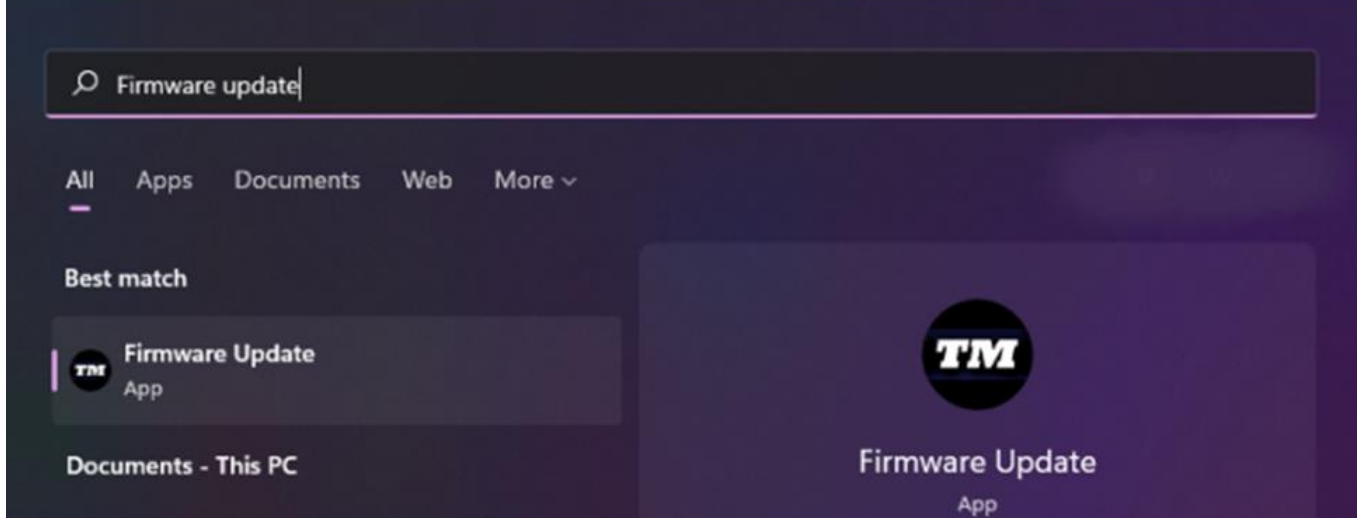

#### **5) Het venster van de "Thrustmaster – Firmware Updater" wordt weergegeven**

- **Device** toont het apparaat in de [Boot]-modus
- **Firmware** de firmwareversie die op het apparaat geïnstalleerd gaat worden

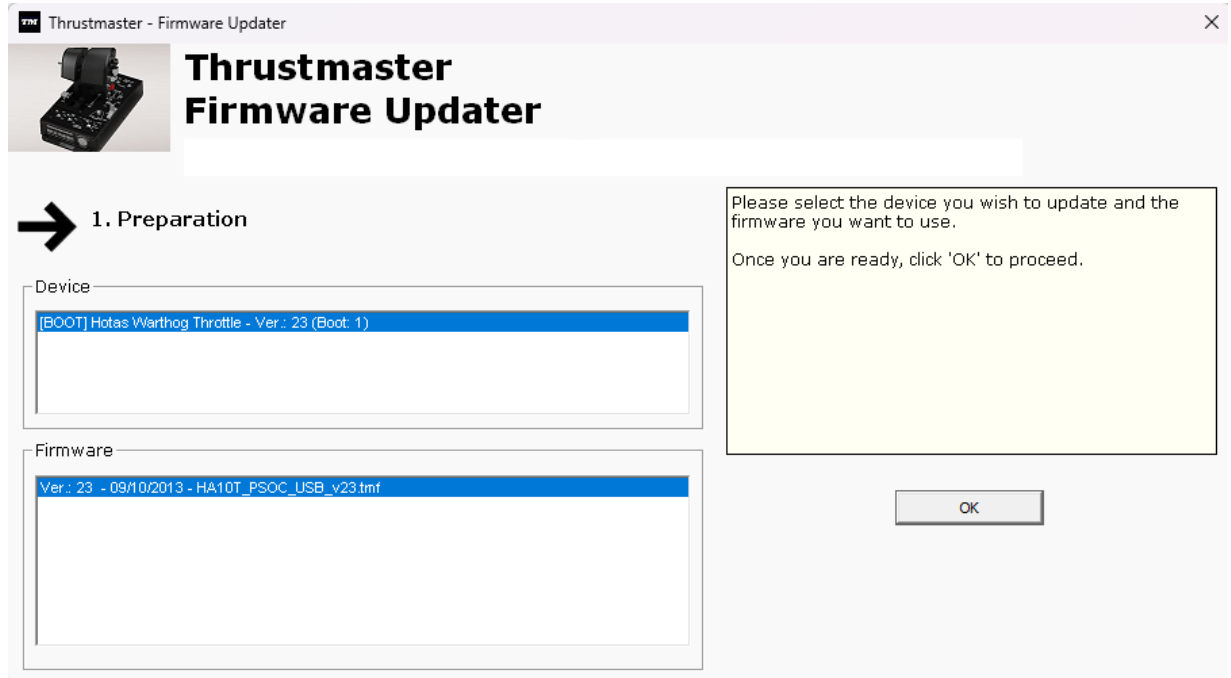

*Opmerking: Als niets staat vermeld in de secties Device of Firmware, herhaalt u de hele procedure vanaf het begin, maar sluit u deze keer de USB-connector aan op een andere USB-poort op uw computer (of voert u de gehele procedure uit op een andere computer).*

*Als u een desktop-pc heeft, raden wij u aan een USB-poort aan de achterkant van de centrale eenheid te gebruiken.*

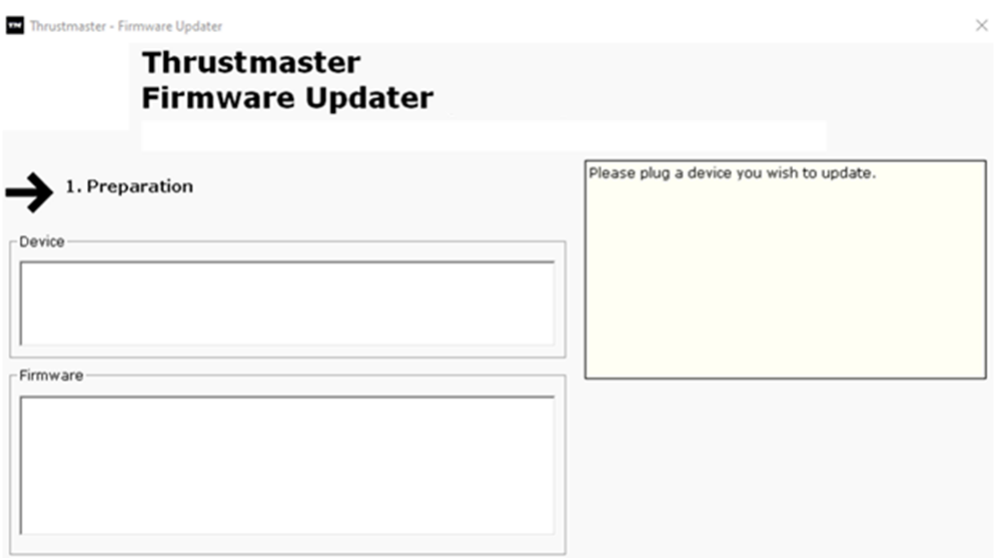

#### **6) Klik op OK om de firmware-update uit te voeren**

#### **7) Wacht terwijl de firmware wordt bijgewerkt**

- Wacht tot de firmware is geladen.
	- o **Koppel het HOTAS Warthog Dual Throttles NIET los van de USBpoort van de pc.**

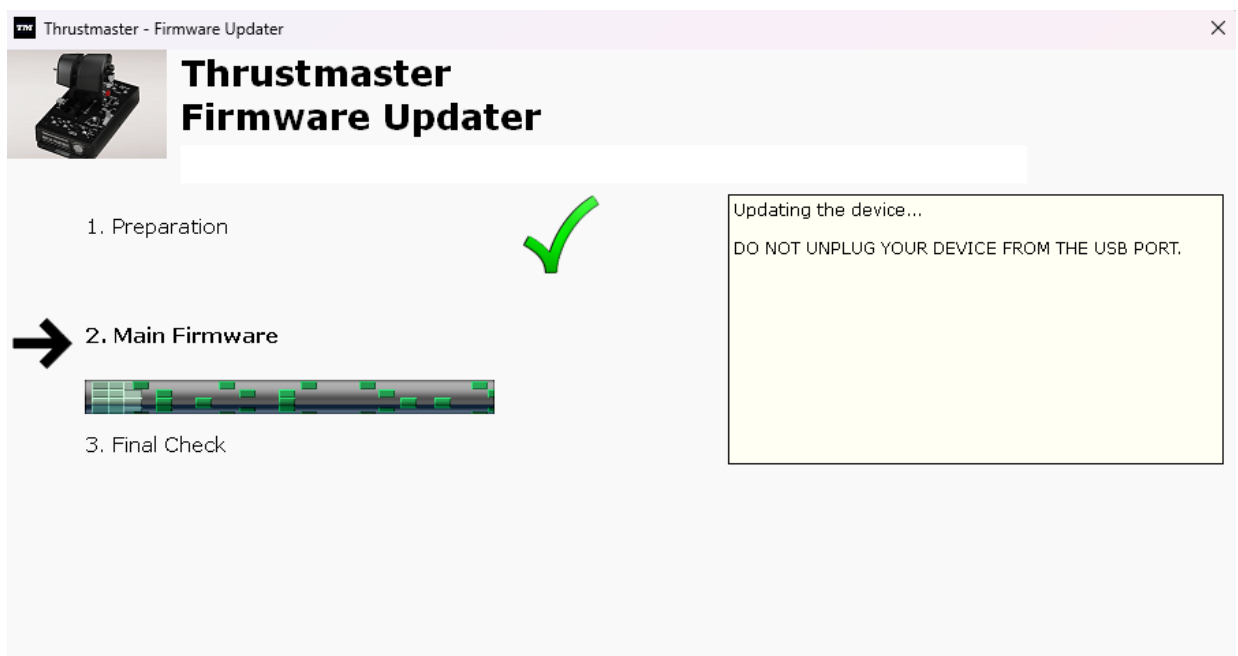

De firmware-update-app geeft aan of de firmware met succes is bijgewerkt.

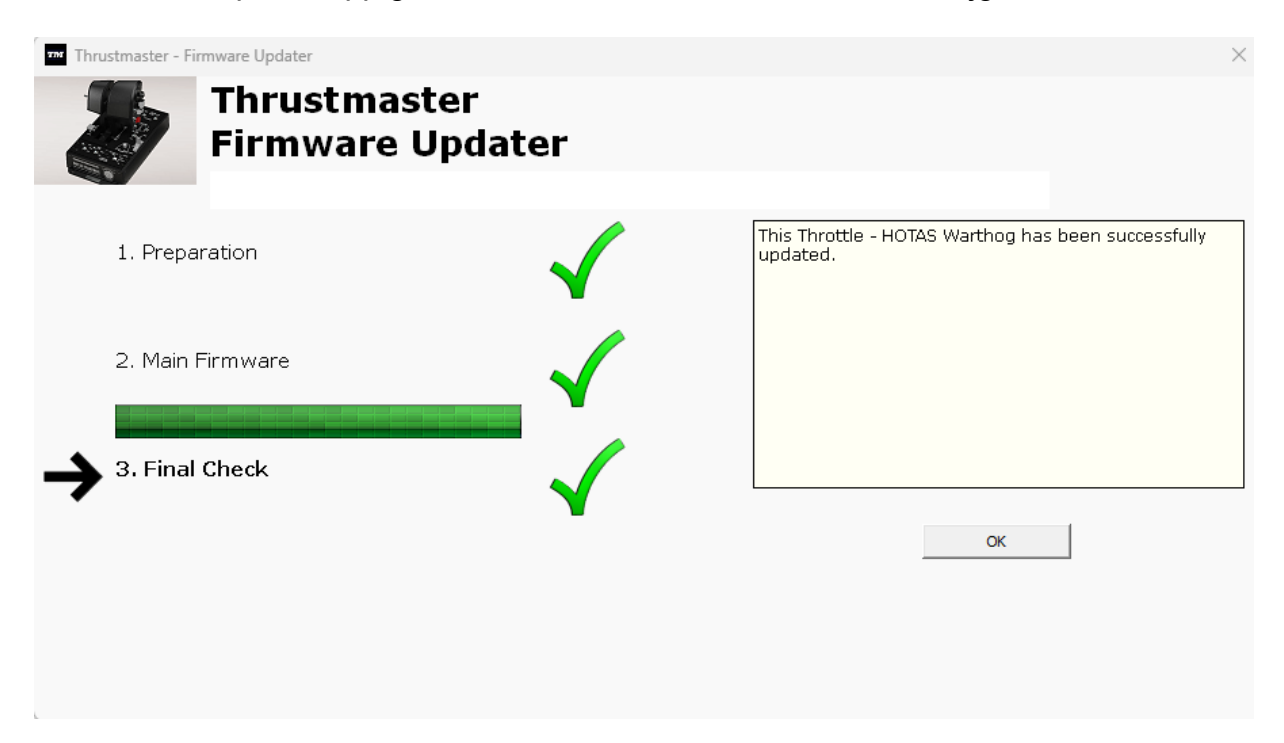

De LED's van de HOTAS Warthog Dual Throttles lichten weer gaat branden.

Klik op **OK** en sluit vervolgens de Firmware-updater.

**Opmerking: In het geval dat deze procedure mislukt, herhaalt u de hele procedure vanaf het begin, maar sluit u deze keer de USB-connector aan op een andere USB-poort op uw computer (of voert u de gehele procedure uit op een andere computer).**

**Als het probleem zich blijft voordoen, neemt u contact op met het technische ondersteuningsteam van Thrustmaster, dat u zal informeren over andere oplossingen.**

**8) Test uw HOTAS Warthog Dual Throttles in het configuratiescherm**

Druk op uw toetsenbord tegelijkertijd op de **Windows**- en de **R**-toets.

- Het venster Uitvoeren opent. Typ **joy.cpl** en klik op **OK**

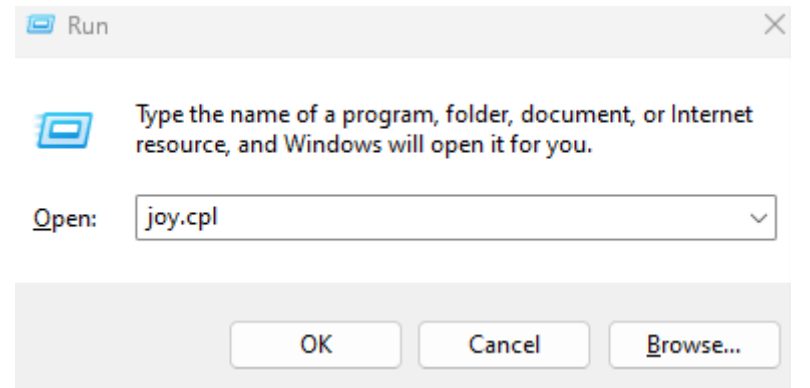

Het venster **Spelbesturingen** opent: selecteer de naam van uw product en klik op **Eigenschappen**.

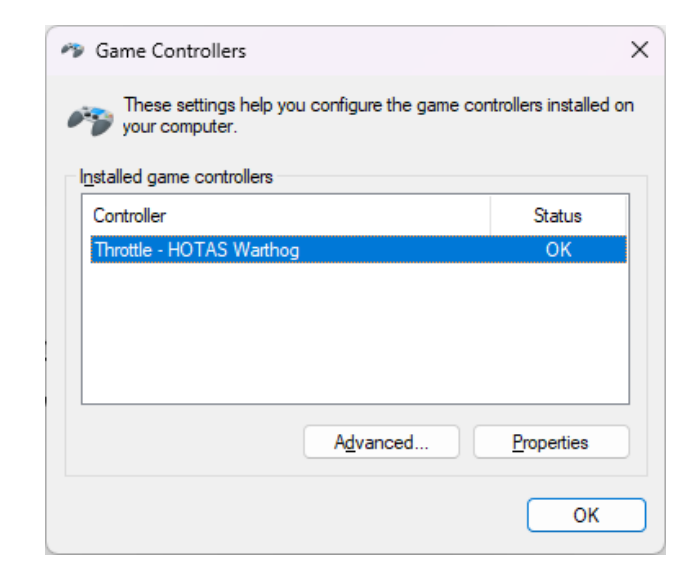

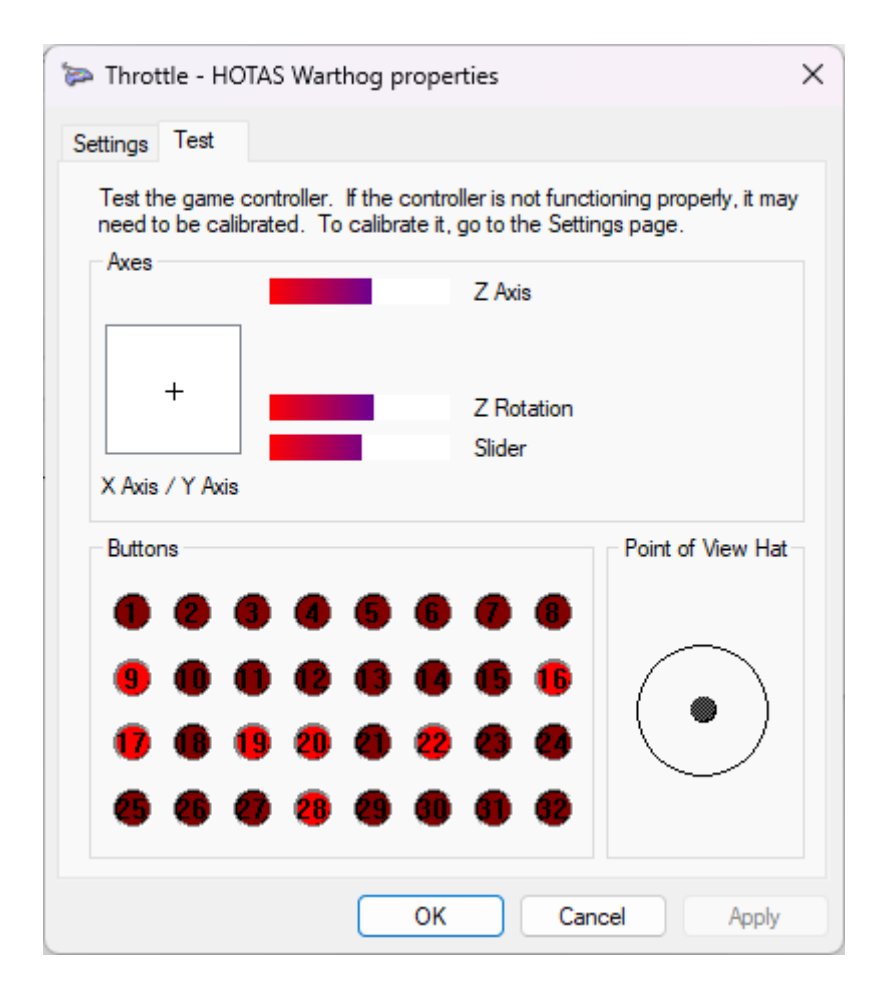

## **Nu kan er gespeeld worden!**

## <span id="page-44-0"></span>HOTAS Warthog Dual Throttles が PC で検出されない、認識されない - ウェ イクアップ方法 (Bootloader)

## システム要件: Windows® 10 以上が動作する PC。

この記事では、HOTAS Warthog Dual Throttles を再アクティブ化する手順を説明します。

## 重要な注意事項:

ウェイクアップ手順は、デバイスが PC にまったく検出されないという特定の場合にのみ適 用されます。

- デュアル スロットルでは LED が点灯しません。

#### 注意:

ウェイクアップ手順は、HOTAS Warthog Flight Stick でも利用できます。 必要に応じて、こ のバージョンは当社のテクニカル サポート Web サイトの FAQ セクションにあります。 <https://support.thrustmaster.com/product/hotaswarthogflightstick/>

## この手順を実行する際の注意事項:

## 指示があるまでは、HOTAS Warthog Dual Throttles を PC の USB ポートに接続しないでく ださい。

## PC 接続手順:

## HOTAS Warthog Dual Throttles はPCのUSBポートに直接接続する必要があります USB ハブや USB 延長ケーブルなど、接続を延長する製品の使用は避けることをお勧めし ます。

## 1) 最新の「Package drivers - Hotas Warthog」ドライバが PC にインストールされていること を確認してください。

必要に応じて、弊社 Web サイトのドライバ「Drivers」セクションからお使いのデバイス用のド ライバを入手することができます:

<https://support.thrustmaster.com/product/hotas-warthog-dual-throttles/>

## コンピュータを再起動して、アップデートを完了します。

2) 「Autopilot Engage/Disengage」ボタンと「Landing Gear Horn Silence」ボタンを同時に押し 続けます。

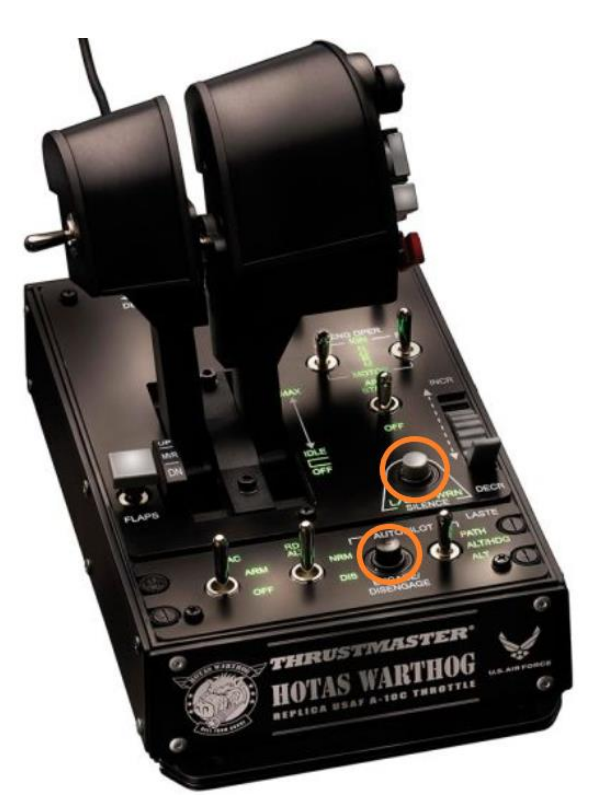

3) 「Autopilot Engage/Disengage」ボタンと「Landing Gear Horn Silence」ボタンを押しながら 、HOTAS Warthog Dual Throttles を PC の USB ポートに直接接続します。

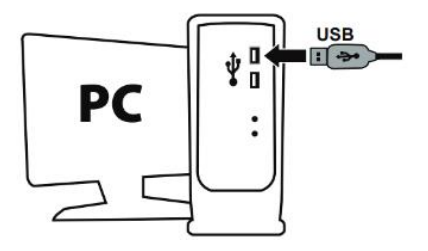

- 約 3 秒待ってから、「Autopilot Engage/Disengage」ボタンと「Landing Gear Horn Silence」ボタンを放します。

## 4) PC でファームウェア更新アプリを起動します

Windows 検索の虫眼鏡 (PC のタスクバーに配置) をクリックし、Firmware Update と入力し て、表示された項目をクリックしてアプリを起動します。

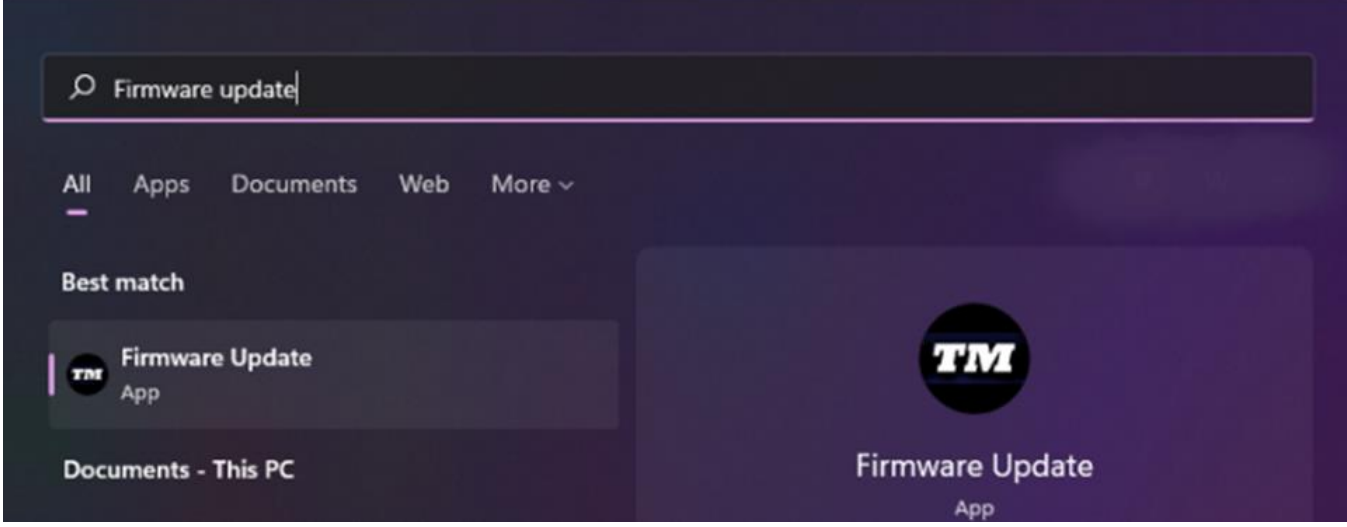

## 5) 画面に、Thrustmaster - Firmware Updater ウィンドウが表示されます。

- Deviceは[Boot]モードのデバイスを表示します。

- Firmware フィールドには、これからデバイスに対して適用されるファームウェアのバージョ ンが表示されます。

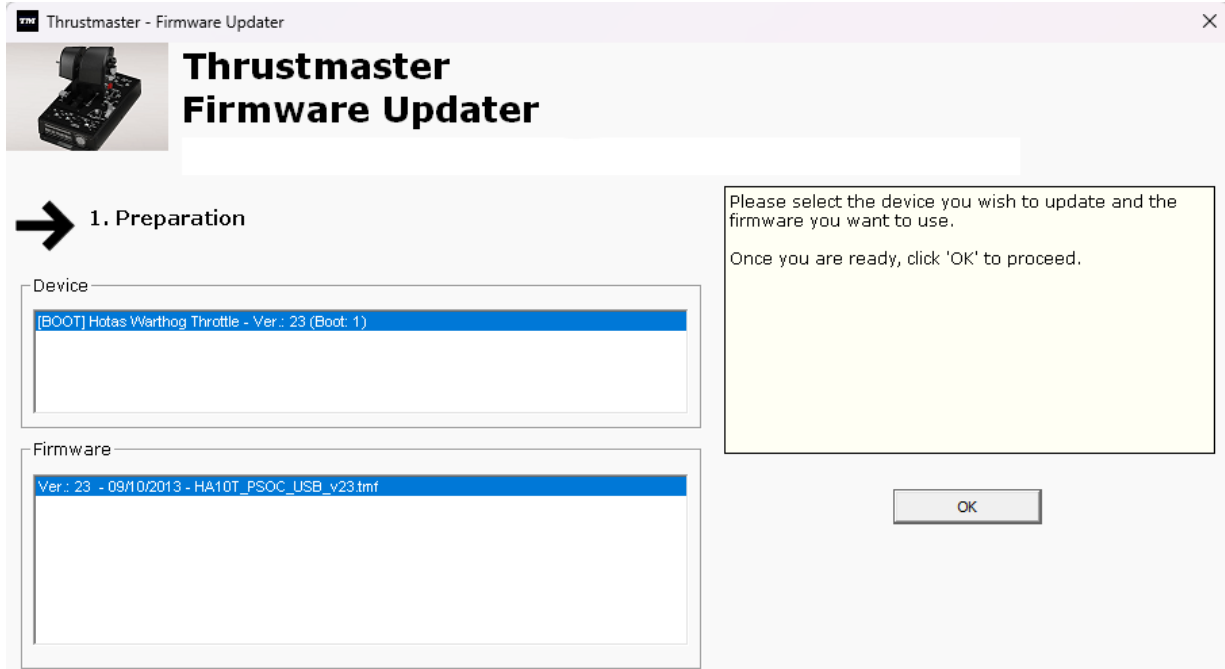

## 注意: 「Device」または「Firmware」セクションに何も表示されない場合、USB コネクターをコ ンピュータの別の USB ポートに接続して (または別のコンピュータで) 最初からすべての手 順をやり直してください。

また、デスクトップ PC をお持ちの場合は、中央ユニットの背面にある USB ポートを使用す ることをお勧めします。

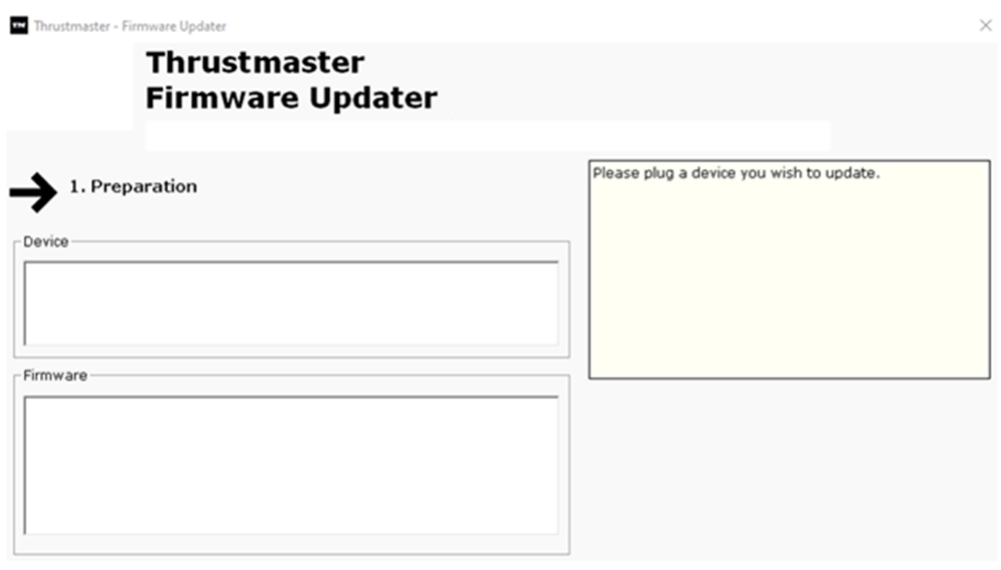

6) [OK ] をクリックして、ファームウェアの更新を実行します。

## 7) ファームウェアが更新されるまで待ちます。

- ファームウェアがロードされるまで待ちます
	- HOTAS Warthog Dual Throttles を PC の USB ポートから取り外さないでく ださい。

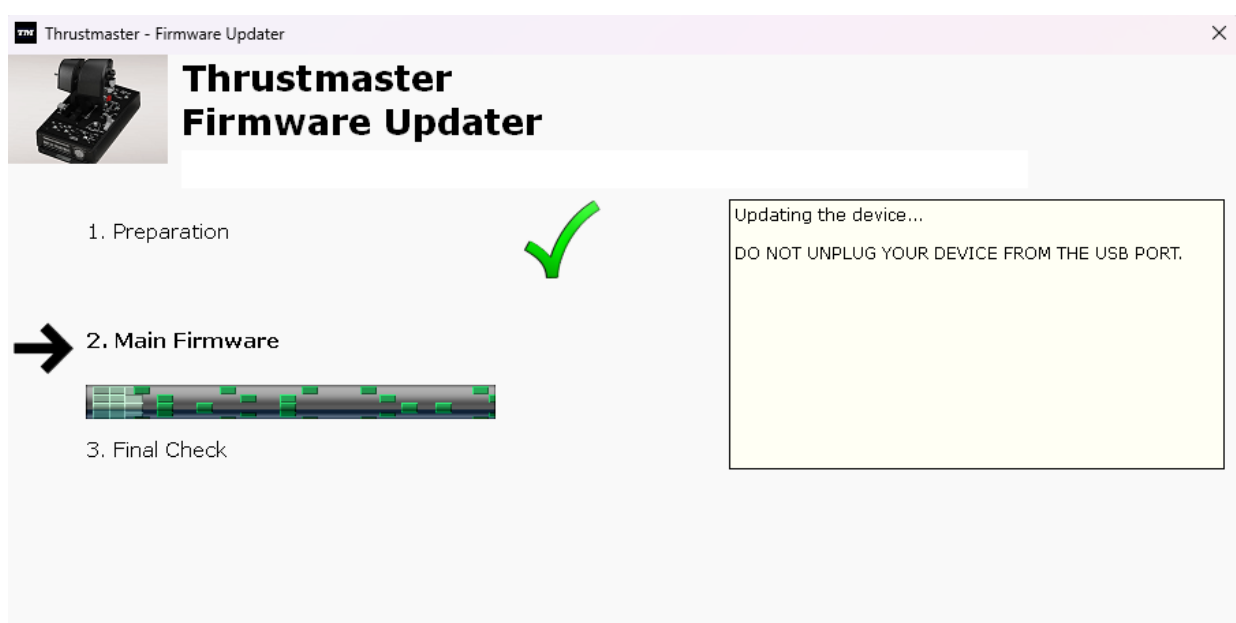

## ファームウェア更新アプリは、手順が成功したかどうかをお知らせします。

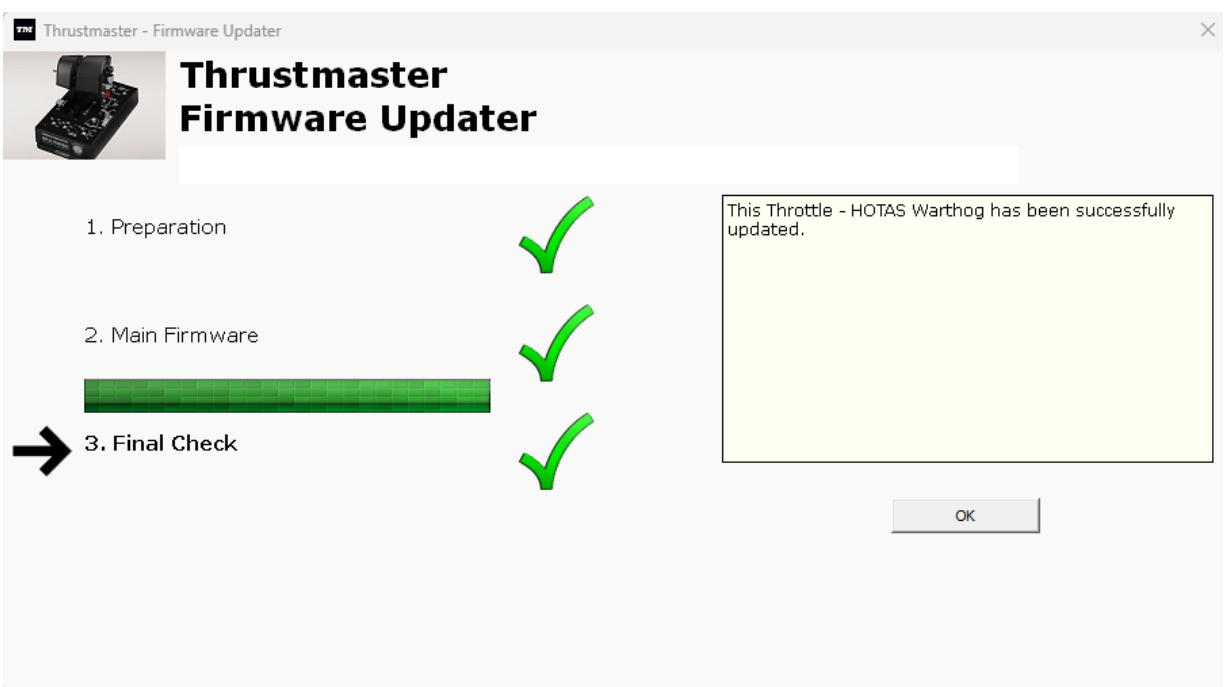

HOTAS Warthog Dual Throttles LED が再び点灯します。

[OK] をクリックして、ファームウェア アップデーターを閉じます。

## 注意: この手順に万が一失敗した場合は、USB コネクターをコンピュータの別の USB ポー トに接続して (または別のコンピュータで) 最初からすべての手順をやり直してください。 それでも問題が解決しない場合は、テクニカルサポートチームにご連絡ください。

#### **8)** コントロール パネルで HOTAS Warthog Dual Throttles をテストする

- キーボードで、Windows キーと R キーを同時に押します。
	- 「ファイル名を指定して実行」ウィンドウが開きますので、「joy.cpl」と入力して [OK] をクリックします。

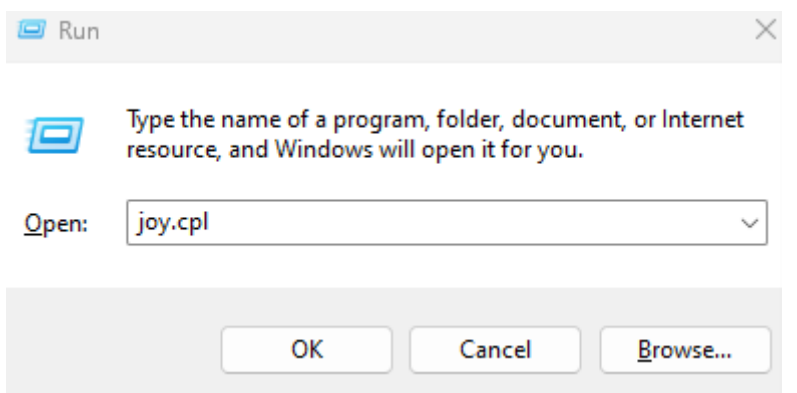

「ゲーム コントローラー」ウィンドウが開きます。お使い製品の名前を選択し、[プロパティ] をクリックします。

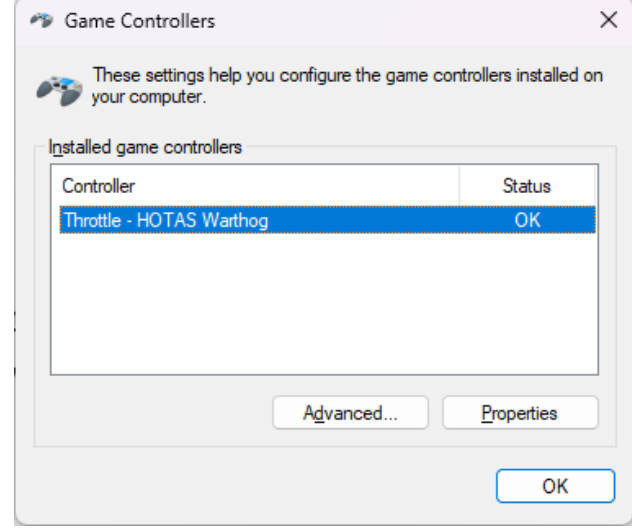

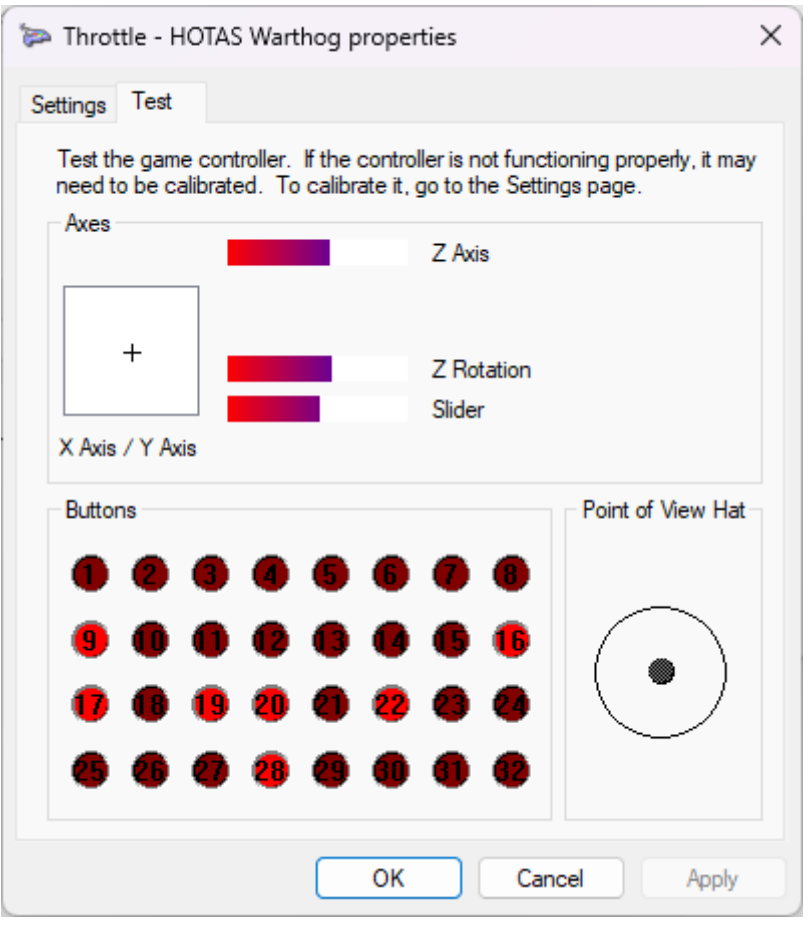

これでプレイの準備ができました!

## <span id="page-50-0"></span>我的电脑未检测到、无法识别我的 HOTAS Warthog Dual Throttles - 唤 醒方法 (Bootloader)

系统要求: 运行 Windows® 10 或更高版本的 PC。

在本文中,我们为您提供尝试唤醒 HOTAS Warthog Dual Throttles 时应遵循的程序

#### 重要注意事项:

唤醒过程仅适用于您的 PC 根本检测不到设备的特定情况。

- 双油门上没有 LED 亮起。

#### 注意:

HOTAS Warthog Flight Stick 也可使用唤醒程序。如有必要, 您可以在我们技术支持网 站的常见问题解答部分找到此版本: <https://support.thrustmaster.com/product/hotaswarthogflightstick/>

## 在此**过**程中:

在出现提示之前,请勿将 HOTAS Warthog Dual Throttles 连接到 PC 的 USB。

## 电脑连接说明:

HOTAS Warthog Dual Throttles 必须直接连接到 PC 上的 USB 端口: 我们建议您避免使用 USB 集线器、USB 延长线或任何其他类型的连接扩展器。 1) 确保您已在 PC 上安装最新的 Package drivers - Hotas Warthog 驱动程序。 如有必要,可在我们网站的 Drivers(驱动程序)部分查找您的设备的驱动程序: <https://support.thrustmaster.com/product/hotas-warthog-dual-throttles/>

重新启动计算机,以完成更新。

**2)** 同时按住 Autopilot Engage/Disengage 和 Landing Gear Horn Silence 按钮

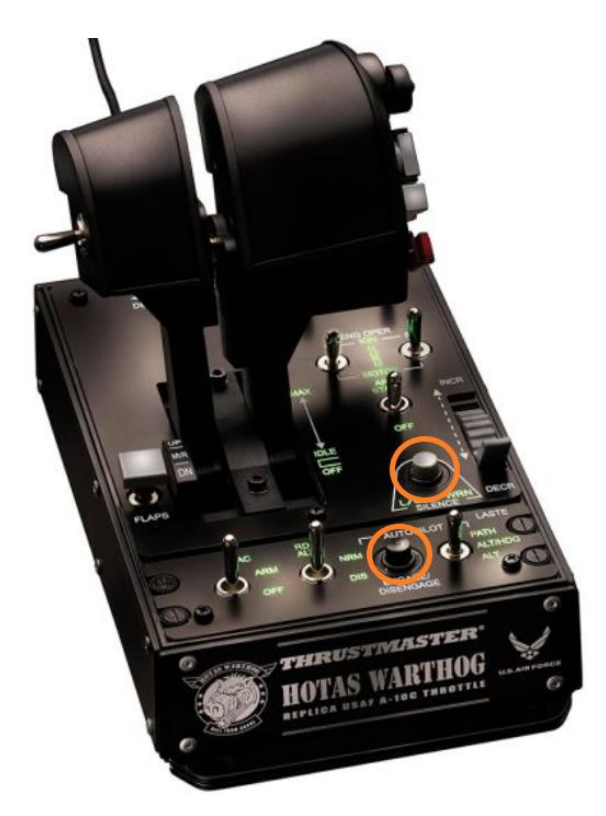

3) 按住 Autopilot Engage/Disengage 和 Landing Gear Horn Silence 按钮将 HOTAS Warthog Dual Throttles 直接连接到 PC USB 端口

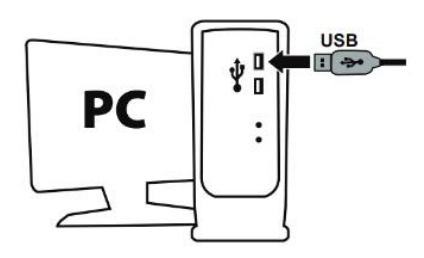

- 等待约 3 秒钟, 然后松开 Autopilot Engage/Disengage 和 Landing Gear Horn Silence 按钮。

## 4) 在 PC 上启动固件更新应用:

单击 Windows 搜索放大镜字段(位于 PC 的任务栏上), 键入 Firmware Update, 然 后单击启动该应用。

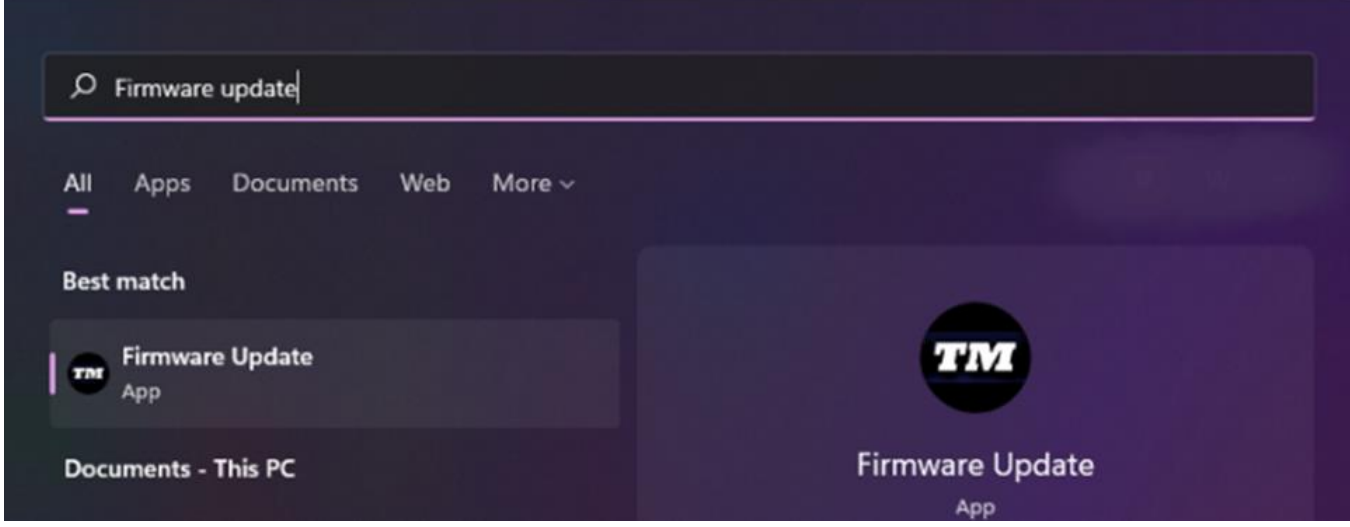

## 5) 屏幕上将显示 Thrustmaster – Firmware Updater 窗口。

- Device 显示设备处于 [Boot] 模式。
- Firmware 显示将要对此设备应用的固件版本。

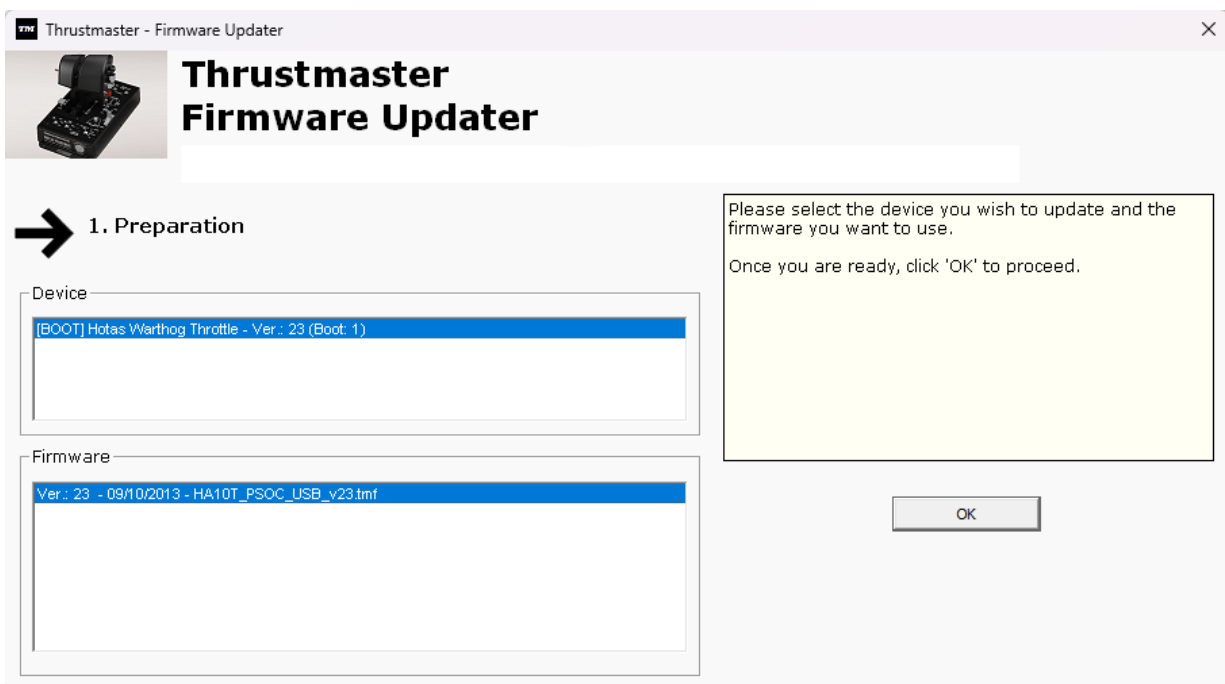

## 注意:如果 Device 和 Firmware 部分未列出任何内容,请从头开始重复整个程序, 但这次请将 USB 接头连接到计算机上的另一个 USB 端口(或者在另一台计算机上执 行该程序)。

此外,如果您有台式电脑,我们建议使用位于中央设备背面的 USB 端口。

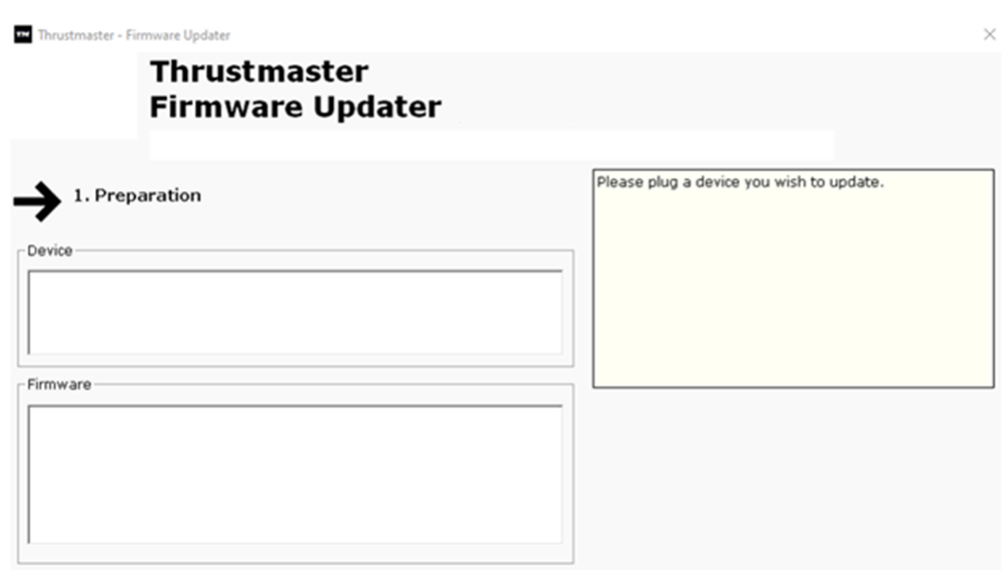

## 6) 单击 OK, 执行固件更新。

#### 7) 等待固件更新。

- 等待固件加载
	- o 请勿断开 HOTAS Warthog Dual Throttles 与 PC USB 端口的连接。

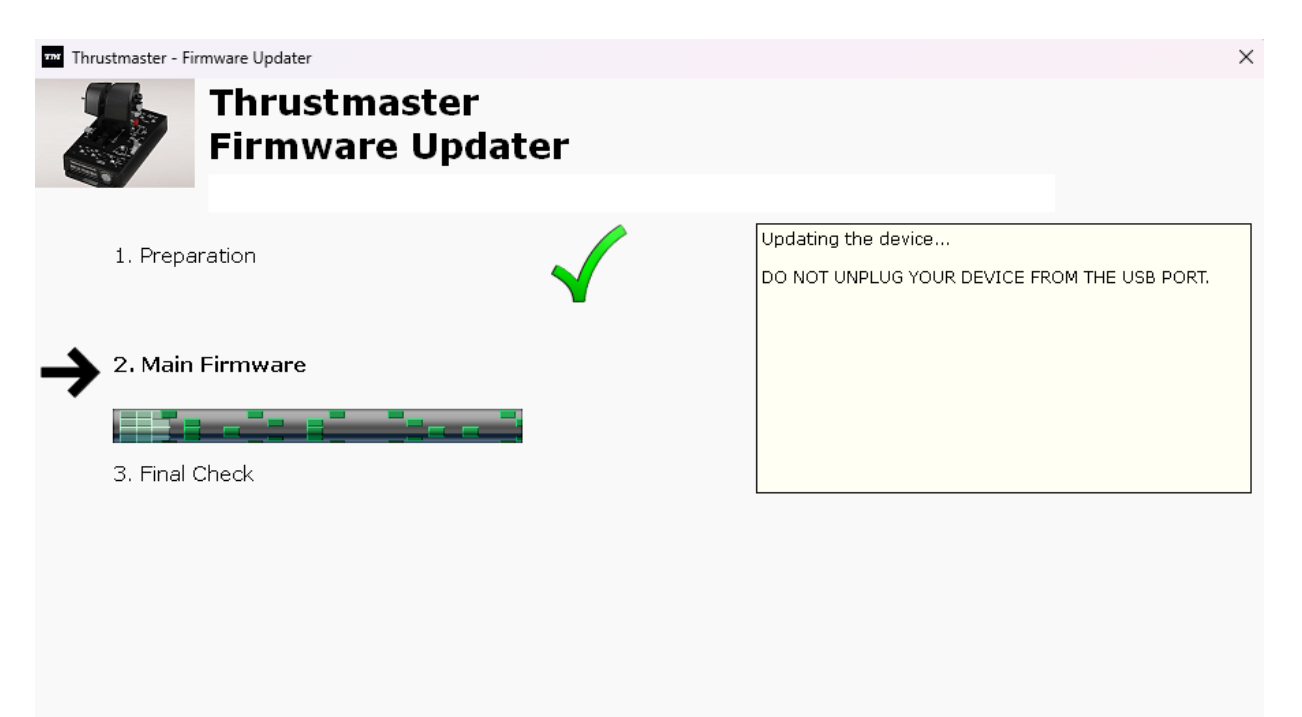

## 随后,固件更新应用会告诉您该程序是否成功完成。

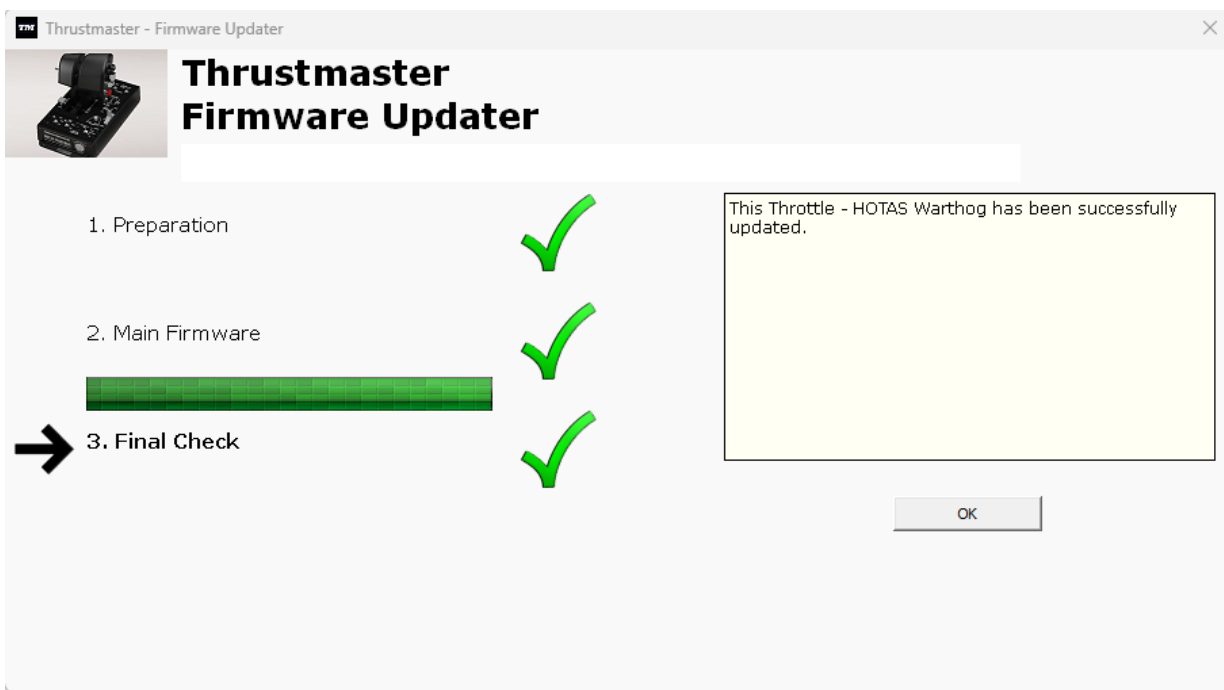

HOTAS Warthog Dual Throttles 的 LED 再次亮起。

单击 OK 然后关闭固件更新程序。

## 注意:如果该程序失败,请从头开始重复整个程序,但这次请将 USB 接头连接到计算 机上的另一个 USB 端口(或者在另一台计算机上执行该程序)。 如果仍有问题,请联系您的技术支持团队,他们将指导您执行其他解决方案。

#### 8) 在控制面板中测试您的 HOTAS Warthog Dual Throttles

在键盘上,同时按下 Windows 和 R 键。

- 此时将打开运行窗口, 键入 joy.cp1, 然后单击 OK

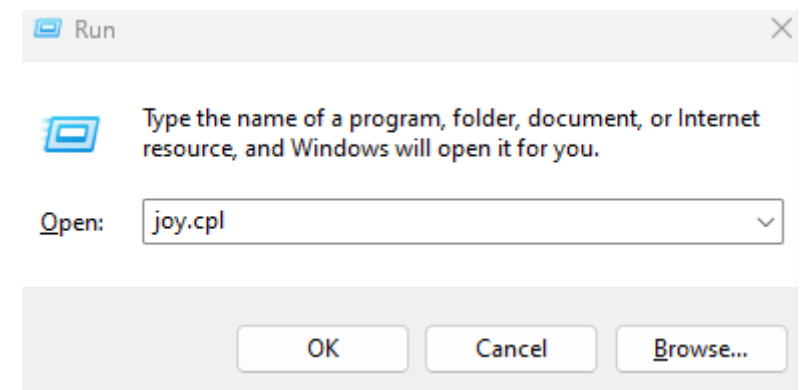

此时将打开游戏控制器窗口:选择您的产品名称,然后单击属性

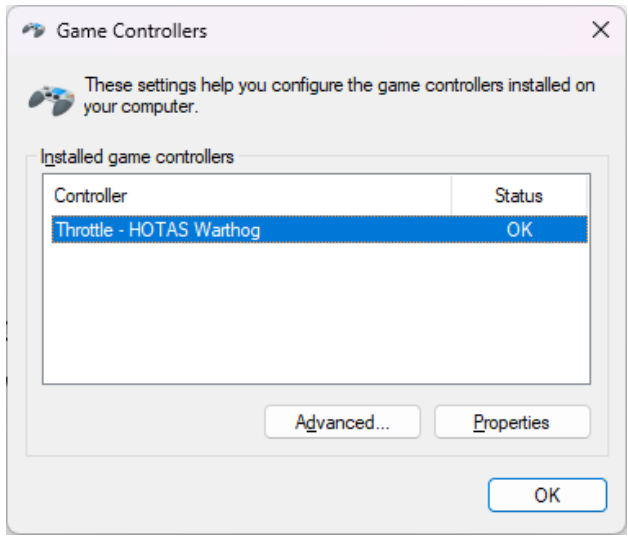

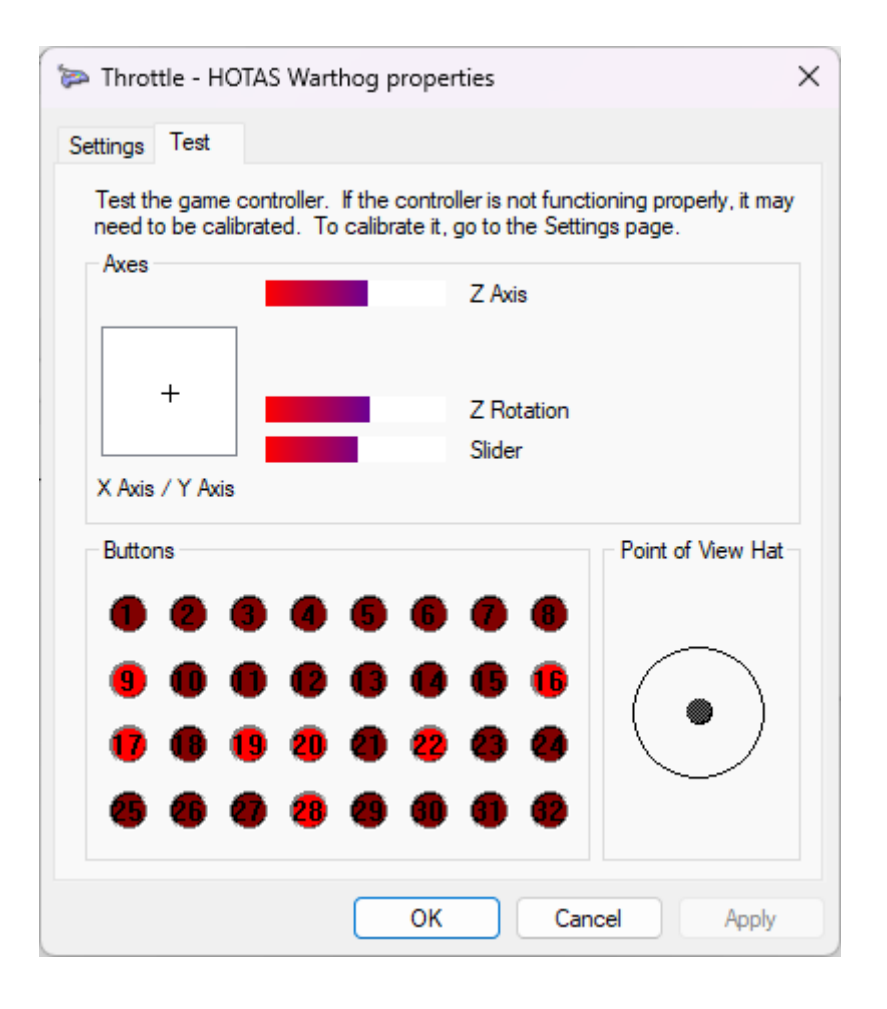

现在即可开始玩游戏了!

# <span id="page-56-0"></span>내 PC에서 **HOTAS Warthog Dual Throttles** 가 감지되지 않거나 인식되지 않습니다 - **절전 모드 해제 방법(Bootloader)**

## **시스템 요구 사항: Windows® 10 이상 버전을 실행하는 PC**

이 문서에서는 HOTAS Warthog Dual Throttles 을 다시 활성화하기 위해 따라야 할 절차를 제공합니다.

#### **중요 참고**:

깨우기 절차는 PC에서 장치가 전혀 감지되지 않는 특정 경우에만 적용됩니다.

- **듀얼 스로틀에는 LED가 켜지지 않습니다.**

## **참고**:

**HOTAS Warthog Flight Stick**에서도 깨우기 절차를 사용할 수 있습니다. 필요한 경우 기술 지원 웹사이트의 **FAQ** 섹션에서 이 버전을 찾을 수 있습니다. <https://support.thrustmaster.com/product/hotaswarthogflightstick/>

## **절차 진행 중 유의 사항:**

**안내가 표시되기 전에 HOTAS Warthog Dual Throttles 을 PC에 연결하지 마십시오.**

## **PC 연결 지침:**

**HOTAS Warthog Dual Throttles 는 PC의 USB 포트에 직접 연결되어야 합니다. USB 허브, USB 연장 장치 또는 기타 유형의 연결 연장 장치는 사용하지 않는 것이 좋습니다.**

**1) 최신 Package drivers - Hotas Warthog 드라이버를 PC에 설치했는지 확인하십시오.** 필요한 경우 다음 웹사이트의 **Drivers**(**드라이버**) 섹션에서 사용자의 장치에 맞는 드라이버를 찾을 수 있습니다. <https://support.thrustmaster.com/product/hotas-warthog-dual-throttles/>

**컴퓨터를 다시 시작하여 업데이트를 완료합니다.**

**2) Autopilot Engage/Disengage, Landing Gear Horn Silence 버튼을 동시에 길게 누르세요.**

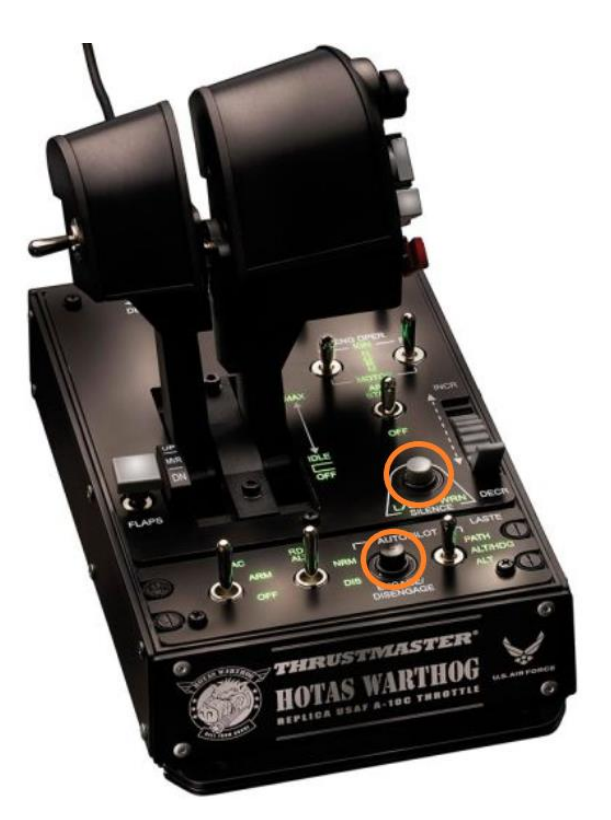

**3) Autopilot Engage/Disengage 및 Landing Gear Horn Silence 버튼을 길게 눌러 HOTAS Warthog Dual Throttles를 PC USB 포트에 직접 연결하세요.**

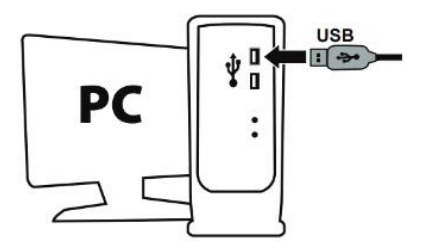

- **3초 정도 기다린** 후 **Autopilot Engage/Disengage** 및 **Landing Gear Horn Silence** 버튼을 놓습니다.

Update: February 2024

## **4) PC에서 펌웨어 업데이트 앱을 실행합니다**

PC의 작업 표시줄에 있는 Windows 검색 돋보기 필드를 클릭하고 **Firmware Update**를 입력한 다음 클릭하여 앱을 실행합니다.

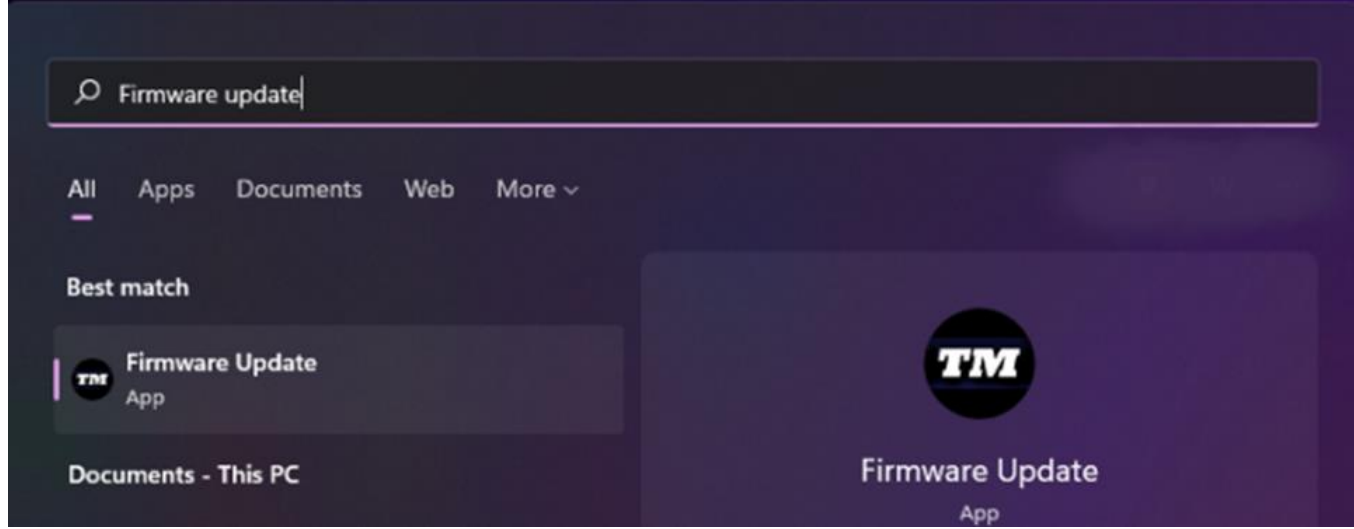

## **5) 화면에 Thrustmaster – Firmware Updater 창이 나타납니다**

- **Device** [BOOT] 모드의 장치를 표시합니다
- **Firmware** 는 장치에 적용될 펌웨어 버전을 나타냅니다

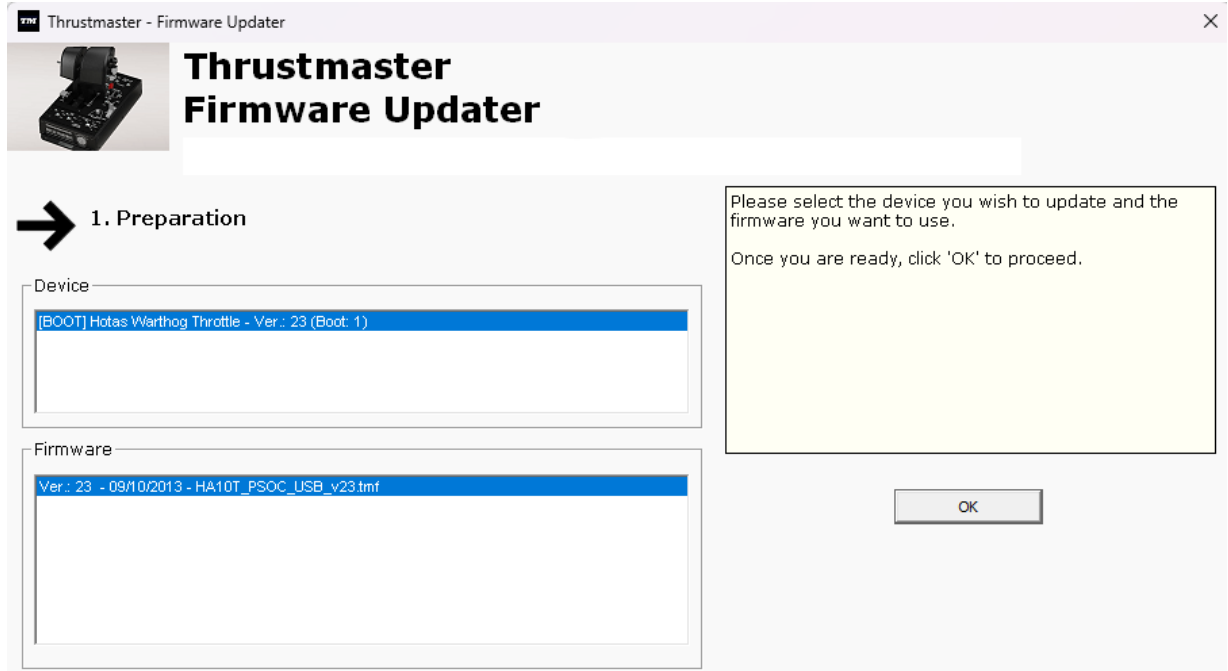

## **참고: Device 또는 Firmware 섹션에 아무것도 표시되지 않는 경우 USB 커넥터를 PC 의 다른 USB 포트에 연결한 후 전체 과정을 처음부터 반복하시기 바랍니다(또는다른 PC를 사용하여 이 절차를 수행하십시오).**

**또한 데스크탑 PC를 사용하시는 경우 중앙유닛 뒷면에 위치한 USB 포트를 사용하시는 것을 권장합니다.**

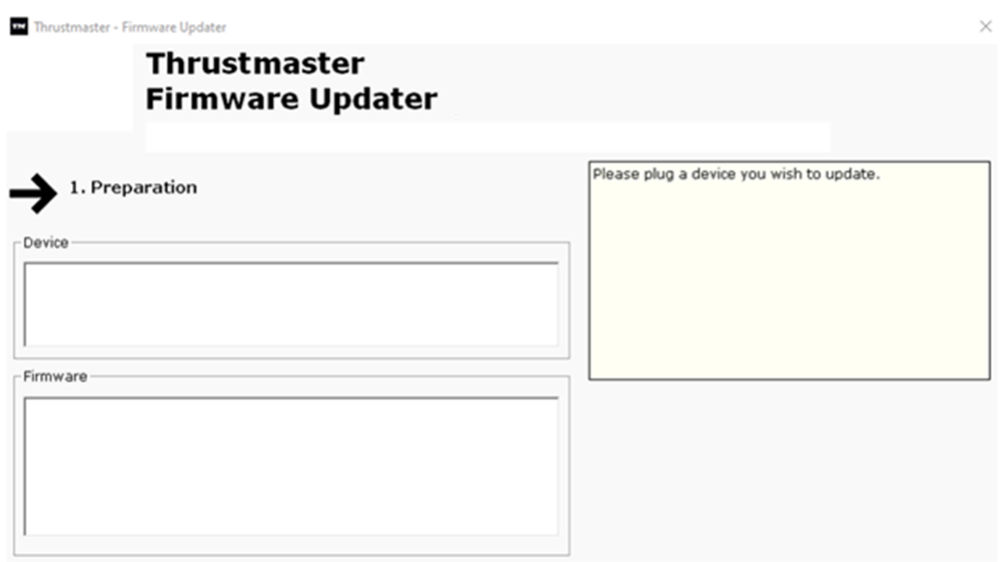

#### **6) OK를 클릭하여 펌웨어를 업데이트합니다**

#### **7) 펌웨어가 업데이트되는 동안 기다리십시오**

- 펌웨어가 로드될 때까지 기다리세요

#### o **PC의 USB 포트에서 HOTAS Warthog Dual Throttles 분리하지 마십시오.**

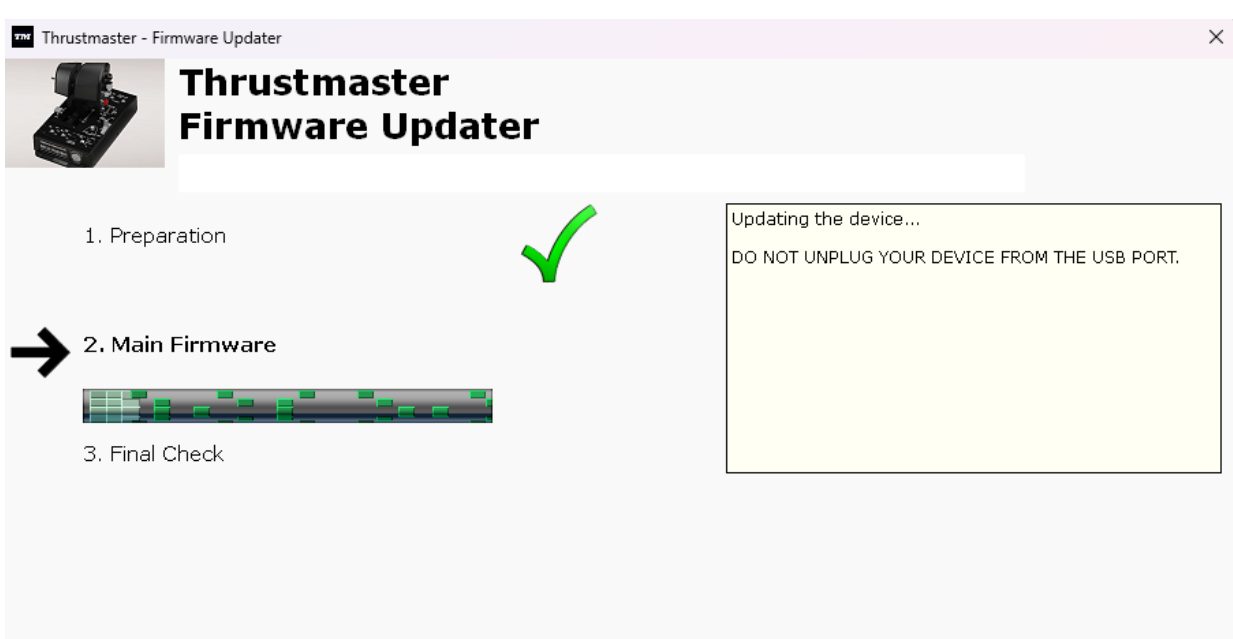

## 펌웨어 업데이트 앱을 통해 해당 절차가 성공적으로 완료되었는지 확인할 수 있습니다.

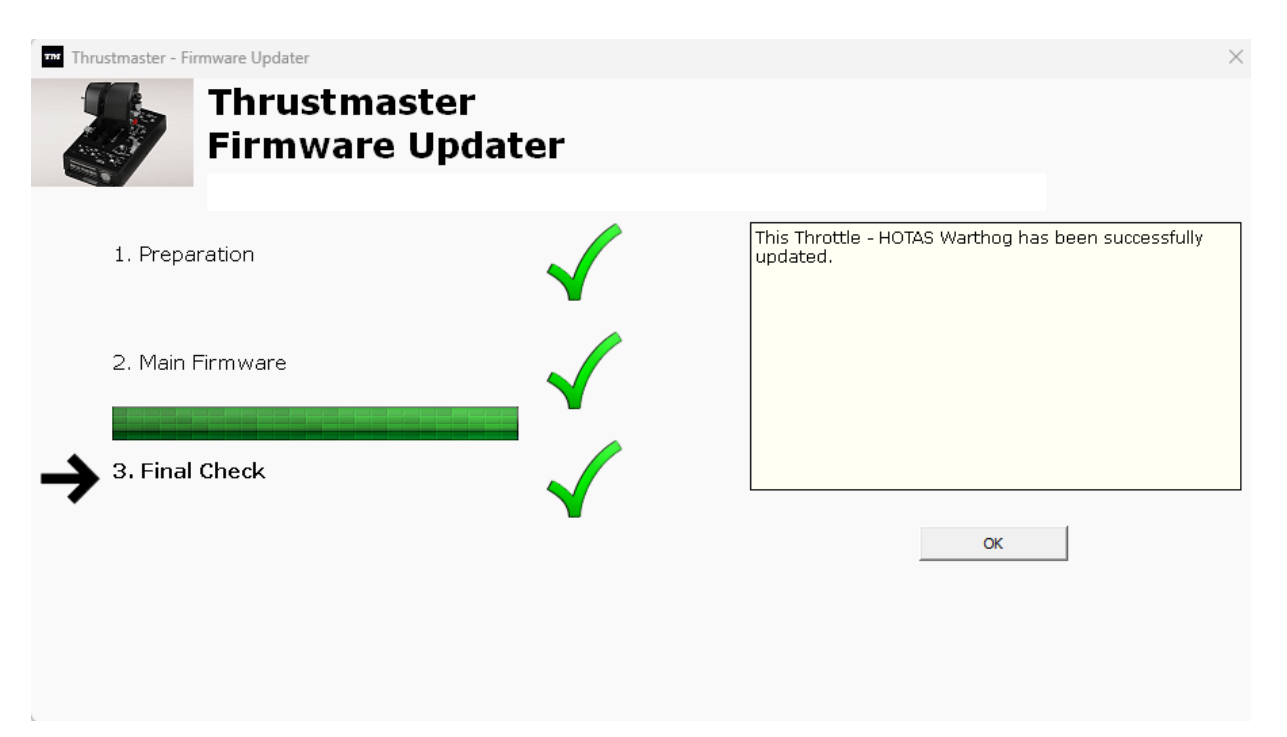

HOTAS Warthog Dual Throttles 의 LED가 다시 켜집니다.

**OK** 을 클릭한 다음 펌웨어 업데이트 프로그램을 닫습니다.

# **참고: 위 절차대로 시도했으나 업데이트가 완료되지 않는 경우, USB 커넥터를 PC의다른 USB 포트에 연결한 후 전체 과정을 처음부터 반복하시기 바랍니다(또는 다른 PC를 사용하여 이 절차를 수행하십시오). 문제가 지속되는 경우에는 저희 기술 지원팀에 문의하시면 다른 해결 방법을 안내해드리겠습니다.**

#### **8) 제어판에서 HOTAS Warthog Dual Throttles를 테스트하세요**

- 키보드의 **Windows** 키와 **R** 키를 동시에 누릅니다.
	- 실행 창이 열리면 **joy.cpl**을 입력한 후 **OK**을 클릭합니다

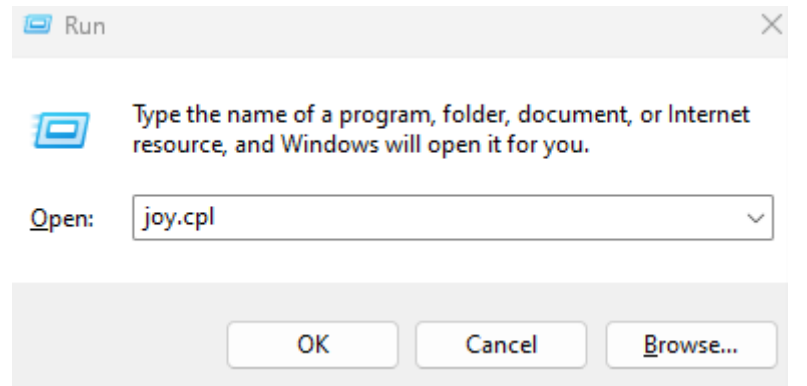

## **게임 컨트롤러** 창이 열리면 제품명을 선택하고 **속성**을 클릭합니다.

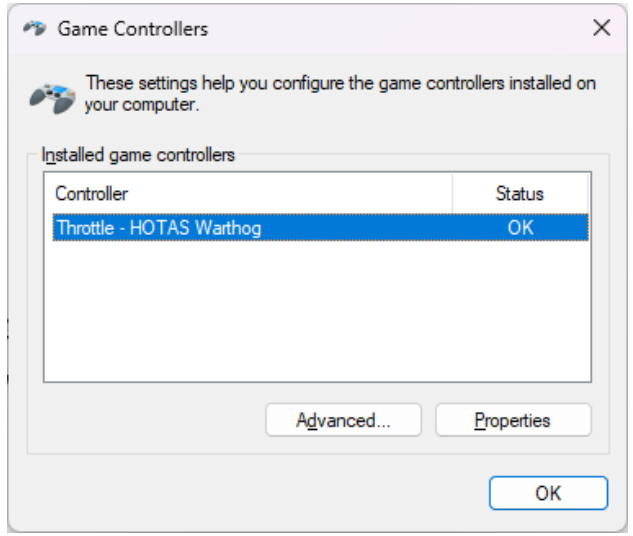

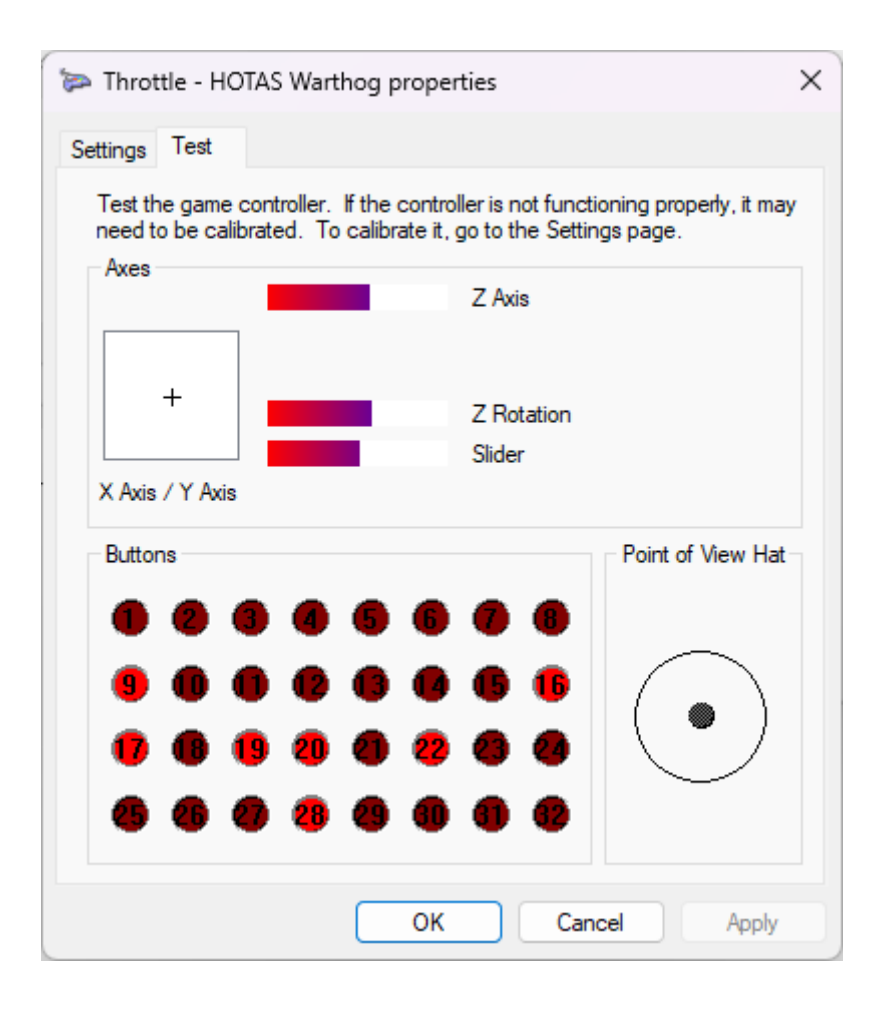

**이제 게임을 할 준비가 되었습니다!**